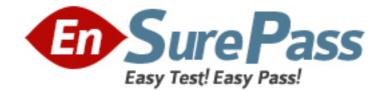

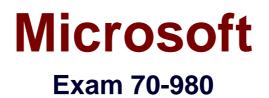

# **Recertification for MCSE: Server Infrastructure**

Version: 7.0

[Total Questions: 450]

www.ensurepass.com

# Topic break down

| Торіс                                   | No. of Questions |
|-----------------------------------------|------------------|
| Topic 1: Contoso, Ltd Case A            | 13               |
| Topic 2: Proseware Inc                  | 9                |
| Topic 3: Northwind Traders              | 10               |
| Topic 4: A.Datum Corporation            | 13               |
| Topic 5: Contoso Ltd Case B             | 8                |
| Topic 6: Contoso Ltd Case C             | 14               |
| Topic 7: Contoso, Ltd Case D            | 15               |
| Topic 8: Mix Questions                  | 162              |
| Topic 9: Contoso Ltd Case E             | 13               |
| Topic 10: Proseware, Inc B              | 9                |
| Topic 11: Litware, Inc                  | 12               |
| Topic 12: Northwind Traders A           | 10               |
| Topic 13: Alpine Ski                    | 7                |
| Topic 14: Contoso Ltd, Case F           | 6                |
| Topic 16: Line-of-business applications | 7                |
| Topic 17: Parnell Aerospace             | 8                |
| Topic 18: Mix Questions B               | 134              |

# Topic 1, Contoso, Ltd Case A

# Overview

Contoso, Ltd., is a recruiting and staffing company that has offices throughout North America.

The company has a main office and six branch offices. The main office is located in Miami. The branch offices are located in New York. Seattle, Los Angeles, Montreal, Toronto, and Vancouver.

# **Existing Environment**

# **Network Infrastructure**

The network contains one Active Directory domain named contoso.com.

The main office has the following servers:

- *C* One file server that maintains multiples shares
- Two domain controllers configured as DNS servers
- One Windows Server Update Services (WSUS) server
- Two DHCP servers that each have a scope for all of the subnets
- Two servers that have Failover Clustering configured and are used as virtualization hosts
- One server that has Microsoft SQL Server 2012 installed and maintains a customer relationship management (CRM) database

Each branch office has the following servers:

- One domain controller configured as a DNS server
- *I* One DHCP server that has a single scope for its respective office

Each office has a single subnet. The network speed of the local area network (LAN) is 1 gigabit per second. All of the offices have a high-speed connection to the Internet. The offices connect to each other by using VPN appliances.

## **Current Issues**

Users report that it can take a long time to download files from network shares in the main office.

A root cause analysis identifies that network traffic peaks when the users experience this issue.

# Requirements

## **Planned Changes**

The company plans to implement the following changes:

- Replace all of the domain controllers with new servers that run Windows Server 2012.
- Upgrade the CRM application to use a web-based application that connects to the current CRM database. The web application will store session data in the memory of each web server.
- Initially, deploy two front-end web servers to two virtual machines. Additional

virtual web servers will be deployed in the future.

- Monitor the availability of the CRM application and create alerts when the overall availability is less than 99 percent.
- *Implement Microsoft System Center 2012 to manage the new environment.*

# **Business Requirements**

The company identifies the following business requirements:

- If Minimize hardware costs and software costs whenever possible.
- If Minimize the amount of network traffic over the VPN whenever possible.
- Ensure that the users in the branch offices can access files currently on the main office file server if an Internet link fails.

# **Technical Requirements**

The company identifies the following technical requirements:

- Provide a highly available DHCP solution.
- Maintain a central database that contains the security events from all of the servers. The database must be encrypted.
- Ensure that an administrator in the main office can manage the approval of Windows updates and updates to third-party applications for all of the users.
- Ensure that all of the domain controllers have the ReliableTimeSource registry value in HKEY\_LOCAL\_MACHINE

\SYSTEM\CurrentControlSet\Services\W32Time\Parameters set to 1, even if an administrator changes that value manually.

# Virtualization Requirements

The company identifies the following virtualization requirements:

- Minimize the number of permissions and privileges assigned to users.
- Ensure that the members of a group named Group2 can add a WSUS server to the fabric.
- Ensure that a diagram view of the virtualization environment can be generated dynamically.
- Minimize the amount of administrative effort required to manage the virtualization environment.
- Prevent the failure of a front-end web server from affecting the availability of the CRM application.
- Ensure that the members of a group named Group1 can create new virtual machines in the Los Angeles office only.
- Only create virtual machine templates by using objects that already exist in the System Center 2012 Virtual Machine Manager (VMM) library.
- On the failover cluster in the main office, apply limited distribution release (LDR) updates to the virtualization hosts without disrupting the virtual machines hosted on the virtualization hosts.

# Question No : 1 - (Topic 1)

You need to recommend a solution that resolves the current file server issue. The solution

must meet the business requirements.

What should you include in the recommendation?

- A. BranchCache in hosted cache mode
- B. BranchCache in distributed cache mode
- **C.** A storage pool
- **D.** Distributed File System (DFS)

Answer: D

# Question No : 2 - (Topic 1)

You are planning the delegation for the virtualization environment. The delegation must meet the virtualization requirements.

Which user role profile should you select for Group2?

- A. Administrators
- B. Read-Only Administrator
- C. Self-Service User
- D. Delegated Administrator

Answer: A

# Question No : 3 - (Topic 1)

You need to recommend a solution that meets the technical requirements for DHCP.

What should you include in the recommendation for each office?

- A. DHCP failover
- **B.** Network Load Balancing (NLB)
- C. DHCP server policies
- **D.** IP Address Management (IPAM)

Answer: A

# Question No : 4 - (Topic 1)

You need to recommend a solution for deploying the web servers for the CRM application.

The solution must meet the visualization requirements.

What should you include in the recommendation?

- A. Network Load Balancing (NLB) without affinity
- B. Failover Clustering with one active node
- C. Failover Clustering with two active nodes
- **D.** Network Load Balancing (NLB) with client affinity

#### Answer: D

#### **Explanation:**

Explanation:

| Business Requirements                                                                                                    | Technical Requirements                                                                                                    | Virtualization Requirements                                                     | All     |
|----------------------------------------------------------------------------------------------------|----------------------------------------------------------------------------------------------------|---------------------------------------------------------------------------------|---------|
| Ensure that the members of a gro-<br>Ensure that a diagram view of the<br>Minimize the amount of administr<br>Prevent the failure of a front-end v<br>Ensure that the members of a gro<br>Only create virtual machine temp<br>Manager (VMM) library. | ons and privileges assigned to users<br>oup named Group2 can add a WSUS<br>e virtualization environment can be g<br>rative effort required to manage the v<br>web server from affecting the availabit<br>oup named Group1 can create new v<br>lates by using objects that already on<br>n office, apply limited distribution rele | S server to the fabric.<br>enerated dynamically.<br>rirtualization environment. | Machine |

Reference: http://technet.microsoft.com/library/hh831698

# **Question No : 5 - (Topic 1)**

You need to recommend a solution for managing updates. The solution must meet the technical requirements.

What should you include in the recommendation?

**A.** A System Center 2012 Configuration Manager management point in the main office and a WSUS downstream server in each office

B. A System Center 2012 Configuration Manager software update point in the main office

and a System Center 2012 Configuration Manager distribution point in each office
C. A System Center 2012 Configuration Manager management point in the main office and a System Center 2012 Configuration Manager distribution point in each office
D. A WSUS upstream server in the main office and a WSUS downstream server in each office

**Answer: B** 

# **Question No : 6 - (Topic 1)**

You need to create a service template for the web servers used by the CRM application.

What should you include in the service template?

- A. A VIP template
- B. A host profile
- C. Guest OS profile
- D. A capability profile

# Answer: A

#### **Explanation:**

Explanation:

| Overview                               | Existing Environment Network Infrastructure                                                                                                    | Current Issues             | Planned Changes      |
|----------------------------------------|----------------------------------------------------------------------------------------------------|----------------------------|----------------------|
| Replace all of the     Upgrade the CRM | is to implement the following changes:<br>e domain controllers with new servers that run Windows<br>A application to use a web-based application that conne | ects to the current CRM da | stabase.             |
| IN THE CARDY CONTRACTOR OF A DATA      | ion will store session data in the memory of each web a<br>wo front-end web servers to two virtual machines. Additi                                         |                            | I be deployed in the |

#### t1 q11-1

| Business Requirements | Technical Requirements | Virtualization Requirements | All |
|-----------------------|------------------------|-----------------------------|-----|
|                       |                        |                             |     |

The company identifies the following virtualization requirements:

Minimize the number of permissions and privileges assigned to users.

- Ensure that the members of a group named Group2 can add a WSUS server to the fabric.

Ensure that a diagram view of the virtualization environment can be generated dynamically.

Minimize the amount of administrative effort required to manage the virtualization environment.

Prevent the failure of a front-end web server from affecting the availability of the CRM application.

Ensure that the members of a group named Group1 can create new virtual machines in the Los Angeles office only. Only create virtual machine templates by using objects that already exist in the System Center 2012 Virtual Machine

Manager (VMM) library.

- On the failover cluster in the main office, apply limited distribution release (LDR) updates to the virtualization hosts without disrupting the virtual machines hosted on the virtualization hosts.

t1 q11-2

Updated: September 10, 2012

Applies To: System Center 2012 - Virtual Machine Manager, System Center 2012 SP1 - Virtual Machine Manager

[This topic is pre-release documentation and is subject to change in future releases. Blank topics are included as placeholders.]

You can use the following procedure to create a virtual IP (VIP) template for a hardware load balancer. A virtual IP template contains load balancer-related configuration settings for a specific type of network traffic. For example, you could create a template that specifies the load balancing behavior for HTTPS traffic on a specific load balancer manufacturer and model. These templates represent the best practices from a load balancer configuration standpoint.

Note

For information about how to create a virtual IP template for Microsoft Network Load Balancing (NLB), see How to Create VIP Templates for Network Load Balancing (NLB) in VMM.

#### t1 q11-3

Reference: http://technet.microsoft.com/library/gg610569.aspx

# Question No: 7 - (Topic 1)

You need to recommend a solution that manages the security events. The solution must meet the technical requirements.

Which configuration should you include in the recommendation?

- A. Object access auditing by using a Group Policy object (GPO)
- B. Event rules by using System Center 2012 Operations Manager
- C. Event forwarding by using Event Viewer
- D. Audit Collection Services (ACS) by using System Center 2012

#### Answer: D

## Question No : 8 - (Topic 1)

You need to recommend an automated remediation solution for the ReliableTimeSource registry value. The solution must meet the technical requirements.

What should you include in the recommendation?

- A. A System Center 2102 Configuration Manager configuration baseline.
- **B.** A System Center 2012 Operations Manager performance counter rule.
- C. A System Center 2012 Configuration Manager maintenance task.

### **D.** A System Center 2012 Operations Manager event rule.

# Answer: A Explanation:

# Explanation:

| Business Requirements                                                                                                | Technical Requirements                                                                                                    | Virtualization Requirements                                                                                                    | All |
|----------------------------------------------------------------------------------------------------|----------------------------------------------------------------------------------------------------|----------------------------------------------------------------------------------------------------|-----|
| Ensure that an administrator in the<br>third-party applications for all of the<br>Ensure that all of the domain con- | solution.<br>contains the security events from all<br>ne main office can manage the appro<br>he users.<br>trollers have the ReliableTimeSource | l of the servers.The database must be e<br>oval of Windows updates and updates to<br>e registry value in<br>2Time\Param eters set to 1, even if an a |     |
| <ul> <li>View configuration baselines th<br/>compliance reports.</li> </ul>                                          | at have been deployed to the client                                                                                                    | ; initiate compliance evaluation, and vie                                                                                                    | w   |

# t1 q10-1

Reference: http://technet.microsoft.com/en-US/library/gg682106.aspx

# **Question No : 9 - (Topic 1)**

You need to create a virtual machine template for the web servers used by the CRM application.

The solution must meet the virtualization requirements.

What should you use?

- A. An .iso image
- B. A virtual machine
- C. A Windows PowerShell script
- D. A virtual hard disk (VHD)

#### Answer: D

Reference: http://technet.microsoft.com/en-us/library/bb740838.aspx

# Question No : 10 - (Topic 1)

You need to ensure that Group1 can perform the required tasks. The solution must meet the visualization requirements.

What should you create?

A. A collection
B. A host group
C. An organizational unit (OU)
D. A site

#### **Answer: B**

#### **Explanation:**

Explanation:

| Business Requirements                                                                                                    | Technical Requirements                                                                                                    | Virtualization Requirements                                                     | All           |
|----------------------------------------------------------------------------------------------------|----------------------------------------------------------------------------------------------------|---------------------------------------------------------------------------------|---------------|
| <ul> <li>Ensure that the members of a group of the ensure that a diagram view of the Minimize the amount of administs.</li> <li>Prevent the failure of a front-end version of a group of a group of a group of a group of the ensure that the members of a group of the ensure that the members of a group of the ensure that the members of a group of the ensure that the members of a group of the ensure that the members of a group of the ensure that the members of a group of the ensure that the members of a group of the ensure that the members of a group of the ensure that the members of a group of the ensure that the members of a group of the ensure that the members of a group of the ensure the ensure the ensure that the ensure the ensure that the ensure the ensure that the ensure the ensure t</li></ul> | ons and privileges assigned to users<br>oup named Group2 can add a WSUS<br>e virtualization environment can be gu<br>rative effort required to manage the v<br>web server from affecting the availabit<br>oup named Group1 can create new v<br>lates by using objects that already of | S server to the fabric.<br>enerated dynamically.<br>/irtualization environment. | Machine       |
| disrupting the virtual machines hos                                                                                                    |                                                                                                    | ease (LDR) updates to the virtualization                                        | nosts without |

## t1 q9-1

Applies To: System Center 2012 - Virtual Machine Manager, System Center 2012 SP1 - Virtual Machine Manager

[This topic is pre-release documentation and is subject to change in future releases. Blank topics are included as placeholders.]

The procedures in this section describe how to create a host group structure in System Center 2012 – Virtual Machine Manager (VMM), and how to configure host group properties. You can use host groups to group virtual machine hosts in meaningful ways, often based on physical site location and resource allocation. When you design a host group structure, consider the following:

#### t1 q9-2

Reference: http://technet.microsoft.com/en-us/library/gg610645.aspx.

## **Question No : 11 - (Topic 1)**

You need to deploy the dedicated storage servers to support the new web application servers.

What should you do?

**A.** Install Windows Storage Server 2012 R2 Standard on STORAGE1 and STORAGE2. Use STORAGE1 and STORAGE2 as iSCSI target servers.

**B.** Install Windows Storage Server 2012 R2 Standard on STORAGE1 and STORAGE2. Use STORAGE1 and STORAGE2 as scale-out file servers.

**C.** Install Windows Storage Server 2012 R2 Workgroup on STORAGE1 and STORAGE2. Use STORAGE1 and STORAGE2 as scale-out file servers.

**D.** Install Windows Storage Server 2012 R2 Workgroup on STORAGE1 and STORAGE2. Use STORAGE1 and STORAGE2 as iSCSI target servers.

# Answer: C

# Question No : 12 - (Topic 1)

You need to recommend a solution for updating the virtualization hosts. The solution must meet the visualization requirements.

What should you include in the recommendation?

- A. Cluster-Aware Updating
- B. WSUS
- C. System Center Updates Publisher 2011
- **D.** System Center 2012 Configuration Manager

## **Answer: A**

Reference: http://technet.microsoft.com/en-us/magazine/ee677580.aspx

# Question No: 13 - (Topic 1)

You are planning the deployment of System Center 2012 Virtual Machine Manager (VMM).

You need to identify which additional System Center 2012 product is required to meet the virtualization requirements.

What should you include in the recommendation?

- A. App Controller
- **B.** Operations Manager
- **C.** Configuration Manager
- D. Service Manager

**Answer: B** 

## **Topic 2, Proseware Inc**

#### **General Overview**

Proseware Inc., is a manufacturing company that has 4,000 employees.

Proseware works with a trading partner named Fabrikam, Inc.

## **Physical Locations**

Proseware has a main office and two branch offices. The main office is located in London. The branch offices are located in Madrid and Berlin. Proseware has a sales department based in the London office and a research department based in the Berlin office.

The offices connect to each other by using a WAN link. Each office connects directly to the Internet.

Proseware rents space at a hosting company. All offices have a dedicated WAN link to the hosting company. Web servers that are accessible from the Internet are located at the hosting company.

## **Active Directory**

The Proseware network contains an Active Directory forest named proseware.com. The forest contains a single domain. The forest functional level is Windows Server 2012.

Each office contains three domain controllers. An Active Directory site is configured for each office.

System state backups are performed every day on the domain controllers by using System Center 2012 R2 Data Protection Manager (DPM).

## Virtualization

Proseware has Hyper-V hosts that run Windows Server 2012 R2. Each Hyper-V host manages eight to ten virtual machines. The Hyper-V hosts are configured as shown in the following table.

| Server name | Location        |  |
|-------------|-----------------|--|
| HyperV1     | London          |  |
| HyperV2     | London          |  |
| HyperV3     | Madrid          |  |
| HyperV4     | Madrid          |  |
| HyperV5     | Berlin          |  |
| HyperV6     | Berlin          |  |
| HyperV7     | Hosting company |  |
| HyperV8     | Hosting company |  |
| VDI1        | London          |  |
| VDI2        | London          |  |

All of the Hyper-V hosts store virtual machines on direct-attached storage (DAS).

## Servers

All servers run Windows Server 2012 R2. All of the servers are virtualized, except for the Hyper-V hosts.

VDI1 and VDI2 use locally attached storage to host virtual hard disk (VHD) files. The VHDs use the .vhd format.

A line-of-business application named SalesApp is used by the sales department and runs on a server named APP1. APP1 is hosted on HyperV2.

A server named CA1 has the Active Directory Certificate Services server role installed and is configured as an enterprise root certification authority (CA) named ProsewareCA.

Ten load-balanced web servers hosted on HyperV7 and HyperV8 run the Internet-facing web site that takes orders from Internet customers.

System Center 2012 R2 Operations Manager is used to monitor the health of the servers on the network.

All of the servers are members of the proseware.com domain, except for the servers located in the perimeter network.

# **Client Computers**

All client computers run either Windows 8.1 or Windows 7. Some of the users in the

London office connect to pooled virtual desktops hosted on VDI1 and VDI2.

### **Problem Statements**

Proseware identifies the following issues on the network:

Virtualization administrators report that the load on the Hyper-V hosts is inconsistent. The virtualization administrators also report that administrators fail to account for host utilization when creating new virtual machines.

Users in the sales department report that they experience issues when they attempt to access SalesApp from any other network than the one in the London office.

Sometimes, configuration changes are not duplicated properly across the web servers, resulting in customer ordering issues. Web servers are regularly changed.

Demand for virtual desktops is increasing. Administrators report that storage space is becoming an issue as they want to add more virtual machines.

In the past, some personally identifiable information (PII) was exposed when paper shredding procedures were not followed.

## Requirements

# **Planned Changes**

Proseware plans to implement the following changes on the network:

- / Implement a backup solution for Active Directory.
- *I* Relocate the sales department to the Madrid office.
- / Implement System Center 2012 R2 components, as required.
- Protect email attachments sent to Fabrikam that contain PII data so that the attachments cannot be printed.
- Implement System Center 2012 R2 Virtual Machine Manager (VMM) to manage the virtual machine infrastructure. Proseware does not plan to use private clouds in the near future.
- Deploy a new Hyper-V host named RESEARCH1 to the Berlin office. RESEARCH1 will be financed by the research department. All of the virtual machines deployed to RESEARCH1 will use VMM templates.

## **Technical Requirements**

Proseware identifies the following virtualization requirements:

- The increased demand for virtual desktops must be met.
- Once System Center is deployed, all of the Hyper-V hosts must be managed by using VMM.
- If any of the Hyper-V hosts exceeds a set number of virtual machines, an administrator must be notified by email.
- Network administrators in each location must be responsible for managing the Hyper-V hosts in their respective location. The management of the hosts must be performed by using VMM.

- The network technicians in each office must be able to create virtual machines in their respective office. The network technicians must be prevented from modifying the host server settings.
- New virtual machines must be deployed to RESEARCH1 only if the virtual machine template used to create the machine has a value specified for a custom property named CostCenter' that matches Research'.

The web site configurations must be identical on all web servers.

#### Security Requirements

Proseware identifies the following security requirements:

- All email messages sent to and from Fabrikam must be encrypted by using digital certificates issued to users by the respective CA of their company. No other certificates must be trusted between the organizations.
- Microsoft Word documents attached to email messages sent from Proseware to Fabrikam must be protected.
- *d* Privileges must be minimized, whenever possible.

# Question No : 14 DRAG DROP - (Topic 2)

You need to recommend a monitoring solution for Proseware.

Which three actions should you recommend performing in sequence? To answer, move the appropriate actions from the list of actions to the answer area and arrange them in the correct order.

| Actions                                                                                | Answer Area |
|----------------------------------------------------------------------------------------|-------------|
| Configure a notification subscription.                                                 |             |
| Configure an availability monitor.                                                     |             |
| From the Virtual Machine Manager console,<br>configure Operations Manager integration. |             |
| From the Operations Manager console,<br>configure VMM integration.                     |             |
| Install the Operations Manager console on the<br>VMM server.                           |             |
| Install the Virtual Machine Manager console on the Operations Manager server.          |             |

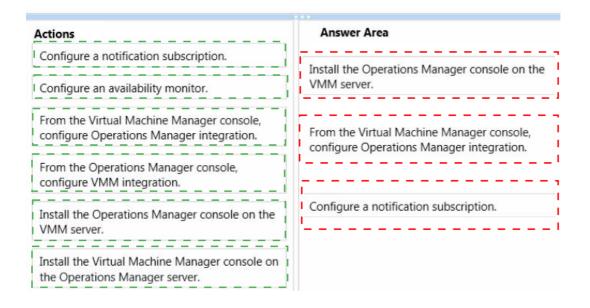

# Question No: 15 - (Topic 2)

You need to recommend changes to the existing environment to meet the PII requirement.

What should you recommend?

**A.** In the Default Domain Policy, configure auto-enrollment for the S/MIME certificates from ProsewareCA.

**B.** Create an AD RMS cluster in Proseware, and then provision the user accounts in Proseware for the Fabrikam users.

**C.** Configure Active Directory Federation Services (AD FS) in Fabrikam, and then install a web application proxy in Proseware.

**D.** In the Default Domain Policy, configure auto-enrollment for the S/MIME certificates from FabrikamCA.

Answer: B

## Question No : 16 - (Topic 2)

You need to implement a solution for the email attachments.

Both organizations exchange root CA certificates and install the certificates in the relevant stores.

You duplicate the Enrollment Agent certificate template and generate a certificate based on the new template.

Which additional two actions should you perform? Each correct answer presents part of the solution.

- A. Request cross-certification authority certificates.
- B. Create Capolicy.inf files.
- C. Request subordinate CA certificates.
- **D.** Create Policy.inf files.

Answer: A,D

# Question No : 17 - (Topic 2)

You need to recommend changes to the existing environment to meet the web server requirement.

Which two actions should you recommend? Each correct answer presents part of the solution.

**A.** On one web server, run the Start-DSCConfiguration cmdlet. Create and run a configuration script.

**B.** On all of the web servers, install the Windows PowerShell Web Access feature, and then run the Set-DscLocalConfigurationManager cmdlet.

**C.** On all of the web servers, configure the Local Configuration Manager settings, and then run the Set-DscLocalConfigurationManager cmdlet.

**D.** On one web server, install the Windows PowerShell Desired State Configuration (DSC) feature. Create and run a configuration script.

Answer: C,D

# **Question No : 18 HOTSPOT - (Topic 2)**

You need to recommend a design that meets the technical requirements for managing the Hyper-V hosts by using VMM.

What should you recommend? To answer, select the appropriate options in the answer

#### area.

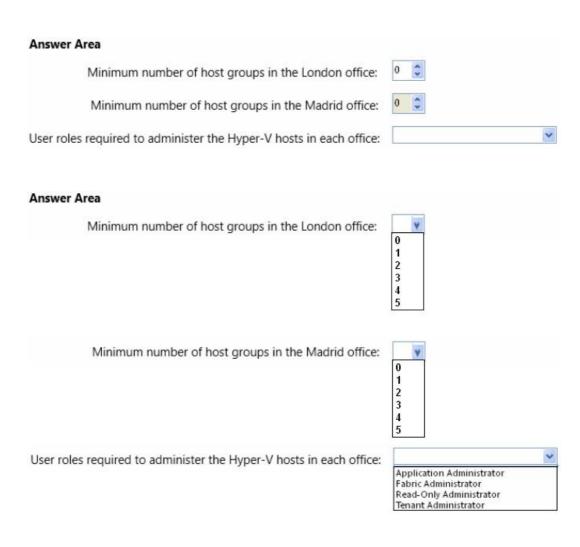

#### **Answer:**

#### **Answer Area**

Minimum number of host groups in the London office:

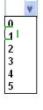

Minimum number of host groups in the Madrid office:

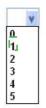

User roles required to administer the Hyper-V hosts in each office:

| Application | Administrator |  |
|-------------|---------------|--|
| Fabric Admi |               |  |
| Read-Only A | Administrator |  |
| Tenant Adm  | inistrator    |  |

# **Question No : 19 - (Topic 2)**

You need to ensure that RESEARCH1 only contains the required virtual machines.

What should you do?

- A. Create an availability set.
- **B.** Create a custom placement rule.
- C. Set RESEARCH1 as a possible owner.
- **D.** Set RESEARCH1 as a preferred owner.

Answer: B

## Question No : 20 - (Topic 2)

You need to recommend changes to the existing environment to meet the email requirement.

What should you recommend?

- **A.** Implement a two-way forest trust that has selective authentication.
- **B.** Implement qualified subordination.
- **C.** Deploy the FabrikamCA root certificate to all of the client computers.
- **D.** Deploy a user certificate from FabrikamCA to all of the users.

#### Answer: B

## Question No : 21 - (Topic 2)

You are evaluating the use of VMM to migrate APP1 for the sales users. You need to identify the effects of the migration.

What should you identify?

**A.** The VHDs and the virtual machine configuration files will move. The sales users' access to APP1 will be interrupted.

**B.** The VHDs will move but the virtual machine configuration files will remain in the original location. The sales users will continue to have uninterrupted access to APP1.

**C.** The virtual machine configuration files will move but the VHDs will remain in the original location. The sales users' access to APP1 will be interrupted.

**D.** The VHDs and the virtual machine configuration files will move. The sales users will continue to have uninterrupted access to APP1.

**Answer: D** 

# Question No : 22 - (Topic 2)

You need to recommend changes to the virtual desktop infrastructure (VDI) environment.

What should you recommend?

- **A.** Implement Hyper-V replication between VDI1 and VDI2.
- B. Create new VDI virtual machines that are Generation 2 virtual machines.
- **C.** Convert the existing VHDs to .vhdx format.

**D.** Move the VHDs to a Cluster Shared Volume (CSV) and implement Data Deduplication on the CSV.

Answer: D

# **Topic 3, Northwind Traders**

**Overview** Northwind Traders is an IT services and hosting provider.

Northwind Traders has two main data centers in North America. The data centers are located in the same city. The data centers connect to each other by using high-bandwidth, low-latency WAN links. Each data center connects directly to the Internet.

Northwind Traders also has a remote office in Asia that connects to both of the North American data centers by using a WAN link. The Asian office has 30 multipurpose servers.

Each North American data center contains two separate network segments. One network segment is used to host the internal servers of Northwind Traders. The other network segment is used for the hosted customer environments.

# **Existing Environment**

## **Active Directory**

The network contains an Active Directory forest named northwindtraders.com. The forest

contains a single domain. All servers run Windows Server 2012 R2.

# **Server Environment**

The network has the following technologies deployed:

- C Service Provider Foundation
- *I* Windows Azure Pack for Windows Server
- System Center 2012 R2 Virtual Machine Manager (VMM)
- & An Active Directory Rights Management Services (AD RMS) cluster
- An Active Directory Certificate Services (AD CS) enterprise certification authority (CA)

All newly deployed servers will include the following components:

- *I* Dual 10-GbE Remote Direct Memory Access (RDMA)-capable network adapters
- 128 GB of RAM

# Requirements

## **Business Goals**

Northwind Traders will provide hosting services to two customers named Customer1 and Customer2. The network of each customer is configured as shown in the following table.

| Infrastructure component                                | Customer1 | Customer2 |  |
|---------------------------------------------------------|-----------|-----------|--|
| System Center 2012 R2 Virtual<br>Machine Manager (VMM)  | Yes       | No        |  |
| System Center 2012 R2 App Controller                    | Yes       | No        |  |
| Active Directory Certificate Services<br>(AD CS)        | No        | No        |  |
| Active Directory Rights Management<br>Services (AD RMS) | Yes       | Yes       |  |

# **Planned Changes**

Northwind Traders plans to implement the following changes:

- Z Deploy System Center 2012 R2 Operations Manager.
- *I* Deploy Windows Server 2012 R2 iSCSI and SMB-based storage.
- / Implement Hyper-V Recovery Manager to protect virtual machines.
- Deploy a certificate revocation list (CRL) distribution point (CDP) on the internal network.
- For Customer 1, install server authentication certificates issued by the CA of Northwind Traders on the virtual machine in the hosting networks.

## **General Requirements**

Northwind Traders identifies the following requirements:

- Storage traffic must use dedicated adapters.
- All storage and network traffic must be load balanced.

- The amount of network traffic between the internal network and the hosting network must be minimized.
- The publication of CRLs to CDPs must be automatic.
- Z Each customer must use dedicated Hyper-V hosts.
- Administrative effort must be minimized, whenever possible.
- All servers and networks must be monitored by using Operations Manager.
- Anonymous access to internal file shares from the hosting network must be prohibited.
- All Hyper-V hosts must use Cluster Shared Volume (CSV) shared storage to host virtual machines.
- All Hyper-V storage and network traffic must remain available if single network adapter fails.
- The Hyper-V hosts connected to the SMB-based storage must be able to make use of the RDMA technology.
- The number of servers and ports in the hosting environment to which the customer has access must be minimized.

# **Customer1 Requirements**

Northwind Traders identifies the following requirements for Customer1:

- Customer1 must use SMB-based storage exclusively.
- Customer1 must use App Controller to manage hosted virtual machines.
- The virtual machines of Customer1 must be recoverable if a single data center fails.
- Customer1 must be able to delegate self-service roles in its hosted environment to its users.
- Customer1 must be able to check for the revocation of certificates issued by the CA of Northwind Traders.
- The users of Customer1 must be able to obtain use licenses for documents protected by the AD RMS of Northwind Traders.
- Certificates issued to the virtual machines of Customer1 that reside on the hosted networks must be renewed automatically.

## **Customer2 Requirements**

Northwind Traders identifies the following requirements for Customer2:

- Customer2 must use iSCSI-based storage exclusively.
- All of the virtual machines of Customer2 must be migrated by using a SAN transfer.
- None of the metadata from the virtual machines of Customer2 must be stored in Windows Azure.
- The network configuration of the Hyper-V hosts for Customer2 must be controlled by using logical switches.
- The only VMM network port profiles and classifications allowed by Customer2 must be low-bandwidth, medium-bandwidth, or high-bandwidth.
- The users at Northwind Traders must be able to obtain use licenses for documents protected by the AD RMS cluster of Customer2. Customer2 plans to decommission its AD RMS cluster during the next year.

# Question No : 23 HOTSPOT - (Topic 3)

You need to recommend a configuration for the CA extensions of Northwind Traders that meets the certificate revocation requirement of Customer1.

What should you recommend? To answer, select the appropriate prefix of the target location for the each extension settings in the answer area.

# Answer Area

Publish CRLs to this location:

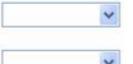

Include in the CDP extension of issued certificates:

# Answer Area

Publish CRLs to this location:

|          | * |
|----------|---|
| file://  |   |
| http://  |   |
| https:// |   |

Include in the CDP extension of issued certificates:

|          | ~ |
|----------|---|
| file://  |   |
| http://  |   |
| https:// |   |

#### Answer:

## Answer Area

Publish CRLs to this location:

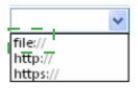

Include in the CDP extension of issued certificates:

|          | ~ |
|----------|---|
| file://  |   |
| http://  |   |
| https:// |   |

Question No : 24 HOTSPOT - (Topic 3)

You need to recommend which setting must be applied to the virtualization infrastructure of Northwind Traders to minimize the impact of multiple virtual machines starting concurrently.

What command should you recommend running? To answer, select the appropriate options in the answer area.

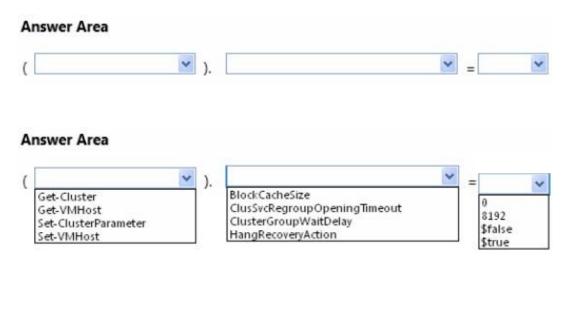

#### Answer:

#### Answer Area

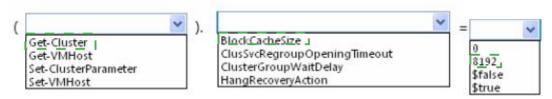

## Question No: 25 - (Topic 3)

You plan to implement a solution that meets the certificate requirements of Customer1. You need to identify which role services must be deployed to the hosting environment.

Which two role services should you identify? Each correct answer presents part of the solution.

- A. Certification Authority Web Enrollment
- B. Online Responder
- C. Certificate Enrollment Policy Web Service
- D. Certificate Enrollment Web Service

Answer: C,D

### Question No: 26 DRAG DROP - (Topic 3)

You need to prepare for the migration of virtual machines across the Hyper-V hosts of Customer2.

Which three actions should you perform in sequence? To answer, move the appropriate actions from the list of actions to the answer area and arrange them in the correct order.

| Actions                                                                                                    | Answer Area |  |
|----------------------------------------------------------------------------------------------------|-------------|--|
| Install the iSCSI Target Server role service on<br>the Hyper-V hosts.                                           |             |  |
| From the Virtual Machine Manager console,<br>add iSCSI arrays to the Hyper-V hosts.                             |             |  |
| Install the Multipath I/O (MPIO) feature on the<br>Hyper-V hosts.                                               |             |  |
| From the Virtual Machine Manager console,<br>add disks to the Hyper-V hosts.                                    |             |  |
| From the Virtual Machine Manager console,<br>assign a stored virtual machine path to the<br>cloud of Customer2. |             |  |

#### **Answer:**

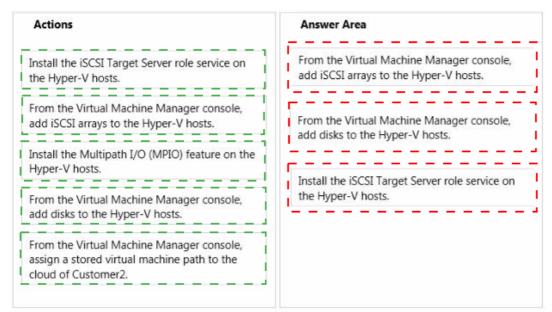

# **Explanation:**

| Actions                                                                                                    | Answer Area                                                                      |
|----------------------------------------------------------------------------------------------------|----------------------------------------------------------------------------------|
| Install the iSCSI Target Server role service on<br>the Hyper-V hosts.                                           | From the Virtual Machine Manager console, add iSCSI arrays to the Hyper-V hosts. |
|                                                                                                    | From the Virtual Machine Manager console, add disks to the Hyper-V hosts.        |
|                                                                                                    | Install the Multipath I/O (MPIO) feature on the Hyper-V hosts.                   |
| From the Virtual Machine Manager console,<br>assign a stored virtual machine path to the<br>cloud of Customer2. |                                                                                  |

http://blogs.technet.com/b/keithmayer/archive/2013/03/12/speaking-iscsi-with-windows-server-2012-and-hyper-v.aspx

# Question No: 27 - (Topic 3)

You need to recommend a monitoring solution for Northwind Traders.

What is the best approach to achieve the goal? More than one answer choice may achieve the goal. Select the BEST answer.

**A.** Three Operations Manager management servers and two Operations Manager gateway servers

B. One Operations Manager management server

**C.** Two Operations Manager management servers and three Operations Manager gateway servers

**D.** Five Operations Manager management servers

Answer: C

#### Question No : 28 DRAG DROP - (Topic 3)

You need to prepare the required Hyper-V virtual network components for Customer2.

Which four objects should you create and configure in sequence? To answer, move the appropriate objects from the list of objects to the answer area and arrange them in the correct order.

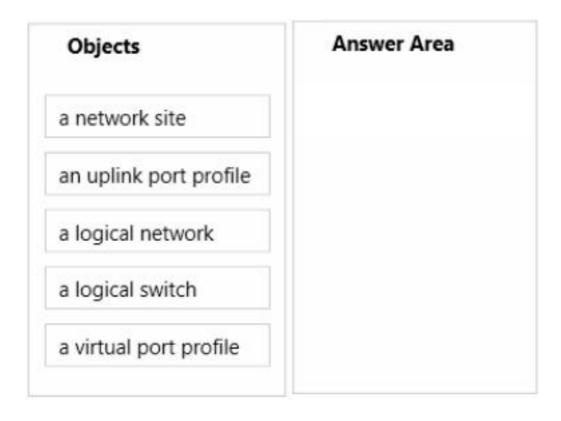

# Answer:

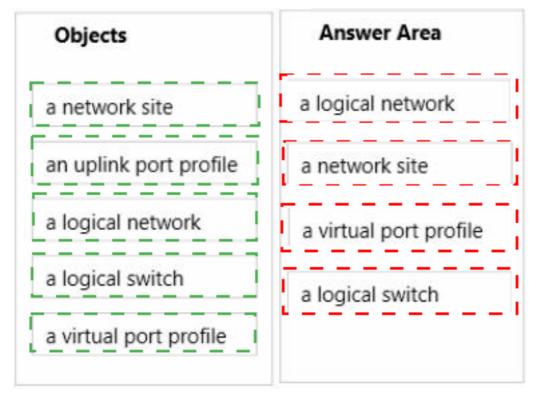

## Question No : 29 HOTSPOT - (Topic 3)

You need to recommend changes to allow Customer1 to delegate permissions in its hosting environment to its users.

Where should you recommend performing each task? To answer, select the appropriate location for each task in the answer area.

| ~ |
|---|
| ~ |
| ~ |
| ~ |
|   |

### Answer Area

Create a tenant and a stamp:

Create a Tenant Administrator user role:

Create an Application Administrator (Self-Service User) user role:

Create an association between the tenant and the self-service user role: Service Provider Foundation VMM

~

Service Provider Foundation VMM

Service Provider Foundation VMM

Service Provider Foundation VMM

#### Answer:

# Answer Area

Create a tenant and a stamp:

Create a Tenant Administrator user role:

Create an Application Administrator (Self-Service User) user role:

Create an association between the tenant and the self-service user role:

|                                                     | ~ |
|-----------------------------------------------------|---|
| Service Provider Foundation                         |   |
|                                                     | ~ |
| <u>Servi</u> ce Provider Foundation<br><u>VMM</u> I |   |
|                                                     | ~ |
| Service Provider Foundation                         |   |

Service Provider Foundation

# Question No : 30 HOTSPOT - (Topic 3)

You need to recommend a network configuration for the newly deployed Hyper-V hosts used by Customer1.

VMM

On which network adapter should you recommend performing each configuration? To answer, select the appropriate network adapter for each configuration in the answer area.

#### Answer Area

| Create a team:                                        | × |
|-------------------------------------------------------|---|
| Create a virtual switch and virtual network adapters: | ~ |
| Assign IP addresses to the physical adapters:         | ~ |
| Assign IP addresses to virtual adapters:              | × |

#### Answer Area

| Create a team:                                        | · · · · · · · · · · · · · · · · · · ·             |
|-------------------------------------------------------|---------------------------------------------------|
|                                                       | 1-GbE network adapters<br>10-GbE network adapters |
| Create a virtual switch and virtual network adapters: | ×                                                 |
|                                                       | 1-GbE network adapters<br>10-GbE network adapters |
| Assign IP addresses to the physical adapters:         | ×                                                 |
|                                                       | 1-GbE network adapters<br>10-GbE network adapters |
| Assign IP addresses to virtual adapters:              | ~                                                 |
|                                                       | 1-GbE network adapters<br>10-GbE network adapters |

#### **Answer:**

#### Answer Area

| Create a team:                                        | ×                                                              |
|-------------------------------------------------------|----------------------------------------------------------------|
|                                                       | 1-GbE network adapters<br>10-GbE network adapters              |
| Create a virtual switch and virtual network adapters: | ×                                                              |
|                                                       | 1-GbE network adapters<br>10-GbE network adapters              |
| Assign IP addresses to the physical adapters:         | ×                                                              |
|                                                       | 1-GbE network adapters<br>10-GbE network adapters <sup>1</sup> |
| Assign IP addresses to virtual adapters:              | ×                                                              |
|                                                       | 1-GbE_network_adapters<br>10-GbE_network_adapters              |

# Question No : 31 DRAG DROP - (Topic 3)

You need to implement a Hyper-V Recovery Manager solution in the hosting environment of Northwind Traders.

Which four actions should you perform in sequence? To answer, move the appropriate actions from the list of actions to the answer area and arrange them in the correct order.

| Actions                                                                                                    | Answer Area |
|----------------------------------------------------------------------------------------------------|-------------|
| From the Windows Azure Management Portal, upload a .cer file.                                                                                                |             |
| On the VMM server, download and install the<br>Hyper-V Recovery Manager Provider.                                                                            |             |
| From the Virtual Machine Manager console,<br>select the <b>Synchronize cloud data with the</b><br><b>vault</b> option.                                       |             |
| From the Windows Azure Management Portal,<br>create a Hyper-V Recovery Manager vault.                                                                        |             |
| From the Virtual Machine Manager console,<br>enable the Send configuration data about<br>this cloud to the Windows Azure Hyper-V<br>Recovery Manager option. |             |

#### Answer:

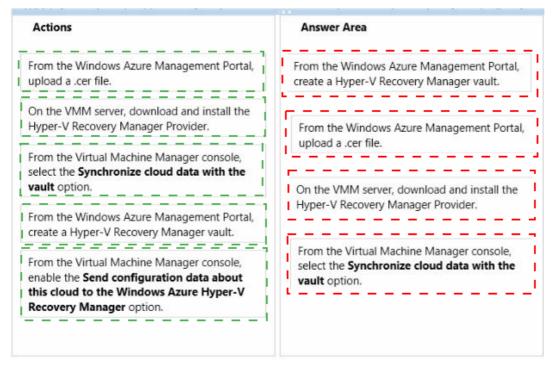

# Question No : 32 HOTSPOT - (Topic 3)

You need to recommend a solution that meets the AD RMS requirements of Customer1 and Customer2.

Which actions should you recommend performing for each customer? To answer, select the appropriate customer for each action in the answer area.

# Answer Area

Answer Area

Configure a trusted publishing domain on the AD RMS cluster of Northwind Traders:

Configure a trusted user domain on the AD RMS cluster of Northwind Traders:

Modify the DNS record of the AD RMS cluster of the customer:

Allow communication to the AD RMS licensing cluster of Northwind Traders:

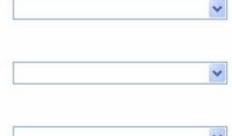

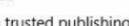

Configure a trusted publishing domain on the AD RMS cluster of Northwind Traders:

Configure a trusted user domain on the AD RMS cluster of Northwind Traders:

Modify the DNS record of the AD RMS cluster of the customer:

Allow communication to the AD RMS licensing cluster of Northwind Traders:

|           | * |
|-----------|---|
| Customer1 |   |
| Customer2 |   |

Customer1 Customer2

Customer1 Customer2

|           | ~ |
|-----------|---|
| Customer1 |   |
| Customer2 |   |

Answer:

# Answer Area

Configure a trusted publishing domain on the AD RMS cluster of Northwind Traders:

Configure a trusted user domain on the AD RMS cluster of Northwind Traders:

Modify the DNS record of the AD RMS cluster of the customer:

Allow communication to the AD RMS licensing cluster of Northwind Traders:

|                                            | * |
|--------------------------------------------|---|
| Customer1<br>Customer2                     |   |
|                                            | * |
| Customer1<br>Customer2                     |   |
|                                            | ~ |
| <u>Customer1</u><br>Customer2 <sup>1</sup> | 1 |
|                                            | ~ |
| Customer1<br>Customer2                     |   |

# **Topic 4, A.Datum Corporation**

#### Overview

A. Datum Corporation is an accounting company.

The company has a main office and two branch offices. The main office is located in Miami. The branch offices are located in New York and Seattle.

## **Existing Environment**

## **Network Infrastructure**

The network contains an Active Directory domain named adatum.com. All servers run Windows Server 2008 R2. The main office has the following servers and client computers:

- # Two domain controllers configured as DNS servers and DHCP servers
- One file server that has multiples shares
- / One thousand client computers that run Windows 7

Each branch office has the following servers and client computers:

- One domain controller configured as a DNS server and a DHCP server
- Trive hundred to 800 client computers that run Windows XP

Each office has multiple subnets. The network speed of the local area network (LAN) is 1 gigabit per second. The offices connect to each other by using a WAN link. The main office is connected to the Internet.

## **Current Issues**

The WAN link between the Miami office and the Seattle office is a low bandwidth link with high latency. The link will not be replaced for another year.

## Requirements

## **Application Requirements**

The company is developing an application named App1. App1 is a multi-tier application that will be sold as a service to customers.

Each instance of App1 is comprised of the following three tiers:

- A web front end
- A middle tier that uses Windows Communication Foundation (WCF)
- A Microsoft SQL Server 2008 R2 database on the back end

Each tier will be hosted on one or more virtual machines. Multiple tiers cannot coexist on the same virtual machine.

When customers purchase App1, they can select from one of the following service levels:

- Standard: Uses a single instance of each virtual machine required by App1. If a virtual machine becomes unresponsive, the virtual machine must be restarted.
- Enterprise: Uses multiple instances of each virtual machine required by App1 to provide high-availability and fault tolerance.

All virtual hard disk (VHD) files for App1 will be stored in a file share. The VHDs must be available if a server fails.

You plan to deploy an application named App2. App2 is comprised of the following two tiers:

- Z A web front end
- A dedicated SQL Server 2008 R2 database on the back end

App2 will be hosted on a set of virtual machines in a Hyper-V cluster in the Miami office. The virtual machines will use dynamic IP addresses. A copy of the App2 virtual machines will be maintained in the Seattle office.

App2 will be used by users from a partner company named Trey Research. Trey Research has a single Active Directory domain named treyresearch.com. Treyresearch.com contains a server that has the Active Directory Federation Services server role and all of the Active Directory Federation Services installed.

# **Planned Changes**

A. Datum plans to implement the following changes:

- TReplace all of the servers with new servers that run Windows Server 2012.
- Implement a private cloud by using Microsoft System Center 2012 to host instances of App1.
- In the Miami office, deploy four new Hyper-V hosts to the perimeter network.
- In the Miami office, deploy two new Hyper-V hosts to the local network.
- In the Seattle office, deploy two new Hyper-V hosts.
- In the Miami office, implement a System Center 2012 Configuration Manager primary site that has all of the system roles installed.
- Implement a public key infrastructure (PKI).

# **Notification Requirements**

A. Datum identifies the following notification requirements:

Thelp desk tickets must be created and assigned automatically when an instance of

App1 becomes unresponsive.

Customers who select the Enterprise service level must receive an email notification each time a help desk ticket for their instance of App1 is opened or closed.

# **Technical Requirements**

- A. Datum identifies the following technical requirements:
  - ♂ Minimize costs whenever possible.
  - Z Minimize the amount of WAN traffic
  - If Minimize the amount of administrative effort whenever possible.
  - *I* Provide the fastest possible failover for the virtual machines hosting App2.
  - Ensure that administrators can view a consolidated report about the software updates in all of the offices.
  - Ensure that administrators in the Miami office can approve updates for the client computers in all of the offices.

# **Security Requirements**

A. Datum identifies the following security requirements:

- An offline root certification authority (CA) must be configured.
- Client computers must be issued certificates by a server in their local office.
- Changes to the CA configuration settings and the CA security settings must be logged.
- Client computers must be able to renew certificates automatically over the Internet.
- The number of permissions and privileges assigned to users must be minimized whenever possible.
- Users from a group named Group1 must be able to create new instances of App1 in the private cloud.
- Client computers must be issued new certificates when the computers are connected to the local network only.
- The virtual machines used to host App2 must use BitLocker Drive Encryption (BitLocker).
- Users from Trey Research must be able to access App2 by using their credentials from treyresearch.com.

# Question No : 33 - (Topic 4)

You need to recommend a software update solution that meets the technical requirements.

What should you recommend deploying to each branch office?

- A. An endpoint protection point
- **B.** A distribution point
- **C.** A management point
- D. An enrollment proxy point

#### Answer: B

### **Explanation:**

Explanation:

Planned Changes Notification Requirements Technical Requirements Security Requirements

All

A. Datum identifies the following technical requirements:

Minimize costs whenever possible

Minimize the amount of WAN traffic.

Minimize the amount of administrative effort whenever possible.

Provide the fastest possible failover for the virtual machines hosting App2.

Ensure that administrators can view a consolidated report about the software updates in all of the offices.

Ensure that administrators in the Miami office can approve updates for the client computers in all of the offices

t4 q12-1

Updated: November 1, 2012

Applies To: System Center 2012 Configuration Manager, System Center 2012 Configuration Manager SP1

[This topic is pre-release documentation and is subject to change in future releases. Blank topics are included as placeholders.]

Content management in System Center 2012 Configuration Manager provides the tools for you to manage content files for applications, packages, software updates, and operating system deployment. Configuration Manager uses distribution points to store files required for software to run on client computers. These distribution points function as distribution centers for the content files and let users download and run the software. Clients must have access to at least one distribution point from which they can download the files.

#### t4 q12-2

Reference: http://technet.microsoft.com/en-us/library/gg712321.aspx

## Question No : 34 - (Topic 4)

You need to recommend which type of clustered file server and which type of file share must be used in the Hyper-V cluster that hosts App2.

The solution must meet the technical requirements and the security requirements.

What should you recommend?

- A. A scale-out file server that uses an NFS share
- **B.** A file server that uses an SMB share
- C. A scale-out file server that uses an SMB share
- D. A file server that uses an NFS share

#### Answer: C

#### **Explanation:**

Explanation:

| Planned Changes            | Notification Requirements       | Technical Requirements | Security Requ |
|----------------------------|---------------------------------|------------------------|---------------|
| A. Datum identifies the fo | llowing technical requirements: |                        |               |

Minimize costs whenever possible.

Minimize the amount of WAN traffic.

Minimize the amount of administrative effort whenever possible.

Provide the fastest possible failover for the virtual machines hosting App2

Ensure that administrators can view a consolidated report about the software updates in all of the offices.

- Ensure that administrators in the Miami office can approve updates for the client computers in all of the offices.

# t4 q9-1

Applies To: Windows Server 2012

In Windows Server 2012, the following clustered file servers are available:

- Scale-Out File Server for application data (Scale-Out File Server) This clustered file server is introduced in Windows Server 2012 and lets you store server application data, such as Hyper-V virtual machine files, on file shares, and obtain a similar level of reliability, availability, manageability, and high performance that you would expect from a storage area network. All file shares are online on all nodes simultaneously. File shares associated with this type of clustered file server are called scale-out file shares. This is sometimes referred to as active-active.
- File Server for general use This is the continuation of the clustered file server that has been supported in Windows Server since the introduction of Failover Clustering. This type of clustered file server, and thus all the shares associated with the clustered file server, is online on one node at a time. This is sometimes referred to as active-passive or dual-active. File shares associated with this type of clustered file server are called clustered file shares.

t4 q9-2

Reference: http://technet.microsoft.com/en-us/library/hh831349.aspx

## Question No: 35 - (Topic 4)

You have a service template to deploy Appl. You are evaluating the use of Network Load Balancing (NLB) for the front-end servers used by Appl.

You need to recommend which component must be added to the service template.

What should you recommend?

A. Guest OS profile

B. A host profile

C. A capability profile

Application Requirements

#### **D.** A VIP template

#### Answer: D

#### Explanation:

#### Explanation:

Overview

The company is developing an application named Appl. App1 is a multi-tier application that will be sold as a service to customers.

Existing Environment Network Infrastructure Current Issues

Each instance of App1 is comprised of the following three tiers:

· A web front end

- A middle tier that uses Windows Communication Foundation (WCF)

 A Microsoft SQL Server 2008 R2 database on the back end Each tier will be hosted on one or more virtual machines. Multiple-tiers cannot coexist on the same virtual machine.

When customers purchase App1, they can select from one of the following service levels:

 Standard: Uses a single instance of each virtual machine required by Appl. If a virtual machine becomes unresponsive, the virtual machine must be restarted.

Enterprise: Uses multiple instances of each virtual machine required by App1 to provide high-availability and fault tolerance.

All virtual hard disk (VHD) files for App1 will be stored in a file share. The VHDs must be available if a server fails.

You plan to deploy an application named App2. App2 is comprised of the following two tiers:

- A web front end

 A dedicated SQL Server 2008 R2 database on the back end App2 will be hosted on a set of virtual machines in a Hyper-V cluster in the Miami office. The virtual machines will use dynamic IP addresses. A copy of the App2 virtual machines will be maintained in the Seattle office.

App2 will be used by users from a partner company named Trey Research. Trey Research has a single Active Directory domain named treyresearch.com. Treyresearch.com contains a server that has the Active Directory Federation Services server role and all of the Active Directory Federation Services (AD FS) role services installed.

#### t4 q11-1

Updated: September 10, 2012

Applies To: System Center 2012 - Virtual Machine Manager, System Center 2012 SP1 - Virtual Machine Manager

[This topic is pre-release documentation and is subject to change in future releases. Blank topics are included as placeholders.]

You can use the following procedure to create a virtual IP (VIP) template for a hardware load balancer. A virtual IP template contains load balancer-related configuration settings for a specific type of network traffic. For example, you could create a template that specifies the load balancing behavior for HTTPS traffic on a specific load balancer manufacturer and model. These templates represent the best practices from a load balancer configuration standpoint.

#### Note

For information about how to create a virtual IP template for Microsoft Network Load Balancing (NLB), see How to Create VIP Templates for Network Load Balancing (NLB) in VMM.

#### t4 q11-2

Reference: http://technet.microsoft.com/library/gg610569.aspx

You need to recommend which type of clustered file server and which type of file share must be used in the Hyper-V cluster that hosts App2. The solution must meet the technical requirements and the security requirements.

Solution: You recommend a scale-out file server that uses an NFS share.

Does this meet the goal?

A. Yes B. No

**Answer: B** 

# Question No: 37 - (Topic 4)

You need to recommend which Certificate Services role service must be deployed to the perimeter network. The solution must meet the security requirements.

Which Certificate Services role services should you recommend?

- A. Online Responder and Network Device Enrollment Service
- **B.** Online Responder and Certificate Enrollment Web Service
- C. Certificate Enrollment Web Service and Certificate Enrollment Policy Web Service
- D. Certificate Enrollment Policy Web Service and Certification Authority Web Enrollment

Answer: C

## Question No : 38 - (Topic 4)

You are evaluating the deployment of a multi-site Hyper-V failover cluster in the Miami office and the Seattle office to host App2.

You need to identify which changes must be made to support the use of the multi-site cluster.

Which changes should you identify?

A. Configure all of the virtual machines to use dynamic memory. Implement Distributed File System (DFS) Replication and store the virtual machine files in a replicated folder.
B. Implement Distributed File System (DFS) Replication and store the virtual machine files in a replicated folder. Upgrade the WAN link between the Miami and Seattle offices.
C. Purchase a storage solution that replicates the virtual machines. Configure all of the virtual machines to use dynamic memory.

**D.** Upgrade the WAN link between the Miami and Seattle offices. Purchase a storage solution that replicates the virtual machines.

#### Answer: C

# Question No : 39 - (Topic 4)

You need to recommend a solution that meets the security requirements for Group1.

To which System Center 2012 Virtual Machine Manager (VMM) group should you assign Group1?

- A. Delegated Administrator
- B. Administrators
- C. Self-Service User
- **D.** Read-Only Administrator

**Answer: C** 

## Question No: 40 - (Topic 4)

You need to recommend a solution that meets the notification requirements.

Which System Center 2012 components should you include in the recommendation?

- A. Service Manager, Orchestrator and App Controller
- B. Configuration Manager, Service Manager and Orchestrator
- C. App Controller, Configuration Manager and Operations Manager
- D. Operations Manager, Service Manager and Orchestrator

Answer: D

# Question No : 41 - (Topic 4)

You need to recommend which type of clustered file server and which type of file share must be used in the Hyper-V cluster that hosts App2. The solution must meet the technical requirements and the security requirements.

Solution: You recommend a scale-out file server that uses an SMB share.

Does this meet the goal?

A. Yes

**B.** No

Answer: A

# Question No: 42 - (Topic 4)

You need to recommend a solution to maintain a copy of App2. The solution must meet the application requirements and must minimize additional hardware purchases.

What should you include in the recommendation?

- A. Single-site Failover Clustering
- **B.** Hyper-V replicas
- C. Multi-site Failover Clustering
- D. Distributed File System (DFS) Replication

#### Answer: B

## Question No: 43 - (Topic 4)

In adatum.com, you install and configure a server that has the Active Directory Federation Services server role and all of the AD FS role services installed.

You need to recommend which AD FS configurations must be performed m adatum.com to meet the security requirements.

Which configurations should you recommend before creating a trust policy?

**A.** Export the server authentication certificate and provide the certificate to Trey Research. Import the token-signing certificate from Trey Research.

**B.** Export the server authentication certificate and provide the certificate to Trey Research. Import the server authentication certificate from Trey Research.

**C.** Export the token-signing certificate and provide the certificate to Trey Research. Import the server authentication certificate from Trey Research.

**D.** Export the token-signing certificate and provide the certificate to Trey Research. Import the token-signing certificate from Trey Research.

#### **Answer: B**

#### Explanation:

Explanation:

| Planned Changes          | Notification Requirements                                                      | Technical Requirements                                                                                                    | Security Requireme |
|--------------------------|--------------------------------------------------------------------------------|----------------------------------------------------------------------------------------------------|--------------------|
|                          | llowing security requirements:                                                 |                                                                                                    |                    |
|                          | on authority (CA) must be configure                                            |                                                                                                    |                    |
|                          | be issued certificates by a server in                                          |                                                                                                    |                    |
|                          | iguration settings and the CA secur<br>be able to renew certificates automatic | , , , , , , , , , , , , , , , , , , , ,                                                                                                    |                    |
|                          | ons and privileges assigned to user                                            | 2. M. M. Martin and M. M. Martin and M. Martin and M<br>Martin and M. Martin and M. Martin and M<br>Martin and M. Martin and M. Martin<br>And M. Martin and M. Martin and M. Martin and M. Martin and M. Martin and M. Martin and M. Martin and M. Martin and M. Martin and M. Martin and M. Martin and M. Martin and M. Martin and M. Martin and M. Martin and M. Martin and M. Mar | accibla            |
|                          | ed Group1 must be able to create r                                             |                                                                                                    |                    |
|                          | e issued new certificates when the                                             |                                                                                                    |                    |
| oone oonparero maor o    |                                                                                | compatero dre comfetted to the                                                                                                    |                    |
| The virtual machines use | ed to host App2 must use BitLocke                                              | r Drive Encryption (BitLocker)                                                                                                    | ,                  |

| Overview          | Existing Environment Network Infrastructure                                                                  | Current Issues               | Application Requirements   |
|-------------------|----------------------------------------------------------------------------------------------------|------------------------------|----------------------------|
|                   | veloping an application named Appl. App1 is a multi-tier a<br>pp1 is comprised of the following three tiers: | pplication that will be sold | as a service to customers. |
| · A web front end |                                                                                                    |                              |                            |

A middle tier that uses Windows Communication Foundation (WCF)

- A Microsoft SQL Server 2008 R2 database on the back end Each tier will be hosted on one or more virtual machines. Multiple-tiers cannot coexist on the same virtual machine.

When customers purchase App1, they can select from one of the following service levels:

- Standard: Uses a single instance of each virtual machine required by Appl. If a virtual machine becomes unresponsive, the virtual machine must be restarted.

Enterprise: Uses multiple instances of each virtual machine required by App1 to provide high-availability and fault tolerance.

All virtual hard disk (VHD) files for App1 will be stored in a file share. The VHDs must be available if a server fails.

You plan to deploy an application named App2. App2 is comprised of the following two tiers:

 A web front end
 A dedicated SQL Server 2008 R2 database on the back end App2 will be hosted on a set of virtual machines in a Hyper-V cluster in the Miami office. The virtual machines will use dynamic IP addresses. A copy of the App2 virtual machines will be maintained in the Seattle office.

App2 will be used by users from a partner company named Trey Research. Trey Research has a single Active Directory domain named treyresearch.com. Trevresearch.com contains a server that has the Active Directory Federation Services server role and all of the Active Directory Federation Services (AD FS) role services installed.

t4 q8-2

Updated: May 5, 2010

Applies To: Active Directory Federation Services (AD FS) 2.0

Every federation server in an Active Directory Federation Services (AD FS) 2.0 farm must have access to the private key of the server authentication certificate. If you are implementing a server farm of federation servers or Web servers, you must have a single authentication certificate. This certificate must be issued by an enterprise certification authority (CA), and it must have an exportable private key. The private key of the server authentication certificate must be exportable so that it can be made available to all the servers in the farm.

This same concept is true of federation server proxy farms in the sense that all federation server proxies in a farm must share the private key portion of the same server authentication certificate.

t4 q8-3

Reference: http://technet.microsoft.com/en-us/library/dd807097(v=ws.10).aspx

# Question No: 44 - (Topic 4)

You need to recommend a storage solution for the App1 VHDs. The solution must minimize downtime if a Hyper-V host fails.

What should you include in the recommendation?

- A. Distributed File System (DFS) Replication
- B. A clustered file server of the File Server for scale-out application data type
- C. A clustered file server of the File Server for general use type
- D. A Distributed File System (DFS) namespace

Answer: B

## Question No: 45 - (Topic 4)

You are configuring the Certification Authority role service. From the Certification Authority console, you enable logging. You need to ensure that configuration changes to the certification authority (CA) are logged.

Which audit policy should you configure?

**A.** Audit policy change

B. Audit privilege use

C. Audit system events

# D. Audit object access

# Answer: D

# Explanation:

Explanation:

| Planned Changes                                                                                                    | Notification Requirements                                                                                                    | Technical Requirements                                                                                                    | Security Requirements            |
|----------------------------------------------------------------------------------------------------|----------------------------------------------------------------------------------------------------|----------------------------------------------------------------------------------------------------|----------------------------------|
| An offline root certification<br>Client computers must be<br>Changes to the CA conf<br>Client computers must be<br>The number of permission<br>Users from a group name<br>Cent computers must be<br>The virtual machines use | Illowing security requirements:<br>on authority (CA) must be configure<br>be issued certificates by a server in<br>fiouration settinos and the CA secur<br>be able to renew certificates automa<br>ons and privileges assigned to users<br>red Group1 must be able to create r<br>e issued new certificates when the<br>ed to host App2 must use BitLocke<br>rch must be able to access App2 by | their local office.<br>rity settings must be logged.<br>atically over the Internet.<br>s must be minimized whenever privation<br>new instances of App1 in the privation<br>computers are connected to the l<br>er Drive Encryption (BitLocker). | ate cloud.<br>ocal network only. |

t4 q10-1

# How to enable Certification Authority Auditing on Windows Server

By default, the Auditing function is not enabled on the CA server. After the auditing is enabled, all the events will be logged in the "Security log". To enable the auditing, I need to modify the following settings.

- 1. On the CA server, log in as Administrator.
- 2. Launch "Certification Authority".
- 3. Right-click the name of the CA, select "Properties".
- 4. Select "Auditing" tab.
- 5. Check the events which you want to audit.

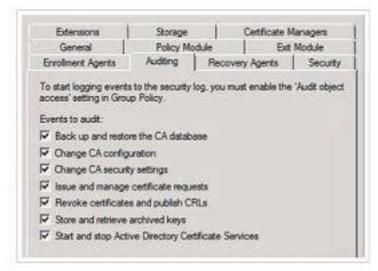

- 6. Click "OK".
- 7. Launch "Local Group Policy Editor".

8. Expand "Computer Configuration > Windows Settings >

Security Settings > Local Policies > Audit Policy".

- 9. Double-click "Audit object access".
- 10. Check "Success" and "Failure".

## t4 q10-2

Reference: http://terrytlslau.tls1.cc/2012/05/how-to-enable-certification-authority.html

# Topic 5, Contoso Ltd Case B Background

## Overview

Contoso, Ltd., is a software development company. The company has a main office in Seattle and branch offices that are located in Los Angeles and New Delhi. Contoso's sales staff are all located in the Los Angeles office. Contoso's software developers are all located in the New Delhi office.

# Current Environment

The network for the Seattle office contains:

- # 2 domain controllers with integrated DNS
- Z 200 Windows workstations
- Z 14-node Hyper-V cluster
- 1 file server with multiple shares
- # 1 Active Directory Rights Management Services (AD RMS) cluster

The network for the Los Angeles office contains:

- # 2 domain controllers with integrated DNS
- / 100 Windows workstations
- 1 file server with multiple shares

The network for the New Delhi office contains:

- 2 domain controllers with integrated DNS
- 7 300 Windows workstations
- # 10 Hyper-V servers that host 100 development virtual machines (VMs)
- # 50 production virtual machines that are hosted in Azure

All the Contoso offices connect to each other by using VPN links, and each office is connected to the Internet.

Contoso has a single Active Directory Domain Services (AD DS) domain named contoso.com. Contoso.com has a configured certification authority (CA). Contoso currently leverages System Center Virtual Machine Manager 2012 R2 to manage its virtual environment servers.

Contoso uses an application named HRApp1 for its human resources (HR) department. HR users report that the application stops responding and must be restarted before they can continue their work.

# Fabrikam, Inc.

Contoso has recently acquired Fabrikam, Inc. Fabrikam has a single office that is located in Seattle.

Fabrikam has a single AD DS domain named fabrikam.com.

The network for Fabrikam contains:

- 2 domain controllers with Active Directory-integrated DNS
- 150 Windows workstations
- 1 file server with multiple shares

A two-way trust exists between Contoso.com and Fabrikam.com.

# **Business Requirements**

# Consolidation

Contoso must complete the consolidation of the Contoso and Fabrikam networks. The consolidation of the two networks must:

- *I* Minimize all hardware and software costs.
- ♂ Minimize WAN traffic.
- *I* Enable the users by providing self-service whenever possible.

# Security

Contoso requires that all Windows client devices must be encrypted with BitLocker by using the Trusted Platform.

The CA for the domain contoso.com must be designated as the resource forest. The domain fabrikam.com must leverage certificates that are issued by the domain contoso.com.

# **Other Information**

# HRApp1

Z Each time HRApp1 stops responding and is restarted, an incident must be created and associated with the existing problem ticket.

## **Development environment**

You have the following requirements:

- *I* Developers must be able to manage their own VM checkpoints.
- You must implement a disaster recovery strategy for development virtual machines.

## **Technical Requirements**

## Windows System Updates

You have the following system update requirements:

- Consolidate reporting of all software updates in all offices.
- Software updates must be applied to all Windows devices.
- *I* Ensure the ability to report on update compliance.

## Monitoring

You have the following monitoring requirements:

- Z Each time HRApp1 shows performance problems, ensure that a ticket is created.
- When performance problems are resolved, ensure that the ticket closes automatically.

## Security

You have the following security requirements:

- TEnsure that all documents are protected.
- Ensure that contoso.com domain users get use licenses for RMS-protected documents from the domain contoso.com.
- Ensure that fabrikam.com domain users get use licenses for RMS-protected documents from the domain contoso.com.

# Question No: 46 - (Topic 5)

You need to design a solution that meets all of the software update requirements.

Which two actions should you perform? Each correct answer presents part of the solution.

- A. Implement System Center Service Manager.
- **B.** Deploy a configuration baseline to all devices.
- C. Implement System Center Operations Manager.
- **D.** Implement System Center Configuration Manager.

#### Answer: B,C

# Question No : 47 - (Topic 5)

This question consists of two statements: One is named Assertion and the other is named Reason. Both of these statements may be true; both may be false; or one may be true, while the other may be false.

To answer this question, you must first evaluate whether each statement is true on its own. If both statements are true, then you must evaluate whether the Reason (the second statement) correctly explains the Assertion (the first statement). You will then select the answer from the list of answer choices that matches your evaluation of the two statements.

## Assertion:

You must implement a Windows Server Gateway in the Seattle office.

#### Reason:

A Windows Server Gateway will prevent users from saving documents outside of the Seattle location.

Evaluate the Assertion and Reason statements and choose the correct answer option.

**A.** Both the Assertion and Reason are true, and the Reason is the correct explanation for the Assertion.

**B.** Both the Assertion and Reason are true, but the Reason is not the correct explanation

for the Assertion.

- **C.** The Assertion is true, but the Reason is false.
- **D.** The Assertion is false, but the Reason is true.
- **E.** Both the Assertion and the Reason are false.

Answer: C

# Question No : 48 - (Topic 5)

You need to ensure that the developers can manage their own virtual machines.

Solution: You perform the following actions:

- In Virtual Machine Manager, you create a new user role named DevUsers that uses the Application Administrator profile.
- *I* You distribute the Self-Service Portal URL to the developers.

Does this meet the goal?

A. Yes B. No

Answer: B

# Question No: 49 DRAG DROP - (Topic 5)

You need to configure Active Directory Rights Management Services (AD RMS).

What should you do? To answer, drag the appropriate domain or option to the correct location.

Each domain or option may be used once, more than once, or not at all. You may need to drag the split bar between panes or scroll to view content.

| Domains and Domain        | Answer Area                             |                         |
|---------------------------|-----------------------------------------|-------------------------|
| Options<br>fabrikam.com   | Action                                  | Domain                  |
| trusted publishing domain | Deploy an AD RMS cluster to:            | Domain or Domain Option |
|                           | Configure Domain or Domain Option as a  |                         |
| contoso.com               | Domain or Domain Option for the domain: | Domain or Domain Option |
| trusted user domain       |                                         |                         |

#### **Answer:**

| Domains and Domain        | Answer Area                               |              |
|---------------------------|-------------------------------------------|--------------|
| Options                   | Action                                    | Domain       |
| trusted publishing domain | Deploy an AD RMS cluster to:              | contoso.com  |
|                           | Configure fabrikam.com as a               |              |
| contoso.com               | trusted publishing domain for the domain: | fabrikam.com |
| trusted user domain       |                                           |              |

# **Question No : 50 - (Topic 5)**

You need to design a solution that meets the monitoring requirements.

What should you do?

**A.** In Operations Manager, create an override for the HR application monitor that will close any open HR application performance tickets in Service Manager.

**B.** In Service Manager, create a queue that will open a new ticket or close any existing HR application performance ticket when the performance alert has been resolved in Operations Manager.

**C.** In Service Manager, create a workflow that will open a new ticket or close any existing HR application performance ticket when the performance alert has been resolved in Operations Manager.

**D.** In Service Manager, create an alert routing rule in the Operations Manager Alert connector that creates a new incident when the HR application produces a performance alert.

# Answer: C

Explanation: \* Scenario: You have the following monitoring requirements:

- Z Each time HRApp1 shows performance problems, ensure that a ticket is created.
- When performance problems are resolved, ensure that the ticket closes automatically.

\* In System Center 2012 – Service Manager, a workflow is a sequence of activities that automate a business process. Workflows can, for example, update incidents when various changes occur.

Reference: Configuring Workflows in System Center 2012 - Service Manager

https://technet.microsoft.com/en-us/library/hh495667.aspx

# Question No: 51 - (Topic 5)

You need to ensure that the developers can manage their own virtual machines.

Solution: You perform the following tasks:

- In Virtual Machine Manager, you create a new user role named DevUsers that uses the Application Administrator profile.
- *I* You add the virtual machines to the DevUsers role.
- *I* You grant Checkpoint permissions to the DevUsers role.

Does this meet the goal?

A. Yes

**B.** No

**Answer: A** 

## **Question No : 52 - (Topic 5)**

This question consists of two statements: One is named Assertion and the other is named Reason. Both of these statements may be true; both may be false; or one may be true, while the other may be false.

To answer this question, you must first evaluate whether each statement is true on its own. If both statements are true, then you must evaluate whether the Reason (the second statement) correctly explains the Assertion (the first statement). You will then select the answer from the list of answer choices that matches your evaluation of the two statements.

#### Assertion:

You must implement Azure site recovery between the New Delhi and Seattle offices to meet the backup requirements.

#### Reason:

Azure site recovery allows replication and failover of virtual machines on host servers that are located in the Virtual Machine Manager cloud.

Evaluate the Assertion and Reason statements and choose the correct answer option.

**A.** Both the Assertion and Reason are true, and the Reason is the correct explanation for the Assertion.

**B.** Both the Assertion and Reason are true, but the Reason is not the correct explanation for the Assertion.

- C. The Assertion is true, but the Reason is false.
- **D.** The Assertion is false, but the Reason is true.
- **E.** Both the Assertion and the Reason are false.

**Answer: B** 

## Question No: 53 DRAG DROP - (Topic 5)

You need to implement the network Unlock feature to meet the BitLocker requirements.

In which order should you perform the actions? To answer, move all actions from the list of actions to the answer area and arrange them in the correct order.

| Actions                                                                              | Answer Area |
|--------------------------------------------------------------------------------------|-------------|
| Create the Network Unlock certificate.                                               |             |
| Deploy the private key and certificate to the Windows Deployment Server.             | $\geq$      |
| Configure a Group Policy in contoso.com for Network Unlock.                          | 0           |
| Install Windows Deployment Services<br>on a new server in the<br>contoso.com domain. |             |

#### Answer:

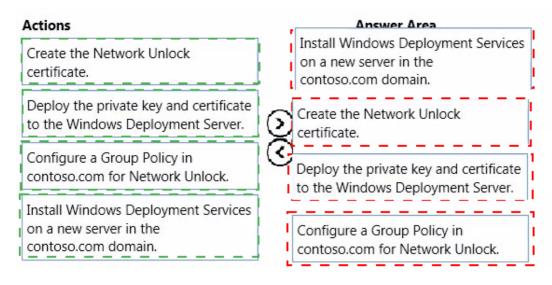

# Topic 6, Contoso Ltd Case C Background

#### **Overview**

Contoso, Ltd., is a manufacturing company. The company has offices in Chicago and Seattle. Each office contains two data centers. All of the data centers and sites for the company have network connectivity to each other. The company uses a single Active Directory Domain Services (AD DS) domain.

Contoso is growing rapidly and needs to expand its computer infrastructure.

## **Current Environment Chicago Office**

The Chicago office contains a primary data center and a backup data center. A Hyper-V cluster named Clusterl.contoso.com resides in the primary data center. The cluster has a multiple network path configured. The cluster includes two unused SQL Server virtual machines (VMs) named SQL-SERVER1 and SQL-SERVER2. The cluster also includes a Hyper-V Host group named Chi-Primary.

Clusterl.contoso.com contains the following servers:

- CHI1-HVNODE1.contoso.com
- CHI1-HVNODE2.contoso.com
- CHI1-HVNODE3.contoso.com
- CHI1-HVNODE4.contoso.com

The backup data center for the Chicago office is located on a Hyper-V cluster named Cluster2.contoso.com. The cluster has a single network path configured. The cluster includes a Hyper-V Host group named Chi-Backup.

Cluster2.contoso.com contains the following servers:

www.ensurepass.com

- CHI2-HVNODE2.contoso.com
- CHI2-HVNODE3.contoso.com
- CHI2-HVNODE4.contoso.com

In addition, the Chicago office contains two standalone Hyper-V servers named CHI-HVSERVER1.contoso.com and CHI-HVSERVER2.contoso.com.

There are also four newly built servers:

- CHI-SERVERI.contoso.com
- CHI-SERVER2.contoso.com
- CHI-SERVER3.contoso.com
- CHI-SERVER4.contoso.com

All the servers in the Chicago office run Windows Server 2012. Any future servers that are deployed in the Chicago office must also run Windows Server 2012.

All servers in the Chicago office use the subnet 10.20.xx.

## **Current Environment Seattle Office**

The Seattle office contains a primary data center and a backup data center. The primary data center is located on a Hyper-V cluster named Cluster3.contoso.com. The cluster has a multiple network path configured. The cluster includes two unused SQL Server virtual machines named SQL-SERVER3 and SQL-SERVERS. The cluster includes a Hyper-V Host group named Sea-Primary.

Cluster3.contoso.com contains the following servers:

- SEA3-HVNODEI.contoso.com
- SEA3-HVNODE2.contoso.com
- SEA3-HVNODE3.contoso.com
- SEA3-HVNODE4.contoso.com

The backup data center for the Seattle office is located on a Hyper-V cluster named Cluster4.contoso.com. The cluster has a single network path configured. The cluster includes a Hyper-V Host group named Sea-Backup.

Cluster4.contoso.com contains the following servers:

- SEA4-HVNODE2.contoso.com
- SEA4-HVNODE4.contoso.com

In addition, the Seattle office contains two standalone Hyper-V servers named SEA-HVSERVERI.contoso.com and SEA-HVSERVER2.contoso.com.

There are also four newly built servers:

- SEA-SERVERI.contoso.com
- SEA-SERVER2.contoso.com
- SEA-SERVER3.contoso.com

# ♂ SEA-SERVER4.contoso.com

All servers in the Seattle office run Windows Server 2012 R2. Any future servers that are deployed in the Seattle office must also run Windows Server 2012 R2.

All servers in the Seattle office use the subnet 10.10.x.x.

# **Business Requirements**

# Apps

Contoso plans to deploy new applications to make its departments more efficient.

# App1

Contoso must create a new application named App1 for the human resources (HR) department. The infrastructure for App1 must reside in a virtual environment and the data files for App1 must reside on a single shared disk. In addition, the infrastructure for App1 must meet the following requirements:

- Z maximize data protection
- # withstand the loss of a single guest virtual machine
- # withstand the loss of a single physical server

To support App1, Contoso must deploy a new cluster named Applcluster.contoso.com. The cluster has the following requirements:

- / It must span multiple sites.
- It must prevent failures caused by a 50% split.

# App2

Contoso must create a new application named App2. To support App2, Contoso must deploy a new SQL Server cluster. The cluster must not be part of the domain.

The server deployment team that will install the cluster has limited permissions. The server deployment team does not have the ability to create objects in Active Directory.

# Virtualization and Storage

## New VMs

Any new VMs that are deployed to the Hyper-V cluster in Cluster3.contoso.com have the following requirements:

- New SQL Server VMs must be deployed only to odd-numbered servers in the cluster.
- All other new VM guests must be deployed to any available server in the cluster.

# New VDE

The company needs a highly available file share cluster for a new Virtual Desktop Environment (VDE). It has the following requirements:

- The file share cluster must withstand the loss of a single server.
- The file share cluster must withstand the loss of a single network path.
- The file share cluster must use the least amount of disk space.

#### New virtualized SQL Server cluster

Contoso must create a new application for manufacturing. The company needs a new virtualized SQL Server cluster named VM-SQLclusterl.contoso.com. It has the following requirements:

- The cluster must use a shared virtual hard disk.
- The cluster must have two nodes named VM-SQL-NODE1.contoso.com and VM-SQL-NODE2.contoso.com.

#### Highly available storage solution

The company is deploying new hardware that will replace the existing Hyper-V clusters. The new file share cluster must have a highly available storage solution for a Hyper-V environment. It has the following requirements:

- The new file share cluster must support guest VM clusters.
- The storage cannot reside on any of the physical Hyper-V hosts.

## **Question No : 54 HOTSPOT - (Topic 6)**

You need to deploy the new SQL cluster for App2.

How should you complete the relevant Windows PowerShell command? To answer, select the appropriate Windows PowerShell segment from each list in the answer area.

# Answer Area

New-cluster `

Cluster1.contoso.com

Cluster5.contoso.com `

-node CHI-SERVER1, CHI-SERVER2 ` -node SEA-SERVER1, SEA-SERVER2 `

-StaticAddress 10.20.1.100 ` -StaticAddress 10.10.1.100 `

-NoStorage `

-IgnoreNetwork 10.0.0/8 `

-AdministrativeAccessPoint DNS -AdministrativeAccessPoint ActiveDirectoryAndDNS -AdministrativeAccessPoint none

Answer:

# Answer Area

# New-cluster `

Cluster1.contoso.com ` Cluster5.contoso.com `

-node CHI-SERVER1, CHI-SERVER2 ` -node SEA-SERVER1, SEA-SERVER2 ` |

-StaticAddress 10.20.1.100

-NoStorage `

-IgnoreNetwork 10.0.0/8 `

-AdministrativeAccessPoint DNS -AdministrativeAccessPoint ActiveDirectoryAndDNS -AdministrativeAccessPoint none

# Question No : 55 DRAG DROP - (Topic 6)

You need to implement VM-SQLclusterl.contoso.com.

Which three actions should you perform in sequence? To answer, move the appropriate actions from the list of actions to the answer area and arrange them in the correct order.

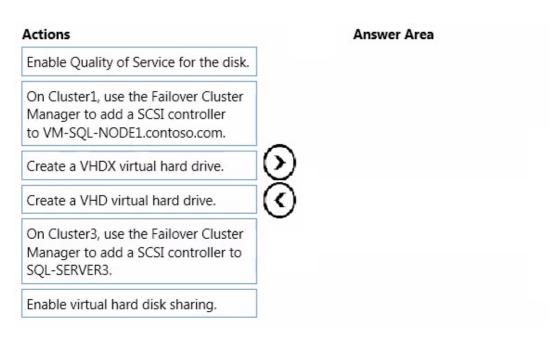

#### **Answer:**

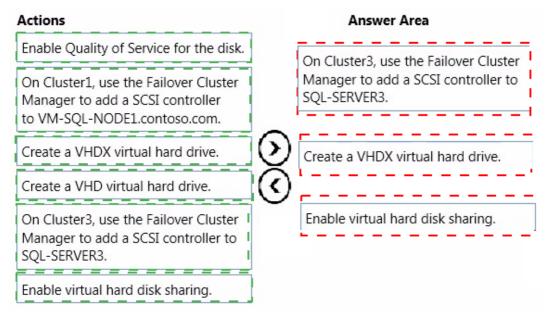

# Question No : 56 - (Topic 6)

You need to enable virtual machine network health detection on all supported clusters.

What should you do?

**A.** On the virtual machine settings page for Cluster4, select the Protect network checkbox for each virtual machine on the cluster.

**B.** On the virtual machine settings page for Cluster1, select the Protect network checkbox for each virtual machine on the cluster.

**C.** On each guest virtual machine in Cluster4, configure protected access for the network interface card.

**D.** On each guest virtual machine in Cluster3, configure protected access for the network interface card.

**E.** On the virtual machine settings page for Cluster3, select the Protect network checkbox for each virtual machine on the cluster.

**F.** On each guest virtual machine in Cluster1, configure protected access for the network interface card.

# Answer: E

**Explanation:** Protected network option is available on the VM settings page for the cluster, not on each VM. Also Protected Network is a 2012R2 feature. Cluster1 is all 2012. And, Cluster4 is 2012R2, but only has a single network. The only option left is E with Cluster3.

# **Question No : 57 HOTSPOT - (Topic 6)**

You need to implement App1.

How should you configure the locations? To answer, select the appropriate option from each list in the answer area.

#### Answer Area

| Virtual machine location | App1 data LUN location                                 |  |
|--------------------------|--------------------------------------------------------|--|
| Cluster1                 | Use virtual Fibre Channel on guest virtual machines.   |  |
| Cluster3                 | Use iSCSI on guest virtual machines.                   |  |
| CHI-HVSERVER1            | Use Cluster Shared Volumes on the Hyper-V host.        |  |
| SEA-HVSERVER1            | Use local storage on the C: drive of the Hyper-V host. |  |

## Answer:

#### Answer Area

| Virtual machine location                                 | App1 data LUN location                                                                                                    |  |
|----------------------------------------------------------|----------------------------------------------------------------------------------------------------|--|
| Cluster1<br>[Cluster3]<br>CHI-HVSERVER1<br>SEA-HVSERVER1 | Use virtual Fibre Channel on guest virtual machines. Use ISCSI on guest virtual machines. Use Cluster Shared Volumes on the Hyper-V host. Use local storage on the C: drive of the Hyper-V host. |  |

## **Explanation:**

This should be Cluster3 and use CSV on the Hyper-V Host.

App1 must support dynamic quorum which is a 2012R2 feature. Cluster1 is again 2012.

# Question No: 58 - (Topic 6)

You need to prepare the environment for App1.

Which two actions should you perform? Each correct answer presents part of the solution.

**A.** Install a new cluster for App1 at the Seattle data center.

**B.** Install a new cluster for App1 at the Chicago data center.

**C.** Run the following Windows PowerShell cmdlet for each node in the backup data center site:

## Set NodeWeight=1

**D.** Run the following Windows PowerShell cmdlet for each node in the backup data center site:

Set LowerQuorumPriorityNodeID=1

Answer: A,D

## Question No: 59 - (Topic 6)

This question consists of two statements: One is named Assertion and the other is named Reason. Both of these statements may be true; both may be false; or one may be true, while the other may be false.

To answer this question, you must first evaluate whether each statement is true on its own. If both statements are true, then you must evaluate whether the Reason (the second statement) correctly explains the Assertion (the first statement). You will then select the answer from the list of answer choices that matches your evaluation of the two statements.

#### Assertion:

You must install and configure Network Device Enrollment Services (NDES) on CHICA01.

#### Reason:

NDES allows non-domain joined devices to obtain a Certificate Revocation List from an Active Directory-integrated certification authority, and then validate whether a certificate is valid.

Evaluate the **Assertion** and **Reason** statements and choose the correct answer option.

**A.** Both the **Assertion** and **Reason** are true, and the **Reason** is the correct explanation for the **Assertion**.

**B.** Both the **Assertion** and **Reason** are true, but the **Reason** is not the correct explanation for the **Assertion**.

C. The Assertion is true, but the Reason is false.

D. The Assertion is false, but the Reason is true.

E. Both the Assertion and the Reason are false.

#### Answer: D

**Explanation:** The Network Device Enrollment Service (NDES) allows software on routers and other network devices running without domain credentials to obtain certificates based on the Simple Certificate Enrollment Protocol (SCEP).

Reference: Network Device Enrollment Service Guidance

https://technet.microsoft.com/en-us/library/hh831498.aspx

# **Question No: 60 HOTSPOT - (Topic 6)**

You plan to configure Windows Network Load Balancing (NLB) for a company. You display following Network Load Balancing Manager window:

| e Ivetw                             | ork Load Balancing N         |                 |                          |                    |
|-------------------------------------|------------------------------|-----------------|--------------------------|--------------------|
| File Cluster Host Options Help      |                              |                 |                          |                    |
| Network Load Balancing Clusters     | Host configuration informati | on for hosts in | cluster detcrl01.contosc | .com (10.1.1.201   |
| E detcri01.contoso.com (10.1.1.201) | Host (Interface)             | Status          | Dedicated IP address     | Initial host state |
| DETCRL01(Ethernet0)                 | DETCRL01(Ethemet0)           | Converged       | 10.1.1.32                | stopped            |
| CHICRL01(Ethernet0)                 | CHICRL01(Ethemet0)           |                 | 10.1.2.32                | stopped            |
|                                     | -                            |                 |                          |                    |
|                                     | The second second second     |                 |                          |                    |

Use the drop-down menus to select the answer choice that answers each question based on the information presented in the graphic.

#### www.ensurepass.com

#### Answer Area

What is the health state of the NLB cluster?

Healthy State Warning State Error State

the NLB cluster configured correctly According to the requirements?

DETCRL01 and CHICRL01 are rebooted, will e NLB cluster start automatically and be 'ailable?

Yes, the cluster is correctly configured. No, the name of the cluster is incorrect. No, the wrong servers *are* in the cluster.

Yes, the NLB cluster will start automatically *and* be available.

No, the NLB cluster nodes will need to be started manually after a reboot.

No, the NLB cluster nodes will need to be resumed after a reboot.

#### Answer:

#### Answer Area

What is the health state of the NLB cluster?

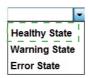

the NLB cluster configured correctly According to the requirements?

DETCRL01 and CHICRL01 are rebooted, will e NLB cluster start automatically and be 'ailable?

| Yes, the cluster is correctly configured. |
|-------------------------------------------|
| No, the name of the cluster is incorrect. |
| No, the wrong servers are in the cluster. |

Yes, the NLB cluster will start automatically *and* be available.

No, the NLB cluster nodes will need to be started manually after a reboot.

No, the NLB cluster nodes will need to be resumed after a reboot.

#### Explanation:

Box 1: Healthy State

Box 2: Yes, the cluster is correctly configured.

Box 3: Yes, the NLB cluster will start automatically and be available.

## Question No: 61 HOTSPOT - (Topic 6)

You need to implement the file share for the new virtual desktop environment.

How should you configure the implementation? To answer, select the appropriate option from each list in the answer area.

# Answer Area

| Requirement  | Option                                                                                                    |
|--------------|----------------------------------------------------------------------------------------------------|
| Data center  | ▼<br>Chicago<br>Seattle                                                                                                    |
| Site         | ▼<br>Site1<br>Site2<br>Site3<br>Site4                                                                                                    |
| Storage type | <ul> <li>Storage Spaces</li> <li>data deduplication</li> <li>iSCSI target block storage</li> <li>Distributed File System replication</li> </ul> |

Answer:

# Answer Area

| Requirement  | Option                                                                                                    |
|--------------|----------------------------------------------------------------------------------------------------|
| Data center  | Chicago<br>Seattle                                                                                          |
| Site         | Site1<br>Site2<br>ISite3<br>Site4                                                                           |
| Storage type | Storage Spaces<br>data deduplication I<br>iSCSI target block storage<br>Distributed File System replication |

## **Explanation:**

This should be Seattle, Site3, and Data Dedupe. VDI has heavy caching of temporary memory that can be mitigated a lot using the new data dedupe for CSV in 2012 R2. Chicago again is on 2012 and not R2.

# Question No: 62 DRAG DROP - (Topic 6)

You need to configure access to the Certificate Revocation Lists (CRLs).

How should you configure the access? To answer, drag the appropriate protocol or servers

to the correct network type. Each protocol or server may be used once, more than once, or not at all. You may need to drag the split bar between panes or scroll to view content.

| Protocols and Servers |   |
|-----------------------|---|
| НТТР                  |   |
| HTTPS                 | ] |
| DETROOTCA             |   |
| DETCA01 and CHICA01   | ] |
| DETCRL01 and CHICRL01 | • |

| Answer Area      |                    |                    |
|------------------|--------------------|--------------------|
| Netwotk type     | Protocol           | Server or servers  |
| Internet         | Protocol or Server | Protocol or Server |
| Internal network | Protocol or Server | Protocol or Server |

#### **Answer:**

| Protocols and Servers |   | Answer Area      |     |       |      |    |                   |
|-----------------------|---|------------------|-----|-------|------|----|-------------------|
| НТТР                  |   | Netwotk type     | 2   | Prote | ocol |    | Server or servers |
| HTTPS                 |   | Internet         | НТТ | Р     |      | DE | TCA01 and CHICA01 |
|                       |   | Internal network | HT  | ΓP    |      | DE | TCA01 and CHICA01 |
| DETROOTCA             | • |                  |     |       |      |    |                   |
| DETCA01 and CHICA01   | • |                  |     |       |      |    |                   |
| DETCRL01 and CHICRL01 | • |                  |     |       |      |    |                   |
|                       |   |                  |     |       |      |    |                   |

**Explanation:** First line: Protocol: HTTP, Server or servers: DETCA01 and CHICA01 Second line: Protocol: HTTP, Server or servers: DETCA01 and CHICA01

## **Question No : 63 - (Topic 6)**

You need to deploy the new SQL Server virtual machines.

What should you do?

**A.** On the specified cluster nodes in the primary data center in Chicago, select the **Host is available for placement** check box.

**B.** On the specified cluster nodes in the primary data center in Chicago, run the following Windows PowerShell command:

Set-SCVMHost – AvailableForPlacement

**C.** On Sea-Primary, run the following Windows PowerShell cmdlet for the specific nodes: **Run Add-Sccustomplacementrule** 

**D.** On Chi-Primary, configure placement rules for the specified nodes.

# Answer: C

**Explanation:** \* Scenario: The Seattle office contains a primary data center and a backup data center. The primary data center is located on a Hyper-V cluster named Cluster3.contoso.com.

Any new VMs that are deployed to the Hyper-V cluster in Cluster3.contoso.com have the following requirements: New SQL Server VMs must be deployed only to odd-numbered servers in the cluster.

\* The Add-SCCustomPlacementRule cmdlet adds a custom placement rule to the placement configuration for a host group.

# Question No: 64 - (Topic 6)

You need to implement a new highly available storage solution for the Hyper-V environment. Which servers should you include in the scale-out file cluster?

A. CHI-SERVER1 and CHI-SERVER2

B. SEA3-HVNODE1 and SEA3-HVNODE2

C. SEA-SERVER1 and SEA-SERVER2

D. CHII-HVNODE1 and CHI1-HVNODE2

Answer: C

## Question No: 65 DRAG DROP - (Topic 6)

You need to implement Windows Network Load Balancing (NLB).

Which three actions should you perform in sequence? To answer, move the appropriate actions from the list of actions to the answer area and arrange them in the correct order.

| Actions                                                                               | Answer Area |
|---------------------------------------------------------------------------------------|-------------|
| Start NLB Manager on DETROOTCA, and create the new NLB cluster.                       |             |
| Start NLB Manager on CHICRL01, and add CHICRL01 to the NLB cluster.                   |             |
| Create an entry in DNS for the NLB cluster using the name detcri01.contoso.com.       |             |
| Create an entry in DNS for the NLB cluster using the name crl.contoso.com.            |             |
| Start NLB Manager on DETCRL01, and create a new NLB cluster.                          |             |
| Start NLB Manager on DETCRL01, and add the domain crl.contoso.com to the NLB cluster. |             |
| crl.contoso.com to the NLB cluster.                                                   |             |

#### Answer:

#### Actions Answer Area Start NLB Manager on DETROOTCA, and create the new NLB cluster. Start NLB Manager on DETROOTCA, and create the new NLB cluster. Start NLB Manager on CHICRL01, and add CHICRL01 to the NLB cluster. Create an entry in DNS for the NLB cluster using the name Start NLB Manager on CHICRL01, and add CHICRL01 to the NLB detcrl01.cont cluster Create an entry in DNS for the NLB cluster using the name crl.contoso.con Create an entry in DNS for the NLB cluster using the name Start NLB Manager on DETCRL01, and create a new NLB cluste crl.contoso.com Start NLB Manager on DETCRL01, and add the domain crl.contoso.com to the NLB cluster

# Question No: 66 - (Topic 6)

You need to deploy the new SQL Server virtual machines.

What should you do?

**A.** On the specified cluster nodes in the primary data center in Seattle, run the following Windows PowerShell command:

## Set-SCVMHost -AvailableForPlacement

**B.** On the specified cluster nodes in the primary data center in Chicago, select the **Host is available for placement** check box.

**C.** On Chi-Primary, run the following Windows PowerShell cmdlet for the specified nodes:

#### Add-Sccustomplacementrule

**D.** On Sea-Primary, configure placement rules for the specified nodes.

### Answer: C

**Explanation:** \* Scenario: A Hyper-V cluster named Clusterl.contoso.com includes two unused SQL Server virtual machines (VMs) named SQL-SERVER1 and SQL-SERVER2. The cluster also includes a Hyper-V Host group named Chi-Primary.

\* The Add-SCCustomPlacementRule adds a custom placement rule to the placement configuration for a host group.

Reference: Add-SCCustomPlacementRule

https://technet.microsoft.com/en-us/library/hh801560.aspx

# Question No: 67 DRAG DROP - (Topic 6)

You need to collect the required security logs.

Which three actions should you perform in sequence? To answer, move the appropriate actions from the list of actions to the answer area and arrange them in the correct order.

| Actions                                                                                                    | Answer Area           |
|----------------------------------------------------------------------------------------------------|-----------------------|
| Modify the properties of the<br>Operations Manager agent on<br>DETCA01 and CHICA01 to enable an<br>Audit Collection Services forwarding<br>server.              |                       |
| In the Agent Health State section of<br>the Operations Manager console,<br>select DETCA01 and CHICA01 and<br>enable audit collection.                           | $\odot$               |
| In the Operations Manager console,<br>run the task to enable audit<br>collection on DETCA01 and CHICA01,<br>and verify that the task completes<br>successfully. | $\overline{\bigcirc}$ |
| Install and configure Audit Collection<br>Services on DETSCOM01.                                                                                                |                       |

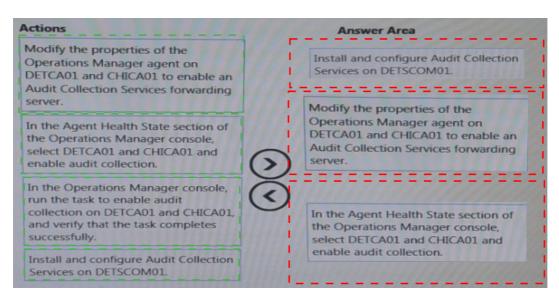

# **Explanation:**

Box 1: Install and configure Audit Collection Services on DETSCOM01.

Box 2: Modify the properties of the Operations Manager agent on DETCA01 and CHICA01 to enable an Audit Collection Services forwarding server.

Box 3: In the Agent Health State section of the Operations Manager console, select DETCA01 and CHICA01 and enable audit collection.

Note:

\* Audit collection services (Box 1)

In System Center 2012 – Operations Manager, Audit Collection Services (ACS) provides a means to collect records generated by an audit policy and store them in a centralized database.

ACS requires the following components: ACS Forwarders, ACS Collector, ACS Database \* ACS Forwarders (box 2)

The service that runs on ACS forwarders is included in the Operations Manager agent. By default, this service is installed but not enabled when the Operations Manager agent is installed. You can enable this service for multiple agent computers at the same time using the Enable Audit Collection task.

\* (box 3) Enable audit collection

After you install the ACS collector and database you can then remotely enable this service on multiple agents through the Operations Manager console by running the Enable Audit Collection task.

To enable audit collection on Operations Manager agents (see step 5 below)

- Log on to the computer with an account that is a member of the Operations Manager Administrators role. This account must also have the rights of a local administrator on each agent computer that you want to enable as an ACS forwarder.
- In the Operations console, click Monitoring.
- In the navigation pane, expand Operations Manager, expand Agent Details, and

then click Agent Health State. This view has two panes, and the actions in this procedure are performed in the right pane.

- In the details pane, click all agents that you want to enable as ACS forwarders. You can make multiple selections by pressing CTRL or SHIFT.
- In the Actions pane, under Health Service Tasks, click Enable Audit Collection to open the Run Task - Enable Audit Collection dialog box.

Etc.

# Topic 7, Contoso, Ltd Case D

## Overview

Contoso, Ltd., is a manufacturing company that makes several different components that are used in automobile production. Contoso has a main office in Detroit, a distribution center in Chicago, and branch offices in Dallas, Atlanta, and San Diego. The contoso.com forest and domain functional level are Windows Server 2008 R2. All servers run Windows Server 2012 R2, and all client workstations run Windows 7 or Windows 8. Contoso uses System Center 2012 Operations Manager and Audit Collection Services (ACS) to monitor the environment. There is no certification authority (CA) in the environment.

# **Current Environment**

The contoso.com domain contains the servers as shown in the following table:

| Server name | Server role                      | Server location |
|-------------|----------------------------------|-----------------|
| DETDC01     | Domain controller                | Detroit         |
| DETDC02     | Domain controller                | Detroit         |
| CHIDC01     | Domain controller                | Chicago         |
| DETSCOM01   | System Center Operations Manager | Detroit         |

Contoso sales staff travel within the United States and connect to a VPN by using mobile devices to access the corporate network. Sales users authenticate to the VPN by using their Active Directory usernames and passwords. The VPN solution also supports certification-based authentication.

Contoso uses an inventory system that requires manually counting products and entering that count into a database. Contoso purchases new inventory software that supports wireless handheld scanners and several wireless handheld scanners. The wireless handheld scanners run a third party operating system that supports the Network Device Enrollment Service (NDES).

## **Business Requirements**

## Security

The wireless handheld scanners must use certification-based authentication to access the wireless network.

Sales users who use mobile devices must use certification-based authentication to access the VPN. When sales users leave the company, Contoso administrators must be able to disable their VPN access by revoking their certificates.

# Monitoring

All servers must be monitored by using System Center 2012 Operating Manager. In addition to monitoring the Windows operating system, you must collect security logs from the CA servers by using ACS, and monitor the services that run on the CA and Certificate Revocation List (CRL) servers, such as certification authority and web services.

## **Technical Requirements**

# **CA Hierarchy**

Contoso requires a two-tier CA hierarchy. The CA hierarchy must include a stand-alone offline root and two Active Directory-integrated issuing CAs: one for issuing certificates to domain-joined devices, and one for issuing certificates to non-domain-joined devices by using the NDES. CRLs must be published to two web servers: one in Detroit and one in Chicago.

Contoso has servers that run Windows Server 2012 R2 to use for the CA hierarchy. The servers are described in the following table:

| Server name | Server role                              | Server location |
|-------------|------------------------------------------|-----------------|
| DETROOTCA   | Offline root CA                          | Detroit         |
| DETCA01     | Issuing CA for domain-joined devices     | Detroit         |
| CHICA01     | Issuing CA for non-domain-joined devices | Chicago         |
| DETCRL01    | Web server                               | Detroit         |
| CHICRL01    | Web server                               | Chicago         |

The IT security department must have the necessary permissions to manage the CA and CRL servers. A domain group named Corp-IT Security must be used for this purpose. The IT security department users are not domain admins.

## **Fault Tolerance**

The servers that host the CRL must be part of a Windows Network Load Balancing (NLB) cluster. The CRL must be available to users in all locations by using the hostname

crl.contoso.com, even if one of the underlying web servers is offline.

# Question No: 68 - (Topic 7)

You administer an Active Directory Domain Services environment. There are no certification authorities (CAs) in the environment.

You plan to implement a two-tier CA hierarchy with an offline root CA.

You need to ensure that the issuing CA is not used to create additional subordinate CAs.

What should you do?

A. In the CAPolicy.inf file for the issuing CA, enter the following constraint: PathLength=1
B. In the CAPolicy.inf file for the root CA, enter the following constraint: PathLength=1
C. In the CAPolicy.inf file for the root CA, enter the following constraint: PathLength=2
D. In the CAPolicy.inf file for the issuing CA, enter the following constraint: PathLength=2

## **Answer: B**

### **Explanation:**

You can use the CAPolicy.inf file to define the PathLength constraint in the Basic Constraints extension of the root CA certificate. Setting the PathLength basic constraint allows you to limit the path length of the CA hierarchy by specifying how many tiers of subordinate CAs can exist beneath the root. A PathLength of 1 means there can be at most one tier of CAs beneath the root. These subordinate CAs will have a PathLength basic constraint of 0, which means that they cannot issue any subordinate CA certificates.

Reference: Windows Server 2008 R2 CAPolicy.inf Syntax

http://blogs.technet.com/b/askds/archive/2009/10/15/windows-server-2008-r2-capolicy-inf-syntax.aspx

### **Question No : 69 - (Topic 7)**

Your network contains an Active Directory domain named contoso.com.

You currently have an intranet web site that is hosted by two Web servers named Web1 and Web2. Web1 and Web2 run Windows Server 2012.

Users use the name intranet.contoso.com to request the web site and use DNS round robin.

You plan to implement the Network Load Balancing (NLB) feature on Web1 and Web2.

You need to recommend changes to the DNS records for the planned implementation.

What should you recommend?

**A.** Delete one of the host (A) records named Intranet. Modify the remaining host (A) record named Intranet.

**B.** Delete both host (A) records named Intranet. Create a pointer (PTR) record for each Web server.

**C.** Create a new host (A) record named Intranet. Remove both host (A) records for Web1 and Web2.

**D.** Create a service locator (SRV) record. Map the SRV record to Intranet.

### **Answer: A**

Reference: How to Configure Network Load Balancing for Configuration Manager Site Systems

https://technet.microsoft.com/en-us/library/bb633031.aspx

#### Question No: 70 - (Topic 7)

A company has data centers in Seattle and New York. A high-speed link connects the data centers. Each data center runs a virtualization infrastructure that uses Hyper-V Server 2012 and Hyper-V Server 2012 R2. Administrative users from the Seattle and New York offices are members of Active Directory Domain Services groups named SeattleAdmins and NewYorkAdmins, respectively.

You deploy one System Center Virtual Machine Manager (SCVMM) in the Seattle data center. You create two private clouds named SeattleCloud and NewYorkCloud in the Seattle and New York data centers, respectively.

You have the following requirements:

- Administrators from each data center must be able to manage the virtual machines and services from their location by using a web portal.
- Administrators must not apply new resource quotas or change resource quotas.
- Tou must manage public clouds by using the existing SCVMM server.
- You must use the minimum permissions required to perform the administrative tasks.

You need to configure the environment.

What should you do?

**A.** For both the Seattle and New York admin groups, create a User Role and assign it to the Application Administrator profile. Add the Seattle and New York private clouds to the corresponding User Role.

**B.** For both the Seattle and New York admin groups, create a User Role and assign it to the Tennant Administrator profile. Add the Seattle and New York private clouds to the corresponding User Role.

**C.** Add both SeattleAdmins and NewYorkAdmins to the Local Administrators group of each Hyper-V host in Seattle and New York, respectively.

**D.** Add both SeattleAdmins and NewYorkAdmins to the Local Administrators group of the SCVMM server.

### Answer: A

### Explanation:

Members of the Application Administrator (Self-Service User) ole can create, deploy, and manage their own virtual machines and services by using the VMM console or a Web portal.

## Question No: 71 - (Topic 7)

You need to automatically restart the appropriate web service on DETCRL01 and CHICRL01 if the web service is stopped.

Solution: You create a recovery task in SCOM and configure it to start the World Wide Web publishing service.

Does this meet the goal?

A. Yes B. No

### Answer: A

## **Explanation:**

The Internet Information Services (IIS) World Wide Web Publishing Service (W3SVC), sometimes referred to as the WWW Service, manages the HTTP protocol and HTTP performance counters.

The following is a list of the managed entities that are included in this managed entity: \* IIS Web Site

An Internet Information Services (IIS) Web site is a unique collection of Web pages and Web applications that is hosted on an IIS Web server. Web sites have bindings that consist of a port number, an IP address, and an optional host name or names.

\* Active Server Pages (ASP)

Active Server Pages (ASP)

Reference: IIS World Wide Web Publishing Service (W3SVC)

https://technet.microsoft.com/en-us/library/cc734944(v=ws.10).aspx

## Question No: 72 - (Topic 7)

Your network contains an Active Directory domain named contoso.com. The domain contains four servers on a test network. The servers are configured as shown in the following table.

| Server name | Role                      |  |
|-------------|---------------------------|--|
| Server1     | Hyper-V                   |  |
| Server2     | File and Storage Services |  |
| Server3     | File and Storage Services |  |
| Server4     | File and Storage Services |  |

Server1 uses the storage shown in the following table.

| Drive name | Туре                                                           |
|------------|----------------------------------------------------------------|
| C          | Locally attached IDE disk                                      |
| D          | Locally attached SCSI disk                                     |
| E          | Tiered storage space from locally attached SCSI and SSD drives |

You perform the following tasks:

- On Server2, you create an advanced SMB share named Share2A and an applications SMB share named Share2B.
- ♂ On Server3, you create an advanced SMB share named Share3.

- On Clus1, you configure the File Server for general use role, you create a quick SMB share named Share5A, and then you create an applications SMB share named Share5B.

You plan to create a failover cluster of two virtual machines hosted on Server1. The clustered virtual machines will use shared .vhdx files.

You need to recommend a location to store the shared .vhdx files.

Where should you recommend placing the virtual hard disk (VHD)?

A. \\Clus1\Share5A

- B. \\Server2\Share2A
- C. \\Server4\Share4
- D. the D drive on Server1

Answer: C Explanation: Cluster1 is configured as a file share for general use and quick smb share. You can't place shared vhdx disks on quick smb, and it's not recommended to store Hyper-V stuff on general use file shares.

# Question No: 73 - (Topic 7)

Your network contains an Active Directory domain named contoso.com. You currently have an intranet web site that is hosted by two Web servers named Web1 and Web2. Web1 and Web2 run Windows Server 2012. Users use the name intranet.contoso.com to request the web site and use DNS round robin.

You plan to implement the Network Load Balancing (NLB) feature on Web1 and Web2.

You need to recommend changes to the DNS records for the planned implementation.

What should you recommend?

A. Create one alias (CNAME) record named Intranet. Map the CNAME record to Intranet.B. Delete both host (A) records named Intranet. Create a pointer (PTR) record for each

B. Delete both host (A) records hamed intranet. Create a pointer (PTR) record for e Web server.

**C.** Create a new host (A) record named Intranet. Remove both host (A) records for Web1 and Web2.

**D.** Delete one of the host (A) records named Intranet. Modify the remaining host (A) record named Intranet.

## Answer: C

## Question No : 74 - (Topic 7)

An organization uses an Active Directory Rights Management Services (AD RMS) cluster named RMS1 to protect content for a project. You uninstall AD RMS when the project is complete. You need to ensure that the protected content is still available after AD RMS is uninstalled.

Solution: You enable the decommissioning service by using the AD RMS management console. You grant all users the Read & Execute permission to the decommission pipeline.

Does this meet the goal?

A. Yes B. No

### Answer: B

### Explanation:

The proper procedure is:

- Inform your users that you are decommissioning the AD RMS installation and advise them to connect to the cluster to save their content without AD RMS protection. Alternatively, you could delegate a trusted person to decrypt all rightsprotected content by temporarily adding that person to the AD RMS super users group.
- After you believe that all of the content is unprotected and saved, you should export the server licensor certificate, and then uninstall AD RMS from the server.

# Question No : 75 - (Topic 7)

Your network contains an Active Directory domain named contoso.com. All servers run Windows Server 2012 R2. The network contains a System Center 2012 R2 Data Protection Manager (DPM) deployment.

The domain contains six servers. The servers are configured as shown in the following table.

| Server name | Role                 | Node in cluster |
|-------------|----------------------|-----------------|
| Server1     | Domain controller    | Not applicable  |
| Server2     | Domain controller    | Not applicable  |
| Server3     | Microsoft SQL Server | Cluster1        |
| Server4     | Microsoft SQL Server | Cluster1        |
| Server5     | Not applicable       | Cluster2        |
| Server6     | Not applicable       | Cluster2        |

You install System Center 2012 R2 Virtual Machine Manager (VMM) on the nodes in Cluster2.

You configure VMM to use a database in Cluster1. Server5 is the first node in the cluster.

You need to back up the VMM encryption key.

What should you back up?

A. a system state backup of Server2
B. a full system backup of Server6
C. a system state backup of Server5
D. a full system backup of Server3

### Answer: A

### **Explanation:**

Encryption keys in Active Directory Domain Services: If distributed key management (DKM) is configured, then you are storing VMM-related encryption keys in Active Directory Domain Services (AD DS). To back up these keys, back up Active Directory on a regular basis.

Reference: Back Up and Restore Virtual Machine Manager

https://technet.microsoft.com/en-us/library/dn768227.aspx#BKMK\_b\_misc

## Question No: 76 - (Topic 7)

You need to automatically restart the appropriate web service on DETCRL01 and CHICRL01 if the web service is stopped.

Solution: You create a diagnostic task in SCOM and configure it to start the Server service.

Does this meet the goal?

**A.** Yes **B.** No

Answer: B Explanation: It is not the Server service that needs to be restarted. The Internet Information Services (IIS) World Wide Web Publishing Service (W3SVC), which manages the HTTP protocol and HTTP performance counters, needs to be restarted.

Reference: IIS World Wide Web Publishing Service (W3SVC)

https://technet.microsoft.com/en-us/library/cc734944(v=ws.10).aspx

# Question No: 77 - (Topic 7)

You plan to allow users to run internal applications from outside the company's network. You have a Windows Server 2012 R2 that has the Active Directory Federation Services (AD FS) role installed. You must secure on-premises resources by using multi-factor authentication (MFA). You need to design a solution to enforce different access levels for users with personal Windows 8.1 or iOS 8 devices.

Solution: You install a local instance of MFA Server. You connect the instance to the Microsoft Azure MFA provider, and then run the following Windows PowerShell cmdlet.

## Enable-AdfsDeviceRegistration

Does this meet the goal?

**A.** Yes **B.** No

# Answer: B

## **Explanation:**

We must install AD FS Adapter, not register a host for the Device Registration Service. Note: The Enable-AdfsDeviceRegistration cmdlet configures a server in an Active Directory Federation Services (AD FS) farm to host the Device Registration Service.

Reference: Using Multi-Factor Authentication with Windows Server 2012 R2 AD FS

https://msdn.microsoft.com/en-us/library/azure/dn807157.aspx

# Question No: 78 - (Topic 7)

Your network contains an Active Directory domain named contoso.com.

Your company has an enterprise root certification authority (CA) named CA1.

You plan to deploy Active Directory Federation Services (AD FS) to a server named Server1.

The company purchases a Microsoft Office 365 subscription.

You plan to register the company's SMTP domain for Office 365 and to configure single sign-on for all users.

You need to identify which certificate is required for the planned deployment.

Which certificate should you identify?

**A.** a server authentication certificate that is issued by a trusted third-party root CA and that contains the subject name serverl.contoso.com

**B.** a self-signed server authentication certificate for server1.contoso.com

**C.** a server authentication certificate that is issued by a trusted third-party root CA and that contains the subject name Server1

**D.** a server authentication certificate that is issued by CA1 and that contains the subject name Server1

## Answer: A

## **Explanation:**

Prepare Your Server and Install ADFS

You can install ADFS on a domain controller or another server. You'll first need to configure a few prerequisites. The following steps assume you're installing to Windows Server 2008 R2.

Using Server Manager, install the IIS role and the Microsoft .NET Framework. Then purchase and install a server-authentication certificate from a public certificate authority. Make sure you match the certificate's subject name with the Fully Qualified Domain Name

of the server. Launch IIS Manager and import that certificate to the default Web site.

Reference: Geek of All Trades: Office 365 SSO: A Simplified Installation Guide

https://technet.microsoft.com/en-us/magazine/jj631606.aspx

## Question No: 79 - (Topic 7)

Your network contains an Active Directory domain named contoso.com. The network contains two servers named Server1 and Server2.

You deploy Active Directory Certificate Services (AD CS). The certification authority (CA) is configured as shown in the exhibit. (Click the Exhibit button).

| certsn                                                                                                    | - [Certification Author | ity (Local)]                           |
|----------------------------------------------------------------------------------------------------|-------------------------|----------------------------------------|
| Eile Action Yiew Help                                                                                                    |                         |                                        |
| Certification Authority (Local)<br>Corp-DC1-CA<br>Revoked Certificates<br>Issued Certificates<br>Pending Requests<br>Failed Requests | Name                    | Description<br>Certification Authority |

You need to ensure that you can issue certificates based on certificate templates.

What should you do?

- **A.** Configure Server2 as a standalone subordinate CA.
- **B.** On Server1, install the Network Device Enrollment service role service.
- **C.** Configure Server2 as an enterprise subordinate CA.
- D. On Server1, run the Add-CATemplate cmdlet.

# Answer: D

**Explanation:** 

The Add-CATemplate cmdlet adds a certificate template to the CA for issuing. Certificate templates allow for the customization of a certificate that can be issued by the CA. Example: Adds a CA template with the template display name Basic EFS and the template name EFS. Windows PowerShell C:\PS>Add-CATemplate -Name EFS

# Question No: 80 - (Topic 7)

This question consists of two statements: One is named Assertion and the other is named Reason. Both of these statements may be true; both may be false; or one may be true, while the other may be false.

To answer this question, you must first evaluate whether each statement is true on its own. If both statements are true, then you must evaluate whether the Reason (the second statement) correctly explains the Assertion (the first statement). You will then select the answer from the list of answer choices that matches your evaluation of the two statements.

### Assertion:

You can manage VMware ESX hosts and virtual machines by using a System Center Virtual Machine Manager (SCVMM) server.

### Reason:

SCVMM automatically imports ESX hosts and virtual machines when you add the corresponding VMware vCenter to the SCVMM server.

Evaluate the Assertion and Reason statements and choose the correct answer option.

**A.** Both the Assertion and Reason are true, and the Reason is the correct explanation for the Assertion.

**B.** Both the Assertion and Reason are true, but the Reason is not the correct explanation for the Assertion.

- **C.** The Assertion is true, but the Reason is false.
- **D.** The Assertion is false, but the Reason is true.
- E. Both the Assertion and the Reason are false.

## Answer: C Explanation:

\* Assertion: true

Virtual Machine Manager (VMM) enables you to deploy and manage virtual machines and services across multiple hypervisor platforms, including VMware ESX and ESXi hosts.

\* Reason: False

When you add a vCenter Server, VMM no longer imports, merges and synchronizes the VMware tree structure with VMM. Instead, after you add a vCenter Server, you can add selected ESX servers and hosts to any VMM host group. Therefore, there are fewer issues with synchronization.

Reference: Managing VMware ESX Hosts in VMM Overview

https://technet.microsoft.com/en-us/library/gg610683.aspx

## Question No : 81 DRAG DROP - (Topic 7)

You need to delegate permissions for DETCA01.

Which three actions should you perform in sequence? To answer, move the appropriate actions from the list of actions to the answer area and arrange them in the correct order.

| Actions                                                                                           | Answer Area  |            |
|---------------------------------------------------------------------------------------------------|--------------|------------|
| Add Corp-IT-Security to the<br>Domain Admins group.                                               |              |            |
| Grant Corp-IT-Security the Manage<br>CA permission.                                               |              |            |
| On DETCA01, add Corp-IT-Security to the local Administrators group.                               |              |            |
| Open the Properties window of the<br>Certification Authority and navigate to<br>the Security tab. | $\bigcirc$   | $\bigcirc$ |
| On DETROOTCA, add Corp-IT-Security to the local Administrators group.                             | $\checkmark$ | $\odot$    |
| On DETCA01, open the Certification<br>Authority MMC snap-in.                                      |              |            |
| On DETROOTCA, open the<br>Certification Authority MMC snap-in.                                    |              |            |

#### Answer:

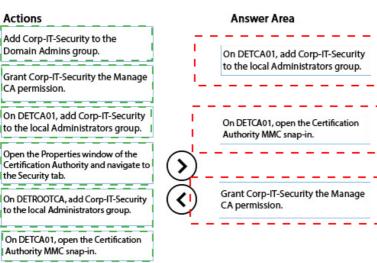

#### Question No: 82 - (Topic 7)

On DETROOTCA, open the Certification Authority MMC snap-in. I

ī

You have a small Hyper-V cluster built on two hosts that run Windows Server 2012 R2 Hyper-V. You manage the virtual infrastructure by using System Center Virtual Machine Manager 2012.

Distributed Key Management is not installed. You have the following servers in the environment:

| Server name | Role                                               |
|-------------|----------------------------------------------------|
| DC1         | Active Directory Domain Services domain controller |
| HYPERV1     | Hyper-V host with 40 virtual machines              |
| HYPERV2     | Hyper-V host with 25 virtual machines              |
| SQL1        | SQL Server 2012 database                           |
| DPM1        | Data Protection Manager (DPM) server               |
| VMM1        | Virtual Machine Manager (VMM) 2012                 |
| FILESERVER1 | File server, shared folders                        |
| FILESERVER2 | File server, VMM Library Server                    |

You have the following requirements:

- TYou must back up virtual machines at the host level.
- You must be able to back up virtual machines that are configured for live migration.
- Tou must be able to restore the entire VMM infrastructure.

You need to design and implement the backup plan.

What should you do?

**A.** Run the following Windows PowerShell command:

Get-VM VMM1 | Checkpoint-VM-SnapshotName "VMM backup"

B. Run the following Windows PowerShell command:

Set-DPMGlobalProperty-DPMServerName DPM1-KnownVMMServers VMM1

C. Configure System State Backup for DCL.

D. Configure backup for all disk volumes on FILESERVER1

## Answer: B

## Explanation:

DPM can protect Hyper-V virtual machines V during live migration.

Connect servers—Run the the Set-DPMGlobalProperty PowerShell command to connect all the servers that are running Hyper-V to all the DPM servers. The cmdlet accepts

multiple DPM server names.

Set-DPMGlobalProperty -dpmservername <dpmservername> -knownvmmservers <vmmservername>

Reference: Set up protection for live migration

https://technet.microsoft.com/en-us/library/jj656643.aspx

### **Topic 8, Mix Questions**

### Question No: 83 - (Topic 8)

Your network contains a main data center and a disaster recovery data center. Each data center contains a Storage Area Network (SAN). The main data center contains a two-node failover cluster named Cluster1 that hosts a Microsoft SQL Server 2012 database named DB1.

The database files in DB1 are stored on the SAN in the main office. The disaster recovery data center contains a server that runs SQL Server 2012.

You need to recommend a disaster recovery solution for the SQL Server database. The solution must ensure that the database remains available if the main data center fails.

What should you recommend? More than one answer choice may achieve the goal. Select the BEST answer.

- A. Deploy Distributed File System (DFS) Replication.
- **B.** Extend the failover cluster to the disaster recovery data center.
- C. Implement a Cluster Shared Volume (CSV) and move the database files to the CSV.
- **D.** Implement SQL Server database replication between the two data centers.

### Answer: D

Reference: http://technet.microsoft.com/en-us/library/ms151198.aspx

### Question No : 84 - (Topic 8)

You have a server named Host1 that runs Windows Server 2012 and has the Hyper-V server role installed.

Host1 has one physical network adapter. You plan to deploy 15 virtual machines on Host1.

You need to implement a networking solution that ensures that all of the virtual machines use PXE to boot when they connect to Windows Deployment Server (WDS).

What should you do?

- **A.** Install legacy network adapters for each virtual machine.
- **B.** Modify the settings of the virtual switch.
- **C.** Modify the settings of the network adapter for each virtual machine.
- **D.** Install a second physical network adapter.

#### **Answer: A**

**Explanation:** Since Windows Server 2012 R2 (WS2012 R2) Hyper-V and Windows 8.1 Client Hyper-V, there are two generations of virtual machine hardware specification. Generation 1 virtual machines (the only generation on legacy versions of Hyper-V) make things a little tricky when it comes to PXE booting. The default (and better performing) synthetic Network Adapter (that leverages the Hyper-V integration components) does not support booting off of the network in Generation 1 virtual machines. If you do want to boot this type of virtual hardware using PXE then you must add an emulated Legacy Network Adapter.

Reference: Boot a Hyper-V Virtual Machine Using PXE

https://www.petri.com/boot-hyper-v-virtual-machine-using-pxe

### Question No: 85 - (Topic 8)

Your network contains 10 servers that run Windows Server 2012. The servers have the Hyper-V server role installed. The servers host a Virtual Desktop Infrastructure (VDI) that contains persistent virtual machines. Each virtual machine is assigned to a specific user. Users can install software on their specific virtual machine.

You need to implement a solution to generate monthly reports that contain a list of all the installed software on the virtual machines. The solution must NOT require the installation of additional software on the virtual machines.

Which solution should you implement?

- A. A Microsoft System Center 2012 Configuration Manager software inventory
- B. A Microsoft System Center 2012 Configuration Manager hardware inventory
- C. Microsoft Assessment and Planning (MAP) Toolkit scans
- D. Microsoft Audit Collection Services (ACS) audit logs

#### Answer: C

#### **Explanation:**

Explanation:

To assist in the planning for a migration of existing Windows-based computers to Windows 7, MAP provides a readiness scenario to help assess which computers are capable of running Windows 7. After the environment scan has been completed, MAP looks at computers running earlier versions of Windows, such as Windows XP and Windows Vista, and compares CPU speed, memory and free disk attributes to the minimum and recommended system requirements. When a computer doesn't meet a specific requirement, such as that for installed memory, MAP provides a specific recommendation that indicates what action is required to bring the machine to the recommended level.

When the assessment is complete, the results are displayed in the MAP console, which is shown in Figure 1. For Windows 7, MAP displays the following four types of results in separate sections:

- Inventory Summary
- + Before Hardware Upgrades
- After Hardware Upgrades
- · Device Compatibility Summary

t8 q111

### Question No: 86 - (Topic 8)

Your network contains an Active Directory domain named contoso.com. The domain contains two member servers named Server1 and Server2. All servers run Windows Server 2012 R2.

Server1 and Server2 have the Failover Clustering feature installed.

The servers are configured as nodes in a failover cluster named Cluster1. Cluster1 has access to four physical disks. The disks are configured as shown in the following table.

You need to ensure that all of the disks can be added to a Cluster Shared Volume (CSV).

Which two actions should you perform? (Each correct answer presents part of the solution. Choose two.)

- A. Enable BitLocker on Disk4.
- **B.** Disable BitLocker on Disk1.
- **C.** Format Disk2 to use NTFS.
- D. Format Disk3 to use NTFS.

## Answer: C,D

## **Explanation:**

Explanation:

You cannot use a disk for a CSV that is formatted with FAT, FAT32, or Resilient File System (ReFS).

# Question No: 87 HOTSPOT - (Topic 8)

Your network contains an Active Directory forest named contoso.com. All servers run Windows Server 2012 R2. The forest contains two servers.

The servers are configured as shown in the following table.

| Server name | Role                                         |
|-------------|----------------------------------------------|
| Server1     | Active Directory Federation Services (AD FS) |
| Server2     | Web application proxy                        |

You prepare the forest to support Workplace Join and you enable the Device Registration Service (DRS) on Server1.

You need to ensure that Workplace Join meets the following requirements:

- Application access must be based on device claims.
- Users who attempt to join their device to the workplace through Server2 must be prevented from locking out their Active Directory account due to invalid credentials.

Which cmdlet should you run to achieve each requirement? To answer, select the cmdlet for each requirement in the answer area.

| Answer Area                                                                                                    |                                                                   |
|----------------------------------------------------------------------------------------------------|-------------------------------------------------------------------|
| Application access must be based on device claims:                                                                                                    | ×                                                                 |
| Users who attempt to join their device to the<br>workplace through Server2 must be prevented from<br>locking out their Active Directory account due to<br>invalid credentials: |                                                                   |
| Answer Area                                                                                                    |                                                                   |
| Application access must be based on device claims:                                                                                                    | ~                                                                 |
|                                                                                                    | Set-AdfsClaimsProviderTrust<br>Set-AdfsGlobalAuthenticationPolicy |

Users who attempt to join their device to the workplace through Server2 must be prevented from locking out their Active Directory account due to invalid credentials:

| Set-Adfs Claims Provider Trust                                                                                             |      |
|----------------------------------------------------------------------------------------------------|------|
| Set-Adfs Claims Provider Trust<br>Set-Adfs Global Authentication Po<br>Set-Adfs Properties<br>Set-Adfs Relying Party Trust | licy |
| Set-AdfsProperties                                                                                                    |      |
| Set-AdfsRelyingPartyTrust                                                                                                  |      |

| Set-AdfsClaimsProviderTrust        |  |
|------------------------------------|--|
| Set-AdfsGlobalAuthenticationPolicy |  |
| Set-AdfsProperties                 |  |
| Set-AdfsRelyingPartyTrust          |  |

#### Answer:

#### Answer Area

Application access must be based on device claims:

Users who attempt to join their device to the workplace through Server2 must be prevented from locking out their Active Directory account due to invalid credentials:

|                                    | ~ |
|------------------------------------|---|
| Set-AdfsClaimsProviderTrust        |   |
| Set-AdfsGlobalAuthenticationPolicy |   |
| Set-AdfsProperties                 |   |
| Set-AdfsRelyingPartyTrust          |   |
|                                    |   |
|                                    | * |
| Set-AdfsClaimsProviderTrust        |   |
| Set-AdfsGlobalAuthenticationPolicy |   |
| Set-AdfsProperties                 |   |

Set-AdfsRelyingPartyTrust

### Question No: 88 - (Topic 8)

You have a Hyper-V host named Hyper1 that has Windows Server 2012 installed. Hyper1 hosts 20 virtual machines.

Hyper1 has one physical network adapter.

You need to implement a networking solution that evenly distributes the available bandwidth on Hyper1 to all of the virtual machines.

What should you modify?

- A. The settings of the virtual switch
- B. The settings of the virtual network adapter
- C. The Quality of Service (QoS) Packet Scheduler settings of the physical network adapter
- D. The settings of the legacy network adapter

Answer: A

# Question No: 89 - (Topic 8)

Your network contains four servers. The servers are configured as shown in the following table.

| Server name | Nodes       | Platform         |
|-------------|-------------|------------------|
| Cluster1    | Five nodes  | VMware ESX 4.0   |
| Cluster2    | Ten nodes   | Citrix XenServer |
| Cluster3    | Six nodes   | Hyper-V          |
| Cluster4    | Three nodes | Hyper-V          |

You manage all of the servers and all of the clusters by using Microsoft System Center 2012 Virtual Machine Manager (VMM).

You plan to implement Dynamic Optimization for the virtual machines. You need to recommend a configuration for the planned implementation.

What should you recommend?

A. Dynamic Optimization on Cluster3 and Cluster4 only

Virtual machines that are balanced across the clusters

**B.** Dynamic Optimization on all of the clusters

Virtual machines that are balanced across the nodes in the clusters

**C.** Dynamic Optimization on all of the clusters

Virtual machines that are balanced across the clusters

**D.** Dynamic Optimization on Cluster1 and Cluster2 only

Virtual machines that are balanced across the nodes in the clusters

### Answer: B

#### **Explanation:**

http://technet.microsoft.com/en-us/library/gg675109.aspx

Configuring Dynamic Optimization and Power Optimization in VMM

0 out of 1 rated this helpful - Rate this topic

Updated: September 10, 2012

Applies To: System Center 2012 - Virtual Machine Manager, System Center 2012 SP1 - Virtual Machine Manager

[This topic is pre-release documentation and is subject to change in future releases. Blank topics are included as placeholders.] The procedures in this section explain how to configure Dynamic Optimization and Power Optimization in System Center 2012 – Virtual Machine Manager (VMM), and how to run Dynamic Optimization on demand for a host cluster. VMM can perform load balancing within host clusters that support live migration. Dynamic Optimization migrates virtual machines within a cluster according to settings you enter.

#### Note

In System Center 2012 – Virtual Machine Manager, Dynamic Optimization replaces the host load balancing that is performed for Performance and Resource Optimization (PRO) by the PRO CPU Utilization and PRO Memory Utilization monitors in System Center Virtual Machine Manager (VMM) 2008 R2.

VMM can help to save power in a virtualized environment by turning off hosts when they are not needed and turning the hosts back on when they are needed.

#### t8 q122-2

Reference: http://searchsystemschannel.techtarget.com/feature/Using-Microsoft-Cluster-Services-for-virtualmachineclustering

t8 q122-3

### Question No : 90 - (Topic 8)

Your network contains an Active Directory domain named contoso.com. The domain contains Server 2012 R2 and has the Hyper-V server role installed.

You need to log the amount of system resources used by each virtual machine.

What should you do?

**A.** From Windows PowerShell, run the Enable-VMResourceMetering cmdlet.

- **B.** From Windows System Resource Manager, enable Accounting.
- **C.** From Windows System Resource Manager, add a resource allocation policy.

**D.** From Windows PowerShell, run the Measure-VM cmdlet.

### **Answer: A**

### **Explanation:**

The Enable-VMResourceMetering cmdlet collects resource utilization data for a virtual machine or resource pool.

## Question No : 91 - (Topic 8)

Your network contains five servers that run Windows Server 2012 R2.

You install the Hyper-V server role on the servers. You create an external virtual network switch on each server.

You plan to deploy five virtual machines to each Hyper-V server. Each virtual machine will have a virtual network adapter that is connected to the external virtual network switch and that has a VLAN identifier of 1.

Each virtual machine will run Windows Server 2012 R2. All of the virtual machines will run the identical web application.

You plan to install the Network Load Balancing (NLB) feature on each virtual machine and join each virtual machine to an NLB cluster. The cluster will be configured to use unicast only.

You need to ensure that the NLB feature can distribute connections across all of the virtual machines.

Solution: From the properties of each virtual machine, you enable MAC address spoofing for the existing virtual network adapter.

Does this meet the goal?

**A.** Yes **B.** No

### Answer: A

### Question No : 92 - (Topic 8)

Your network contains an Active Directory domain named contoso.com.

You plan to implement Network Load Balancing (NLB).

You need to identify which network services and applications can be load balanced by using NLB.

Which services and applications should you identify?

- A. Microsoft SQL Server 2012 Reporting Services
- B. A failover cluster
- **C.** A DHCP server
- D. A Microsoft Exchange Server 2010 Mailbox server
- E. A file server
- F. A Microsoft SharePoint Server 2010 front-end Web server

Answer: A,F

#### Question No: 93 - (Topic 8)

Your company has a main office and a branch office. Each office contains several hundred computers that run Windows 2012.

You plan to deploy two Windows Server Update Services (WSUS) servers. The WSUS servers will be configured as shown in the following table.

| Server name | Office |
|-------------|--------|
| Server1     | Main   |
| Server2     | Branch |

You need to implement the WSUS infrastructure to meet the following requirements:

- All updates must be approved from a server in the main office.
- All client computers must connect to a WSUS server in their local office.

What should you do? (Each correct answer presents part of the solution. Choose all that apply.

A. Deploy a Group Policy object (GPO) that has the update location set to Server1.

- **B.** On Server2, configure WSUS in Replica mode.
- **C.** On Server1, configure WSUS in Replica mode.
- **D.** On Server2, configure WSUS in Autonomous mode.
- E. Deploy a Group Policy object (GPO) that has the update location set to Server2.
- F. On Server1, configure WSUS in Autonomous mode.

### Answer: A,B,E,F

## Question No: 94 - (Topic 8)

An organization uses an Active Directory Rights Management Services (AD RMS) cluster names RMS1 to protect content for a project. You uninstall AD RMS when the project is complete. You need to ensure that the protected content is still available after AD RMS is uninstalled.

Solution: You run the following Windows PowerShell command:

Set-ItemProperty -Path <protected content>:\ -Name IsDecommissioned -Value \$true -EnableDecommission

Does this meet the goal?

A. Yes B. No

Answer: B

## Question No: 95 - (Topic 8)

You manage a Hyper-V 2012 cluster by using System Center Virtual Machine Manager

2012 SP1. You need to ensure high availability for business-critical virtual machines (VMs) that host business-critical SQL Server databases.

Solution: You set the memory-weight threshold value to High for each business-critical VM, Does this meet the goal?

A. Yes B. No

Answer: B

# Question No: 96 - (Topic 8)

Your network contains an Active Directory domain named contoso.com. The domain contains a member server named Server 1. Server1 runs Windows Server 2012 R2 and has the Hyper-V server role installed. You create an external virtual switch named Switch1.

Switch1 has the following configurations:

- Connection type: External network
- Single-root I/O virtualization (SR-IOV): Enabled

Ten virtual machines connect to Switch1.

You need to ensure that all of the virtual machines that connect to Switch1 are isolated from the external network and can connect to each other only. The solution must minimize network downtime for the virtual machines.

What should you do?

- A. Remove Switch1 and recreate Switch1 as an internal network.
- **B.** Change the Connection type of Switch1 to Private network.
- **C.** Change the Connection type of Switch1 to Internal network.
- **D.** Remove Switch1 and recreate Switch1 as a private network.

## Answer: B

## **Explanation:**

You can change the connection type of a virtual switch from the virtual switch manager without having to remove it.

A private virtual network is isolated from all external network traffic on the virtualization server, as well any network traffic between the management operating system and the external network.

This type of network is useful when you need to create an isolated networking environment, such as an isolated test domain.

#### Reference:

http://technet.microsoft.com/en-us/library/cc816585%28v=WS.10%29.aspx

http://blogs.technet.com/b/jhoward/archive/2008/06/17/hyper-v-what-are-the-uses-fordifferent-types-of-virtualnetworks.aspx

## Question No : 97 DRAG DROP - (Topic 8)

Your network contains two servers named Server1 and Server2 that run Windows Server 2012.

Server1 has the iSCSI Target Server role service installed and is configured to have five iSCSI virtual disks.

You install the Multipath I/O (MPIO) feature on Server2.

From the MPIO snap-in, you add support for iSCSI devices.

You need to ensure that Server2 can connect to the five iSCSI disks. The solution must ensure that Server2 uses MPIO to access the disks.

Which three actions should you perform?

To answer, move the three appropriate actions from the list of actions to the answer area and arrange them in the correct order.

| 1                                                                                                    |             |
|----------------------------------------------------------------------------------------------------|-------------|
| Actions                                                                                               | Answer Area |
| On Server1, add the initiator ID of Server2.                                                          |             |
| On Server2, from the iSCSI Initiator Properties, run<br>Quick Connect.                                |             |
| On Server1, from the iSCSI Initiator Properties, click<br>Connect, and then select Enable multi-path. |             |
| On Server2, install the iSCSI Target Server role service.                                             |             |
| On Server2, from the iSCSI Initiator Properties, click<br>Connect, and then select Enable multi-path. |             |

#### **Answer:**

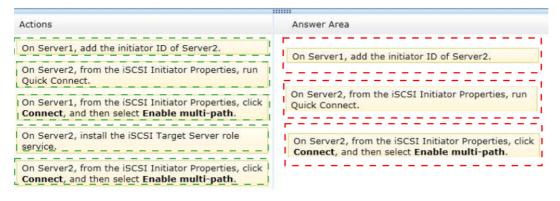

## Question No: 98 - (Topic 8)

Your network contains an Active Directory domain named contoso.com. The domain contains 20 servers that run Windows Server 2012. The domain contains a Microsoft System Center 2012 infrastructure. A web application named WebApp1 is installed on the 20 servers.

You plan to deploy a custom registry key for WebApp1 on the 20 servers. You need to deploy the registry key to the 20 servers. The solution must ensure that you can verify whether the registry key was applied successfully to the servers.

What should you do? More than one answer choice may achieve the goal. Select the BEST answer.

- A. From Operations Manager, create a monitor.
- **B.** From the Group Policy Management console, create a Group Policy object (GPO).
- **C.** From Configuration Manager, create a Compliance Settings.
- **D.** From Orchestrator Runbook Designer, create a runbook.

Answer: C Reference: http://technet.microsoft.com/en-us/library/gg682139.aspx

### Question No: 99 - (Topic 8)

Your network contains an Active Directory forest named contoso.com. The forest contains multiple servers that run Windows Server 2012. The network contains 1,000 client computers that run Windows 7. Two hundred remote users have laptop computers and only work from home.

The network does not provide remote access to users.

You need to recommend a monitoring solution to meet the following requirements:

- *C* Generate a list of updates that are applied successfully to all computers.
- If Minimize the amount of bandwidth used to download updates.
- An administrator must approve the installation of an update on any client computer.

What should you include in the recommendation? (Each correct answer presents part of the solution. Choose all that apply.)

- A. Microsoft Asset Inventory Service (AIS)
- B. Windows InTune
- **C.** Windows Server Update Services (WSUS)
- **D.** Active Directory Federation Services (AD FS)
- E. Microsoft System Center 2012 Service Manager

Answer: A,B,C

### Question No : 100 - (Topic 8)

Your network contains an Active Directory domain named contoso.com. The domain contains a Microsoft System Center 2012 infrastructure.

You deploy a second System Center 2012 infrastructure in a test environment.

You create a service template named Template1 in both System Center 2012 infrastructures.

For self-service users, you create a service offering for Template1. The users create 20 instances of Template1.

You modify Template1 in the test environment. You export the service template to a file named Template1.xml.

You need to ensure that the changes to Template1 can be applied to the existing instances in the production environment.

What should you do when you import the template?

- A. Overwrite the current service template.
- **B.** Change the name of the service template.
- C. Create a new service template.
- **D.** Change the release number of the service template.

### **Answer: D**

## Question No : 101 - (Topic 8)

Your network contains an Active Directory domain named contoso.com.

The domain contains four servers named Server1, Server2, Server3, and Server4 that run Windows Server 2012 R2.

All servers have the Hyper-V server role and the Failover Clustering feature installed.

You need to replicate virtual machines from Cluster1 to Cluster2.

Which three actions should you perform? (Each correct answer presents part of the solution. Choose three.)

**A.** From Hyper-V Manager on a node in Cluster2, create three virtual machines.

**B.** From Cluster2, add and configure the Hyper-V Replica Broker role.

**C.** From Failover Cluster Manager on Cluster1, configure each virtual machine for replication.

D. From Cluster1, add and configure the Hyper-V Replica Broker role.
E. From Hyper-V Manager on a node in Cluster2 modify the Hyper-V settings.

### Answer: B,C,D

### Explanation:

These are two clusters, to replicate any VM to a cluster you need to configure the Replica Broker role on each cluster the last step should be enabling replication on the VMs.

## Question No : 102 - (Topic 8)

What is the minimum number of certificate servers you need to deploy?

A. 2
B. 3
C. 4
D. 5

Answer: C

## Question No: 103 - (Topic 8)

Your network contains an Active Directory domain named contoso.com. The network contains a server named Server1 that has the Hyper-V server role installed. Server1 hosts a virtual machine named VM1.

You deploy a new standalone server named Server2. You install the Hyper-V server role on Server2. Another administrator named Admin1 plans to create a replica of VM1 on Server2. You need to ensure that Admin1 can configure Server2 to receive a replica of VM1.

To which group should you add Admin1?

A. Server Operators

- B. Domain Admins
- **C.** Hyper-V Administrators

**D.** Replicator

### Answer: C

### Question No: 104 - (Topic 8)

Your network contains an Active Directory domain named contoso.com. The domain contains a server named Server1 that runs Windows Server 2012 R2. Server1 has the Hyper-V server role installed. The domain contains a virtual machine named VM1. A developer wants to attach a debugger to VM1.

You need to ensure that the developer can connect to VM1 by using a named pipe.

Which virtual machine setting should you configure?

A. BIOSB. Network AdapterC. COM 1D. Processor

## Answer: C

### **Explanation:**

Named pipes can be used to connect to a virtual machine by configuring COM 1.

References: http://support.microsoft.com/kb/819036 http://support.microsoft.com/kb/141709

## **Question No : 105 DRAG DROP - (Topic 8)**

Your network contains an Active Directory domain named contoso.com. The domain contains four servers named Server1, Server2, Server3 and Server4 that run Windows Server 2012.

Server1 and Server2 are configured as file servers and are part of a failover cluster named

Cluster1. Server3 and Server4 have Microsoft SQL Server 2012 installed and are part of a failover cluster named Cluster2.

You add a disk named Disk1 to the nodes in Cluster1. Disk1 will be used to store the data files and log files used by SQL Server 2012.

You need to configure the environment so that access to Disk1 remains available when a node on Cluster1 fails over or fails back.

Which three actions should you perform?

To answer, move the three appropriate actions from the list of actions to the answer area and arrange them in the correct order.

| Actions                                                                                                    | Answer Area |
|----------------------------------------------------------------------------------------------------|-------------|
| From Failover Cluster Manager, configure the<br>clustered File Server role of the File Server for<br>scale-out application data type on Cluster2. |             |
| From Failover Cluster Manager, add Disk1 to Cluster Shared Volumes (CSVs).                                                                        |             |
| From Cluster-Aware Updating, add Server1 and Server2.                                                                                             |             |
| From Failover Cluster Manager, configure the clustered File Server role of the File Server for scale-out application data type on Cluster1.       |             |
| From Failover Cluster Manager, add Disk1 to Cluster1.                                                                                             |             |
| From Failover Cluster Manager, add Disk1 to Cluster2.                                                                                             |             |

#### **Answer:**

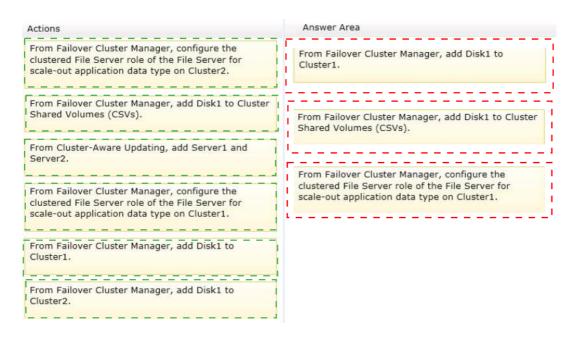

# Question No: 106 - (Topic 8)

Your network contains an Active Directory domain named contoso.com.

You currently have an intranet web site that is hosted by two Web servers named Web1 and Web2. Web1 and Web2 run Windows Server 2012.

Users use the name intranet.contoso.com to request the web site and use DNS round robin.

You plan to implement the Network Load Balancing (NLB) feature on Web1 and Web2.

You need to recommend changes to the DNS records for the planned implementation.

What should you recommend?

A. Create a service locator (SRV) record. Map the SRV record to Intranet.

**B.** Delete both host (A) records named Intranet. Create a pointer (PTR) record for each Web server.

**C.** Remove both host (A) records named Intranet. Create a new host (A) record named Intranet.

**D.** Delete both host (A) records named Intranet. Create two new alias (CNAME) records named Intranet. Map each CNAME record to a Web server name.

Answer: C

## Question No : 107 - (Topic 8)

Your network contains an Active Directory domain named contoso.com. The domain contains a Microsoft System Center 2012 infrastructure.

All client computers have a custom application named App1 installed. App1 generates an Event ID 42 every time the application runs out of memory.

Users report that when App1 runs out of memory, their client computer runs slowly until they manually restart App1.

You need to recommend a solution that automatically restarts App1 when the application runs out of memory. The solution must use the least amount of administrative effort.

What should you include in the recommendation?

- **A.** From Configurations Manager, create a desired configuration management baseline.
- **B.** From Windows System Resource Manager, create a resource allocation policy.
- **C.** From Event Viewer, attach a task to the event.
- **D.** From Operations Manager, create an alert.

#### Answer: D

### Question No : 108 - (Topic 8)

Your network contains an Active Directory domain named contoso.com. The network has an Active Directory Certificate Services (AD CS) infrastructure.

You need to issue a certificate to users to meet the following requirements:

TEnsure that the users can encrypt files by using Encrypting File System (EFS).

The Ensure that all of the users reenroll for their certificate every six months.

Solution: You create a copy of the Basic EFS certificate template, and then you modify the validity period of the copy.

Does this meet the goal?

**A.** Yes **B.** No

Answer: A

### Question No : 109 - (Topic 8)

You need to automatically restart the appropriate web service on DETCRL01 and CHICRL01 if the web service is stopped.

Solution: You create a Basic service monitor in SCOM and configure it to monitor the World Wide Web publishing service.

Does this meet the goal?

**A.** Yes **B.** No

#### Answer: A

Explanation: This can be done with a recovery task.

Reference: HOW DO I: MONITOR A SERVICE AND AUTOMATICALLY RESTART IT IF IT STOPS (SCOM 2012)

http://www.opsconfig.com/how-do-i-monitor-a-service-and-automatically-restart-it-if-it-stops-scom-2012/

### Question No: 110 - (Topic 8)

You plan to implement 20 highly available virtual machines on FC1, **All** of the virtual machines must be stored in a single shared folder You need to ensure that the VHD Files of the virtual machines can be stored on SAN1, **VHD** files must be available from any node in FC2.

| Failover cluster name | Role            |
|-----------------------|-----------------|
| FC1                   | Hyper-V hosting |
| FC2                   | File Services   |

Only the members of FC2 can connect to SAN1

What should you do on FC2 ?

- A. Configure the clustered File server role o( the filer server tor general use.
- **B.** Add the iSCSI target server cluster role.
- **C.** Configure the clustered file server role of the scale-out file server for application data.
- **D.** Add the storage services role service.

#### Answer: B,C

### Question No : 111 - (Topic 8)

Your network contains an Active Directory domain named contoso.com. The network contains two servers named Server1 and Server2.

You deploy Active Directory Certificate Services (AD CS). The certification authority (CA) is configured as shown in the exhibit. (Click the Exhibit button.)

| Certsry                                                                                                    | - [Certification Author | ity (Local)] 📃 🗖 🗙                     |
|----------------------------------------------------------------------------------------------------|-------------------------|----------------------------------------|
| Eile Action View Help                                                                                                    |                         |                                        |
| Certification Authority (Local) Corp-DC1-CA Revoked Certificates Status Sued Certificates Failed Requests Failed Requests | Name                    | Description<br>Certification Authority |
|                                                                                                    |                         |                                        |

You need to ensure that you can issue certificates based on certificate templates.

What should you do?

- A. On Server1, install the Network Device Enrollment Service role service.
- **B.** Configure Server2 as a standalone subordinate CA.
- **C.** On Server1, uninstall, and then reinstall AD CS.
- **D.** On Server1, run the Add-CertificateEnrollmentPolicyServer cmdlet.

## Answer: C

## **Explanation:**

In a typical CA infrastructure the Stand-alone CAs are primarily intended to be used as Trusted Offline RootCAs in a CA hierarchy or when extranets and the Internet are involved. In a stand-alone CA Certificate templates are not used. An enterprise CA uses certificate types, which are based on a certificate template.

## Question No : 112 - (Topic 8)

Your network contains a Microsoft System Center 2012 Virtual Machine Manager (VMM) server named Server1.

You use Server1 to manage 20 Hyper-V hosts.

The network also contains five Citrix XenServer virtualization hosts.

You need to recommend which installation is required to manage the XenServer servers from Server1.

What should you recommend installing?

**A.** The Citrix XenServer - Microsoft System Center Integration Pack on the Citrix XenServer hosts

- B. The Citrix XenServer Microsoft System Center Integration Pack on Server1
- C. Citrix Essentials for Hyper-V on Server1
- D. Citrix Essentials for Hyper-V on the Citrix XenServer hosts

Answer: A

## Question No: 113 - (Topic 8)

Your network contains an Active Directory domain named contoso.com. The domain contains a Microsoft System Center 2012 infrastructure. You deploy a service named Service1 by using a service template. Service1 contains two virtual machines. The virtual machines are configured as shown in the following table.

| Virtual machine name | Roles and software          |
|----------------------|-----------------------------|
| VM1                  | Web server                  |
|                      | Windows Server 2012 R2      |
|                      | Operations Manager agent    |
|                      | Configuration Manager agent |
| VM2                  | Windows Server 2012 R2      |
|                      | Operations Manager agent    |
|                      | Microsoft SQL Server 2012   |
|                      | Configuration Manager agent |

You need to recommend a monitoring solution to ensure that an administrator can review the availability information of Service1.

What should you do?

**A.** From Configuration Manager, create a Collection and a Desired Configuration Management baseline.

**B.** From Virtual Machine Manager (VMM), modify the properties of the service template.

**C.** From Operations Manager, create a Distributed Application and a Monitor Override.

**D.** From Operations Manager, create a Distributed Application and a Service Level Tracking object.

## **Answer: D**

Reference: http://www.windowsitpro.com/article/system-center/dashboards-operations-manager-2012-141491

t8 q113-2

Reference: http://technet.microsoft.com/en-us/library/hh230719.aspx

### Question No: 114 - (Topic 8)

Your network contains an Active Directory domain named contoso.com. The domain contains a server named Server1. Server1 runs Windows Server 2012 R2 and has the Hyper-V server role installed.

On Server1, an administrator creates a virtual machine named VM1. A user named User1 is the member of the local Administrators group on Server1. User1 attempts to modify the settings of VM1 as shown in the following exhibit. (Click the Exhibit button.)

| 🗵 Windows PowerShell                                                                                                    | - • ×    |
|----------------------------------------------------------------------------------------------------|----------|
| P5 C()> Set-VM vml -ProcessorCount 4<br>Set-VM - The per-emeter 11 mill valids Hyper-V was unable to find a virtual mathim with name vmls.                                                                           | <u>^</u> |
| Set VM vw1 -ProcessorCount a                                                                                                    |          |
| * CategoryInto Accessing EnveltedArguments (verification) (Set-VW), Verification IvalvedArgumentEscention<br>* EullyQualifienErrorId Y EnveltedArgumenter, Hierosoft, HyperV, Roundsholl, Containds, SetVerification |          |
| PS C()>                                                                                                    | <u> </u> |

You need to ensure that User1 can modify the settings of VM1 by running the Set-Vm cmdlet.

What should you instruct User1 to do?

- A. Run Windows PowerShell with elevated privileges.
- **B.** Install the Integration Services on VM1.
- **C.** Modify the membership of the local Hyper-V Administrators group.
- **D.** Import the Hyper-V module.

### Answer: A

### **Explanation:**

You can only use the PowerShell snap-in to modify the VM settings with the vm cmdlets when you are an Administrator.

Thus best practices dictate that User1 run the Powershell with elevated privileges.

References: http://technet.microsoft.com/en-us/library/jj713439.aspx

## Question No: 115 - (Topic 8)

You need to configure migration for HV-CLUSTER1. What should you do?

- A. Use live migration between HV-Cluster1 and HV-Cluster3.
- **B.** Configure a Hyper-V replica between HV-Cluster1 and HV-Cluster3.
- **C.** Configure a Hyper-V replica between HV-Cluster1 and HV-Cluster4.
- **D.** Use live migration between HV-Cluster1 and HV-Cluster4.

Answer: C

## Question No : 116 - (Topic 8)

Your network contains four clusters. The clusters are configured as shown in the following table.

| Server name | Nodes       | Platform         |
|-------------|-------------|------------------|
| Cluster1    | Five nodes  | VMware ESX 4.0   |
| Cluster2    | Ten nodes   | Citrix XenServer |
| Cluster3    | Six nodes   | Hyper-V          |
| Cluster4    | Three nodes | Hyper-V          |

You manage all of the clusters by using Microsoft System Center 2012 Virtual Machine Manager (VMM). You plan to implement Dynamic Optimization for the virtual machines.

You need to recommend a configuration for the planned implementation.

What should you recommend?

A. Dynamic Optimization on Cluster2 and Cluster4 only
Virtual machines that are balanced across the clusters
B. Dynamic Optimization on Cluster1 and Cluster2 only
Virtual machines that are balanced across the nodes in the clusters
C. Dynamic Optimization on all of the clusters
Virtual machines that are balanced across the nodes in the clusters
Dynamic Optimization on all of the clusters
Dynamic Optimization on all of the clusters
Virtual machines that are balanced across the nodes in the clusters
Dynamic Optimization on all of the clusters

Answer: C

## Question No : 117 - (Topic 8)

You need to ensure that the developers can manage their own virtual machines.

Solution: You perform the following actions:

- In Virtual Machine Manager, you create a new user role named DevUsers that uses the Application Administrator profile.
- You create and publish a request offering that allows the DevUsers role to create checkpoints.
- *I* You grant Checkpoint permissions to the DevUsers role.

Does this meet the goal?

A. Yes

**B.** No

### Answer: A

#### Explanation:

Virtual Machine Manager Self-Service Portal

The VMM Self-Service Portal is an optional, Web-based component that a VMM administrator can install and configure to allow users to create and manage their own virtual machines within a controlled environment on a limited group of virtual machine hosts. The VMM administrator creates self-service user roles which determine the scope of the users' actions on their own virtual machines.

To create, operate, and manage virtual machines, self-service users use the Virtual Machine Manager Self-Service Portal. The administrator determines which host groups self-service users can create virtual machines on. When a self-service user creates a virtual machine, the virtual machine is automatically placed on the most suitable host in the host group based on host ratings.

Reference: Overview of Virtual Machine Manager

https://technet.microsoft.com/en-us/library/cc764267.aspx

## Question No : 118 - (Topic 8)

Your network contains an Active Directory domain named contoso.com

You plan to implement Network Load Balancing (NLB)

You need to identify which network services and application can be load balance by using NLB.

Which three services and applications should you identify?

- A. Microsoft SQL Server 2012 Reporting Services
- B. Microsoft Exchange Server 2012 Mailbox servers
- C. file servers
- D. Microsoft Exchange Server 2012 Client Access Servers
- E. DHCP Servers
- F. Microsoft Sharepoint Server 2012 front-end Web servers

Answer: A,D,F

## Question No : 119 - (Topic 8)

Your network contains an Active Directory domain named contoso.com. You install Windows Server 2012 R2 on a new server named Server1 and you join Server1 to the domain. You need to ensure that you can view processor usage and memory usage information in Server Manager.

What should you do?

- A. From Server Manager, click Configure Performance Alerts.
- B. From Performance Monitor, create a Data Collector Set (DCS).
- **C.** From Performance Monitor, start the System Performance Data Collector Set (DCS).
- D. From Server Manager, click Start Performance Counters.

## Answer: D

### **Explanation:**

You should navigate to the Server Manager snap-in and there click on All Servers, and then Performance Counters. The Performance Counters, when started can be set to collect and display data regarding processor usage, memory usage, amongst many other resources like disk- related and security related data, that can be monitored.

Reference: http://technet.microsoft.com/en-us/library/bb734903.aspx

## Question No : 120 - (Topic 8)

Your network contains an Active Directory domain named contoso.com. The network contains 15,000 client computers. You plan to deploy an Active Directory Certificate Services (AD CS) infrastructure and issue certificates to all of the network devices.

You need to recommend a solution to minimize the amount of network utilization caused by certificate revocation list (CRL) checking.

What should you include in the recommendation? More than one answer choice may achieve the goal. Select the BEST answer.

- A. The Network Device Enrollment Service role service
- B. An increase of the CRL validity period
- C. A reduction of the CRL validity period
- D. The Online Responder role service

#### **Answer: D**

Reference: http://technet.microsoft.com/en-us/library/cc753468.aspx

## Question No : 121 - (Topic 8)

Your network contains an Active Directory domain named contoso.com. The domain contains a Microsoft System Center 2012 infrastructure.

You deploy a service named Service1 by using a service template. Service1 contains two virtual machines. The virtual machines are configured as shown in the following table.

| Virtual machine name | Roles and software                                                                                             |
|----------------------|----------------------------------------------------------------------------------------------------|
| VM1                  | Web server<br>Windows Server 2012 R2<br>Operations Manager agent<br>Configuration Manager agent                |
| VM2                  | Windows Server 2012 R2<br>Operations Manager agent<br>Microsoft SQL Server 2012<br>Configuration Manager agent |

You need to recommend a monitoring solution to ensure that an administrator can review the availability information of Service1.

Solution: From Virtual Machine Manager (VMM), you modify the properties of the service template.

Does this meet the goal?

**A.** Yes **B.** No

**Answer: B** 

## Question No: 122 DRAG DROP - (Topic 8)

Your network contains multiple servers that run Windows Server 2012.

You plan to implement three virtual disks. The virtual disks will be configured as shown in the following table.

| Virtual disk name | Configuration    |  |
|-------------------|------------------|--|
| VD1               | Two-way mirror   |  |
| VD2               | Parity           |  |
| VD3               | Three-way mirror |  |

You need to identify the minimum number of physical disks required for each virtual disk.

How many disks should you identify?

To answer, drag the appropriate number of disks to the correct virtual disk in the answer area. Each number of disks may be used once, more than once, or not at all. Additionally, you may need to drag the split bar between panes or scroll to view content.

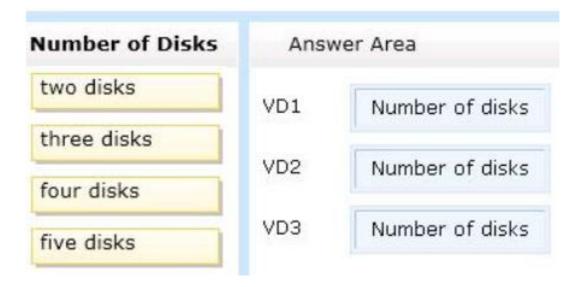

## Answer:

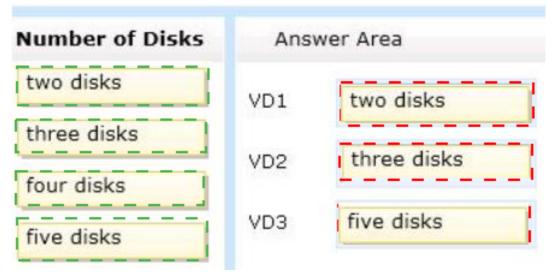

## **Explanation:**

| Number of Disks | Ans | wer Area    |
|-----------------|-----|-------------|
| two disks       | VD1 | two disks   |
| three disks     |     | three disks |
| four disks      | VD2 | three disks |
| five disks      | VD3 | five disks  |

http://technet.microsoft.com/es-es/library/jj822938.aspx

They are not talking about Clusters, a single server only, so a standalone server.

| <b>B</b>                          | New Virtual Disk Wizard                                                                                                    |
|-----------------------------------|----------------------------------------------------------------------------------------------------|
| Configure the re                  | esiliency settings                                                                                                    |
| Before You Begin                  | Resiliency type:                                                                                                    |
| Storage Pool<br>Virtual Disk Name | Two-way mirror<br>Stores two copies of your data, helping to protect you from a single disk failure. This option                           |
| Storage Layout                    | requires at least two distance                                                                                                    |
| Resiliency Settings               | O Three-way mirror                                                                                                    |
| Provisioning                      | Stores three copies of your data, helping to protect you from two simultaneous disk failures.<br>This option requires at least five disks. |
| 5126                              |                                                                                                    |
|                                   |                                                                                                    |

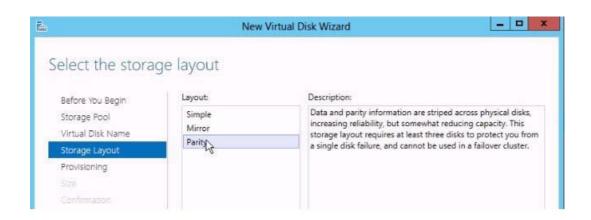

#### Question No: 123 HOTSPOT - (Topic 8)

Your network contains an Active Directory domain named contoso.com. All servers run Windows Server 2012 R2. System Center 2012 R2 Virtual Machine Manager (VMM) is deployed to the domain.

In VMM, you create a host group named HostGroup1. You add a 16-node Hyper-V failover cluster to HostGroup1. From Windows PowerShell, you run the following commands:

```
PS C:\> $HostGroup = Get-SCVMHostGroup "HostGroup1"
PS C:\> $DoConfig = Get-SCDynamicOptimizationConfiguration -VMHostGroup $HostGroup
PS C:\> $PORange = Get-SCPowerOptimizationRange -DynamicOptimizationConfiguration $DoConfig
PS C:\> $DoConfig | ft Automatic, Aggressiveness, FrequencyMinutes, EnablePowerOptimization, Name, ReadOn
ly,ConnectedHostGroup
    Automatic Aggressiveness FrequencyMinu EnablePowerOp Name ReadOnly ConnectedHost
    tes timization Group
        True 5 10 False HostGroup1 False All Hosts\...
PS C:\> Get-SCHostReserve -VMHostGroup $HostGroup | ft CPUReserveOff,CPUPlacementLevel,CPUStartOpti
mizationLevel,MemoryReserveOff,MemoryReserveMode,MemoryPlacementLevel,MemoryStartOptimizationLevel
CPUReserveOff CPUPlacementLe CPUStartOptim MemoryReserve MemoryReserve MemoryPlaceme MemoryStartOp
                       vel izationLevel Off Mode ntLevel timizationLev
                                                                                        el
                           _____
       False 50 40 False Megabyte 6144 4096
PS C:\> $PORange | ft DayOfWeek, BeginHour, EndHour, Name, ObjectType
         DayOfWeek BeginHour EndHour Name ObjectType
                           ---- ----
           Friday 0 23 HostGroup1 ...ptimizationRange
          Saturday 0 23 HostGroup1 ...ptimizationRange
          Tuesday 0 23 HostGroup1 ... ptimizationRange
         Thursday 0 23 HostGroup1 ...ptimizationRange
```

Use the drop-down menus to select the answer choice that completes each statement.

| Answer Area                                                                      |   |   |
|----------------------------------------------------------------------------------|---|---|
| If node utilization is 5<br>percent on Tuesday, the node<br>will [answer choice] | ~ |   |
| The hosts will [answer choice]                                                   |   | * |

Wednesday Ø 23 HostGroup1 ...ptimizationRange Sunday Ø 23 HostGroup1 ...ptimizationRange

#### **Answer Area**

If node utilization is 5 percent on Tuesday, the node will [answer choice]

| ~ |
|---|
|   |
|   |
|   |
|   |

The hosts will [answer choice]

never be considered for optimization. only be considered for optimization if the memory is less than 4,096 MB. only be considered for optimization if the memory is less than 6,144 MB. v

#### **Answer:**

#### Answer Area

If node utilization is 5 percent on Tuesday, the node will [answer choice]

The hosts will [answer choice]

| remain on.              |    |  |
|-------------------------|----|--|
| be turned off.          |    |  |
| be put into drain mode. |    |  |
|                         | 8. |  |
|                         |    |  |

### Question No: 124 - (Topic 8)

Your network contains an Active Directory domain named contoso.com. The network has an Active Directory Certificate Services (AD CS) infrastructure.

You need to issue a certificate to users to meet the following requirements:

- TEnsure that the users can encrypt files by using Encrypting File System (EFS).
- TEnsure that all of the users reenroll for their certificate every six months.

Solution: From the properties of the User certificate template, you assign the Allow - Enroll permission to the Authenticated Users group.

Does this meet the goal?

**A.** Yes **B.** No

**Answer: B** 

Question No: 125 - (Topic 8)

Your company has a main office and a branch office.

You plan to implement a failover cluster named Cluster1 to host an application named App1. The data of App1 will replicate to all of the nodes in Cluster1.

Cluster1 will contain two servers. The servers will be configured as shown in the following table.

| Server name | Office |
|-------------|--------|
| Server1     | Main   |
| Server2     | Main   |

The cluster nodes will not use shared storage.

The branch office contains two file servers named Server3 and Server4.

You need to ensure that App1 fails over automatically to another server if a single node in Cluster1 fails.

What should you do?

More than one answer choice may achieve the goal. Select the BEST answer.

A. Add Server3 as a node in Cluster1.

**B.** Add Server1, Server2, and Server3 to a Network Load Balancing (NLB) cluster.

**C.** Add Server3 and Server4 to a new failover cluster named Cluster2. Install App1 on Cluster2.

**D.** Add Server3 as a file share witness for Cluster1.

### Answer: D

### Question No : 126 - (Topic 8)

You have a Hyper-V host named Server1 that runs Windows Server 2012 R2. Server1 hosts a virtual machine named VM1 that runs Windows Server 2012 R2. VM1 has several snapshots.

You need to modify the snapshot file location of VM1.

What should you do?

- A. Delete the existing snapshots, and then modify the settings of VM1.
- **B.** Right-click VM1, and then click Move.
- C. Right-click VM1, and then click Export.
- **D.** PauseVM1, and then modify the settings of VM1.

### Answer: A

### Explanation:

You will need to navigate to the Hyper-V Management snap-in

(C:\ProgramData\Microsoft\Windows\Hyper-V) and from there access the Snapshot file Location tab where you can change the settings for the VM1 snapshot file location. However, since there are already several snapshots in existence, you will need to delete them first because you will not be able to change the location of the snapshot file while there is an existing snapshot.

You need to modify the snapshot file location of VM1.

## Question No : 127 - (Topic 8)

Your company has 10,000 users located in 25 different sites.

All servers run Windows Server 2012. All client computers run either Windows 7 or Windows 8.

You need to recommend a solution to provide self-service password reset for all of the users.

What should you include in the recommendation?

**A.** The Microsoft System Center 2012 Service Manager Self-Service Portal and Microsoft System Center 2012 Orchestrator runbooks

**B.** Microsoft System Center 2012 Operations Manager management packs and Microsoft System Center 2012 Configuration Manager collections

C. The Microsoft System Center 2012 Service Manager Self-Service Portal and Microsoft

System Center 2012 Operation Manager management packs **D.** Microsoft System Center 2012 App Controller and Microsoft System Center 2012 Orchestrator runbooks

Answer: A

### Question No: 128 - (Topic 8)

Your network contains two servers named Server1 and Server2 that run Windows Server 2012. Server1 and Server2 are connected to a Fibre Channel Storage Area Network (SAN). Server1 and Server2 are members of a failover cluster named Cluster1.

You plan to host the clustered File Server role on the nodes in Cluster1. Cluster1 will store application databases in shared folders. You need to implement a storage solution for Cluster1. The solution must minimize the amount of time the shared folders are unavailable during a failover.

What should you implement? More than one answer choice may achieve the goal. Select the BEST answer.

- A. An iSCSI Target Server cluster role in Cluster1
- B. The Multi Path I/O (MPIO) feature on Server1 and Server2
- C. A Virtual Fibre Channel SAN on Server1 and Server2
- D. A Cluster Shared Volume (CSV) in Cluster1

### Answer: D

#### Explanation:

**Explanation:** 

Use Cluster Shared Volumes in a Windows Server 2012 Failover Cluster

1 out of 1 rated this helpful - Rate this topic

Published: August 29, 2012

Updated: August 29, 2012

Applies To: Windows Server 2012

Cluster Shared Volumes (CSVs) in a Windows Server 2012 failover cluster allow multiple nodes in the cluster to simultaneously have read-write access to the same LUN (disk) that is provisioned as an NTFS volume. With CSVs, clustered roles can fail over quickly from one node to another node without requiring a change in drive ownership, or dismounting and remounting a volume. CSVs also help simplify managing a potentially large number of LUNs in a failover cluster.

CSVs provide a general-purpose, clustered file system in Windows Server 2012, which is layered above NTFS. They are not restricted to specific clustered workloads. (In Windows Server 2008 R2, CSVs only supported the Hyper-V workload.) CSV applications include:

- · Clustered virtual hard disk (VHD) files for clustered Hyper-V virtual machines
- Scale-out file shares to store application data for the Scale-Out File Server role. Examples of the application data for this role include Hyper-V virtual machine files and Microsoft SOL Server data. For more information about Scale-Out File Server, see Scale-Out File Server for Application Data Overview.

t8 q120

Reference: http://technet.microsoft.com/en-us/library/jj612868.aspx\

## Question No: 129 - (Topic 8)

Your network contains an Active Directory domain named contoso.com. The network has an Active Directory Certificate Services (AD CS) infrastructure.

You need to issue a certificate to users to meet the following requirements:

TEnsure that the users can encrypt files by using Encrypting File System (EFS).

The Ensure that all of the users reenroll for their certificate every six months.

Solution: You create a copy of the User certificate template, and then you modify the extensions of the copy.

Does this meet the goal?

**A.** Yes **B.** No

**Answer: B** 

## Question No: 130 DRAG DROP - (Topic 8)

Your network contains two servers named Server1 and Server2 that run Windows Server 2012. Server1 and Server2 have the Hyper-V server role installed and are members of a failover cluster.

The network contains a Storage Area Network (SAN) that has a LUN named LUN1. LUN1 is connected to a 12-TB disk on the SAN.

You plan to host three new virtual machines on the failover cluster. Each virtual machine will store up to 4 TB of data on a single disk. The virtual machines will be backed up from the hosts by using the Volume Shadow Copy Service (VSS).

You need to ensure that Server1 and Server2 can store the new virtual machines on the SAN.

Which three actions should you perform?

To answer, move the three appropriate actions from the list of actions to the answer area and arrange them in the correct order.

|                                                            | 00000       |
|------------------------------------------------------------|-------------|
| Actions                                                    | Answer Area |
| Configure each virtual machine to use a VHDX disk.         |             |
| Create a Fibre Channel adapter on each virtual machine.    |             |
| Configure Server1 and Server2 to connect to LUN1.          |             |
| Create a Cluster Shared Volume (CSV).                      |             |
| Configure each virtual machine to use a pass-through disk. |             |
| Configure each virtual machine to use a VHD disk.          |             |
| Create a Virtual Fibre Channel SAN on Server1 and Server2. |             |

### **Answer:**

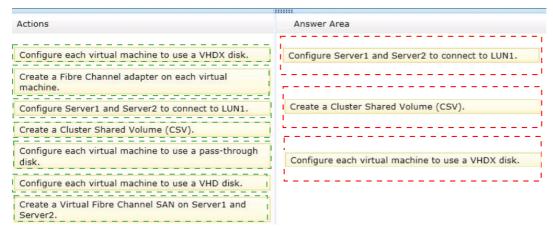

## **Explanation:**

- 1) Configure Server1 and Server2 to connect to LUN1
- 2) Create a Cluster Shared Volume (CSV)
- 3) Configure each virtual machine to use a VHDX disk.

Updated: February 29, 2012

Applies To: Windows Server 2012

As enterprise workloads for virtual environments grow in size and in performance demands, virtual hard disk (VHD) formats need to accommodate them. Hyper-V in Windows Server 2012 introduces a new version of the VHD format called VHDX, which is designed to handle current and future workloads.

VHDX has a much larger storage capacity than the older VHD format. It also provides data corruption protection during power failures and optimizes structural alignments of dynamic and differencing disks to prevent performance degradation on new, large-sector physical disks.

#### http://technet.microsoft.com/en-us/library/hh831446.aspx

### Question No: 131 - (Topic 8)

You plan to allow users to run internal applications from outside the company's network. You have a Windows Server 2012 R2 that has the Active Directory Federation Services (AD FS) role installed. You must secure on-premises resources by using multi-factor authentication (MFA). You need to design a solution to enforce different access levels for users with personal Windows 8.1 or iOS 8 devices.

Solution: You install a local instance of the MFA Server. You connect the instance to the Microsoft Azure MFA provider and then you use Microsoft Intune to manage personal devices.

Does this meet the goal?

**A.** Yes **B.** No

Answer: A

### Question No: 132 - (Topic 8)

A company has data centers in Seattle and New York. A high-speed link connects the data centers. Each data center runs a virtualization infrastructure that uses Hyper-V Server 2012 and Hyper-V Server 2012 R2. Administrative users from the Seattle and New York offices are members of Active Directory Domain Services groups named SeattleAdmins and NewYorkAdmins, respectively.

You deploy one System Center Virtual Machine Manager (SCVMM) in the Seattle data center. You create two private clouds named SeattleCloud and NewYorkCloud in the Seattle and New York data centers, respectively.

You have the following requirements:

- Administrators from each data center must be able to manage the virtual machines and services from their location by using a web portal.
- Administrators must not apply new resource quotas or change resource quotas.
- TYou must manage public clouds by using the existing SCVMM server.
- You must use the minimum permissions required to perform the administrative tasks.

You need to configure the environment.

What should you do?

**A.** For both the Seattle and New York admin groups, create a User Role and assign it to the Application Administrator profile. Add the Seattle and New York private clouds to the corresponding User Role.

**B.** For both the Seattle and New York admin groups, create a User Role and assign it to the Delegated Administrator profile. Add the Seattle and New York private clouds to the corresponding User Role.

**C.** For both the Seattle and New York admin groups, create a User Role and assign it to the Tennant Administrator profile. Add the Seattle and New York private clouds to the corresponding User Role.

**D.** Add both SeattleAdmins and NewYorkAdmins to the Local Administrators group of each Hyper-V host in Seattle and New York, respectively.

### Answer: B

## Question No: 133 - (Topic 8)

Your company has an office in New York.

Many users connect to the office from home by using the Internet.

You deploy an Active Directory Certificate Services (AD CS) infrastructure that contains an enterprise certification authority (CA) named CA1. CA1 is only available from hosts on the internal network.

You need to ensure that the certificate revocation list (CRL) is available to all of the users.

What should you do? (Each correct answer presents part of the solution. Choose all that apply.)

- A. Create a scheduled task that copies the CRL files to a Web server.
- **B.** Run the Install-ADCSWebEnrollment cmdlet.
- **C.** Run the Install-EnrollmentPolicyWebService cmdlet.
- **D.** Deploy a Web server that is accessible from the Internet and the internal network.
- E. Modify the location of the Authority Information Access (AIA).
- F. Modify the location of the CRL distribution point (CDP).

## Answer: D,F

### Explanation:

CRLs will be located on Web servers which are Internet facing.

CRLs will be accessed using the HTTP retrieval protocol.

CRLs will be accessed using an external URL of http://dp1.pki.contoso.com/pki F: To successfully authenticate an Internet Protocol over Secure Hypertext Transfer Protocol (IP-HTTPS)-based connection, DirectAccess clients must be able to check for certificate revocation of the secure sockets layer (SSL) certificate submitted by the DirectAccess server. To successfully perform intranet detection, DirectAccess clients must be able to check for certificate revocation of the SSL certificate submitted by the network location server. This procedure describes how to do the following:

Create a Web-based certificate revocation list (CRL) distribution point using Internet Information Services (IIS)

Configure permissions on the CRL distribution shared folder

Publish the CRL in the CRL distribution shared folder Reference: Configure a CRL Distribution Point for Certificates

## Question No: 134 - (Topic 8)

Your network contains an Active Directory forest named contoso.com.

Your company works with a partner company that has an Active Directory forest named

fabrikam.com. Both forests contain domain controllers that run only Windows Server 2012 R2.

The certification authority (CA) infrastructure of both companies is configured as shown in the following table.

| Forest       | Server name | Role                       |  |
|--------------|-------------|----------------------------|--|
| Contoso.com  | Server1     | Issuing enterprise root CA |  |
| Fabrikam.com | Server2     | Offline root CA            |  |
| Fabrikam.com | Server3     | Enterprise issuing CA      |  |

You need to recommend a certificate solution that meets the following requirements:

- Server authentication certificates issued from fabrikam.com must be trusted automatically by the computers in contoso.com.
- The computers in contoso.com must not trust automatically any other type of certificates issued from the CA hierarchy in fabrikam.com.

What should you include in the recommendation?

A. Deploy a Group Policy object (GPO) that defines intermediate CAs. Import a certificate that has an application policy object identifier (OID) of CA Encryption Certificate.
B. Deploy a Group Policy object (GPO) that defines an enterprise trust. Import a certificate that has an application policy object identifier (OID) of Microsoft Trust List Signing.
C. Deploy a Group Policy object (GPO) that defines an enterprise trust. Import a certificate that has an application policy object (GPO) that defines an enterprise trust. Import a certificate that has an application policy object identifier (OID) of CA Encryption Certificate.
D. Deploy a Group Policy object (GPO) that defines intermediate CAs. Import a certificate that has an application policy object (GPO) that defines intermediate CAs. Import a certificate that has an application policy object identifier (OID) of Microsoft Trust List Signing.

**Answer: B** 

## Question No : 135 - (Topic 8)

Your network contains an Active Directory domain named contoso.com.

The corporate security policy states that when new user accounts, computer accounts, and contacts are added to an organizational unit (OU) named Secure, the addition must be audited.

You need to recommend an auditing solution to meet the security policy.

What should you include in the recommendation? (Each answer presents part of the solution. Choose all that apply.)

A. From the Default Domain Controllers Policy, enable the Audit directory services setting.B. Create a new Group Policy object (GPO) that is linked to the Secure OU, and then

modify the Audit directory services setting.

**C.** From the Secure OU, modify the Auditing settings.

**D.** From the Default Domain Controllers Policy, enable the Audit object access setting.

E. From the Secure OU, modify the Permissions settings.

**F.** Create a new Group Policy object (GPO) that is linked to the Secure OU, and then modify the Audit object access setting.

Answer: A,B

## Question No : 136 - (Topic 8)

Your network contains multiple servers that run Windows Server 2012.

The network contains a Storage Area Network (SAN) that only supports Fibre Channel connections.

You have two failover clusters. The failover clusters are configured as shown in the following table.

| Failover cluster name | Role            | Members   |
|-----------------------|-----------------|-----------|
| Cluster1              | File Services   | Two nodes |
| Cluster2              | Hyper-V hosting | Six nodes |

Only the members of Cluster1 can connect to the SAN.

You plan to implement 15 highly available virtual machines on Cluster2. All of the virtual machines will be stored in a single shared folder.

You need to ensure that the VHD files of the virtual machines can be stored on the SAN.

What should you do? (Each correct answer presents a complete solution. Choose all that apply.)

A. From a node in Cluster2, create a Virtual Fibre Channel SAN.

**B.** From a node in Cluster1, create a Virtual Fibre Channel SAN.

**C.** From Cluster1, add the iSCSI Target Server cluster role.

**D.** From Cluster1, configure the clustered File Server role of the File Server for scale-out application data type.

Answer: A,D

## Question No: 137 HOTSPOT - (Topic 8)

Your company has four offices. The offices are located in Montreal, Seattle, New York, and Miami.

Users access all of the web-based resources by using web proxy servers. The IP addresses of the web proxies at each office are configured as shown in the following table.

| Office   | Web proxy IP |
|----------|--------------|
| Montreal | 10.10.1.2    |
|          | 10.10.1.3    |
|          | 10.10.1.4    |
| Seattle  | 10.10.2.2    |
|          | 10.10.2.3    |
|          | 10.10.2.4    |
| New York | 10.10.3.2    |
|          | 10.10.3.3    |
|          | 10.10.3.4    |
| Miami    | 10.10.4.2    |
|          | 10.10.4.3    |
|          | 10.10.4.4    |

The connections to the web proxies are balanced by using round-robin DNS.

The company plans to deploy a new application. The new application has a farm of frontend web servers that connect to a back-end application server. When a session to a web server is established, the web server stores data until the session closes. Once the session closes, the data is sent to the application server.

You need to ensure that the incoming sessions to the web server farm are distributed among the web servers. The solution must ensure that if a web server fails, the users are NOT directed to the failed server.

How should you configure the port rule? To answer, select the appropriate options in the answer area.

| Answer Area     |   |
|-----------------|---|
| Filtering mode: | ~ |
| Affinity:       | * |

# Answer Area

| Filtering mode: |                                                         | ~ |
|-----------------|---------------------------------------------------------|---|
| 2               | Disable this port range<br>Multiple host<br>Single host |   |
| Affinity:       |                                                         | × |
| , uning.        | Network<br>None<br>Single                               |   |

## Answer:

# Answer Area

| Filtering mode: |                                                         | ~ |
|-----------------|---------------------------------------------------------|---|
|                 | Disable this port range<br>Multiple host<br>Single host |   |
| Affinity:       |                                                         | ~ |
| 57.6            | Network<br>None                                         |   |
|                 | Single                                                  |   |

### **Question No : 138 HOTSPOT - (Topic 8)**

You plan to implement a virtualization solution to host 10 virtual machines. All of the virtual machines will be hosted on servers that run Windows Server 2012.

You need to identify which servers must be deployed for the planned virtualization solution.

The solution must meet the following requirements:

- Minimize the number of servers.
- Ensure that live migration can be used between the hosts.

#### Which servers should you identify?

To answer, select the appropriate servers in the answer area.

| Answer Area                                          | Answer Area                                                      |                                                                 |                                                                                                    |
|------------------------------------------------------|------------------------------------------------------------------|-----------------------------------------------------------------|----------------------------------------------------------------------------------------------------|
| Option 1<br><b>Server name</b><br>Server1<br>Server2 | Windows components<br>Hyper-V server role<br>Hyper-V server role | Option 2<br><b>Server name</b><br>Server1<br>Server2<br>Server3 | Windows Components<br>Hyper-V server role, Failover Clustering feature<br>Hyper-V server role, Failover Clustering feature<br>Hyper-V server role |
| Option 3<br>Server name                              | Windows components                                               | Option 4<br>Server name                                         | Windows components                                                                                                    |
| Server1                                              | Hyper-V server role                                              | Server1                                                         | Hyper-V server role, Failover Clustering feature                                                                                                  |
| Server2                                              | Hyper-V server role                                              | Server2                                                         | Hyper-V server role, Failover Clustering feature                                                                                                  |
| Server3                                              | File Server role service                                         | Server3                                                         | iSCSI Target Server role service                                                                                                    |
| Server4                                              | Network Load Balancing feature                                   |                                                                 |                                                                                                    |

#### **Answer:**

| Option 1    |                                           | Option 2               |                                                                               |
|-------------|-------------------------------------------|------------------------|-------------------------------------------------------------------------------|
| Server name | Windows components                        | Server name            | Windows Components                                                            |
| Server1     | Hyper-V server role                       | Server1                | Hyper-V server role, Failover Clustering feature                              |
| Server2     | Hyper-V server role                       | Server2<br>Server3     | Hyper-V server role, Failover Clustering feature<br>Hyper-V server role       |
|             |                                           |                        |                                                                               |
|             |                                           |                        |                                                                               |
|             |                                           | Option 4               |                                                                               |
| Server name | Windows components                        | Server name            | Windows components                                                            |
| Server name | Windows components<br>Hyper-V server role |                        | <b>Windows components</b><br>Hyper-V server role, Failover Clustering feature |
| Server name |                                           | Server name            |                                                                               |
| Server1     | Hyper-V server role                       | Server name<br>Server1 | Hyper-V server role, Failover Clustering feature                              |

### Explanation:

| Option 1<br>Server name                              | Windows components                        | Option 2<br>Server name | Windows Components                                                     |
|------------------------------------------------------|-------------------------------------------|-------------------------|------------------------------------------------------------------------|
| Server1                                              | Hyper-V server role                       | Server1                 | Hyper-V server role, Failover Clustering feature                       |
| Server2                                              | Hyper-V server role                       | Server2                 | Hyper-V server role, Failover Clustering feature                       |
|                                                      |                                           | Server3                 | Hyper-V server role                                                    |
|                                                      |                                           | Option 4                |                                                                        |
| Option 3                                             |                                           | Option 4                |                                                                        |
| a                                                    | Windows components                        | Server name             | Windows components                                                     |
| Server name                                          | Windows components<br>Hyper-V server role | All second second       | Windows components<br>Hyper-V server role, Failover Clustering feature |
| Option 3<br><b>Server name</b><br>Server1<br>Server2 |                                           | Server name             |                                                                        |
| Server name<br>Server1                               | Hyper-V server role                       | Server name<br>Server1  | Hyper-V server role, Failover Clustering feature                       |

Just two server with Hyper-V installed is enough to perform a Live Migration. (Minimize the number of servers)

### Question No: 139 - (Topic 8)

Your network contains a Microsoft System Center 2012 infrastructure.

You use Virtual Machine Manager (VMM) to manage 20 Hyper-V hosts.

You deploy a Windows Server Update Services (WSUS) server.

You need to automate the remediation of non-compliant Hyper-V hosts. The solution must minimize the amount of time that virtual machines are unavailable.

What should you do first?

**A.** Configure the Hyper-V hosts to download Windows updates from the WSUS server by using a Group Policy object (GPO).

**B.** Install the WSUS Administration console on the VMM server, and then add the WSUS server to the fabric.

**C.** Install the Virtual Machine Manager console on the WSUS server, and then add the WSUS server to the fabric.

**D.** Configure the Hyper-V hosts to download Windows updates from the VMM server by using a Group Policy object (GPO).

### Answer: B

## Question No : 140 - (Topic 8)

Your network contains an Active Directory domain named contoso.com. The network has an Active Directory Certificate Services (AD CS) infrastructure.

You need to issue a certificate to users to meet the following requirements:

- TEnsure that the users can encrypt files by using Encrypting File System (EFS).
- Z Ensure that all of the users reenroll for their certificate every six months.

Solution: From the properties of the Basic EFS template, you assign the Allow - Enroll permission to the Authenticated Users group.

Does this meet the goal?

A. Yes B. No

Answer: B

## Question No : 141 - (Topic 8)

Your network contains an Active Directory domain. The domain contains a site named

Site1.

All of the client computers in Site1 use static IPv4 addresses on a single subnet. Site1 contains a Storage Area Network (SAN) device and two servers named Server1 and Server2 that run Windows Server 2012.

You plan to implement a DHCP infrastructure that will contain Server1 and Server2. The infrastructure will contain several IP address reservations. You need to recommend a solution for the DHCP infrastructure to ensure that clients can receive IP addresses from a DHCP server if either Server1 or Server2 fails.

What should you recommend? (Each correct answer is a complete solution. Choose all that apply.)

**A.** Configure all of the client computers to use IPv6 addresses, and then configure Server1 and Server2 to run DHCP in stateless mode.

**B.** Configure Server1 and Server2 as members of a failover cluster, and then configure DHCP as a clustered resource.

**C.** Configure a DHCP failover relationship that contains Server1 and Server2.

**D.** Create a scope for each server, and then configure each scope to contain half of the IP addresses.

### Answer: B,C,D

Reference: http://blogs.technet.com/b/teamdhcp/archive/2012/06/28/ensuring-high-availability-of-dhcp-usingwindowsserver-2012-dhcp-failover.aspx

## Question No: 142 - (Topic 8)

Your network contains an Active Directory domain named contoso.com. The domain contains several domain controllers. The domain controllers run either Windows Server 2012 or Windows Server 2008 R2.

The domain functional level is Windows Server 2008 R2. The forest functional level is Windows Server 2008.

The corporate compliance policy states that all items deleted from Active Directory must be recoverable from a Recycle Bin.

You need to recommend changes to the current environment to meet the compliance policy.

Which changes should you recommend? (Each correct answer presents part of the solution. Choose all that apply.)

- **A.** Raise the forest functional level to Windows Server 2008 R2.
- **B.** Run the Enable-ADOptionalFeature cmdlet.
- C. Run the New-ADObject cmdlet.
- **D.** Run the Set-Server cmdlet
- E. Raise the domain functional level to Windows Server 2012.

### Answer: A,B

### Explanation:

You can enable Active Directory Recycle Bin only if the forest functional level of your environment is set to Windows Server 2008 R2.

B: Enabling Active Directory Recycle Bin

After the forest functional level of your environment is set to Windows Server 2008 R2, you can enable Active Directory Recycle Bin by using the following methods:

/ Enable-ADOptionalFeature Active Directory module cmdlet (This is the recommended method.)

/ Ldp.exe

Note: By default, Active Directory Recycle Bin in Windows Server 2008 R2 is disabled.

Reference: Enable Active Directory Recycle Bin

## Question No: 143 - (Topic 8)

You have a Hyper-V host named Server1 that runs Windows Server 2012 R2. Server1 hosts 50 virtual machines that run Windows Server 2012 R2.

Your company uses smart cards for authentication. You need to ensure that you can use smart card authentication when you connect to the virtual machine by using Virtual Machine Connection.

What should you configure?

- A. The NUMA Spanning settings
- **B.** The RemoteFX settings
- C. The Enhanced Session Mode Policy
- **D.** The Integration Services settings

Answer: C

### Question No: 144 - (Topic 8)

Your company has three main offices named Main1, Main2, and Main3.

The network contains an Active Directory domain named contoso.com.

Each office contains a help desk group.

You plan to deploy Microsoft System Center 2012 Configuration Manager to meet the following requirements:

- The members of the Domain Admins group must be able to manage all of the Configuration Manager settings.
- The help desk groups must be able to manage only the client computers in their respective office by using Configuration Manager.

You need to recommend a Configuration Manager infrastructure to meet the requirements.

Which infrastructure should you recommend? More than one answer choice may achieve the goal. Select the BEST answer.

- A. Three sites that contain one collection for each office
- **B.** One site that contains one collection
- **C.** Three sites that each contain one collection
- D. One site that contains a collection for each office

### **Answer: D**

### Question No : 145 - (Topic 8)

Your network contains five servers that run Windows Server 2012 R2.

You install the Hyper-V server role on the servers. You create an external virtual network switch on each server.

You plan to deploy five virtual machines to each Hyper-V server. Each virtual machine will have a virtual network adapter that is connected to the external virtual network switch and that has a VLAN identifier of 1.

Each virtual machine will run Windows Server 2012 R2. All of the virtual machines will run the identical web application.

You plan to install the Network Load Balancing (NLB) feature on each virtual machine and join each virtual machine to an NLB cluster. The cluster will be configured to use unicast only.

You need to ensure that the NLB feature can distribute connections across all of the virtual machines.

Solution: On each Hyper-V server, you create a new external virtual network switch. From the properties of each virtual machine, you add a second virtual network adapter and connect the new virtual network adapters to the new external virtual network switches.

Does this meet the goal?

**A.** Yes **B.** No

**Answer: B** 

### Question No: 146 - (Topic 8)

You plan to allow users to run internal applications from outside the company's network. You have a Windows Server 2012 R2 that has the Active Directory Federation Services (AD FS) role installed. You must secure on-premises resources by using multi-factor authentication (MFA). You need to design a solution to enforce different access levels for users with personal Windows 8.1 or iOS 8 devices.

Solution: You migrate the AD FS server to Microsoft Azure and connect it to the internal Active Directory instance on the network. Then, you use the Workplace Join process to

configure access for personal devices to the on-premises resources.

Does this meet the goal?

**A.** Yes **B.** No

Answer: A

## Question No : 147 - (Topic 8)

Your network contains an Active Directory domain named contoso.com. The domain contains a Microsoft System Center 2012 infrastructure.

You deploy a service named Service1 by using a service template. Service1 contains two virtual machines. The virtual machines are configured as shown in the following table.

| Roles and software                                       |
|----------------------------------------------------------|
| Web server<br>Windows Server 2012 R2                     |
| Operations Manager agent<br>Configuration Manager agent  |
| Windows Server 2012 R2<br>Operations Manager agent       |
| Microsoft SQL Server 2012<br>Configuration Manager agent |
|                                                          |

You need to recommend a monitoring solution to ensure that an administrator can review the availability information of Service1.

Solution: From Operations Manager, you create a Distributed Application and a Monitor Override.

Does this meet the goal?

**A.** Yes **B.** No

#### Answer: B

### Question No : 148 - (Topic 8)

Your network contains an Active Directory domain named contoso.com. All servers run Windows Server 2012 R2. The network contains a System Center 2012 R2 Data Protection Manager (DPM) deployment.

The domain contains six servers. The servers are configured as shown in the following table.

| Server name | Role                 | Node in cluster |
|-------------|----------------------|-----------------|
| Server1     | Domain controller    | Not applicable  |
| Server2     | Domain controller    | Not applicable  |
| Server3     | Microsoft SQL Server | Cluster1        |
| Server4     | Microsoft SQL Server | Cluster1        |
| Server5     | Not applicable       | Cluster2        |
| Server6     | Not applicable       | Cluster2        |

You install System Center 2012 R2 Virtual Machine Manager (VMM) on the nodes in Cluster2.

You configure VMM to use a database in Cluster1. Server5 is the first node in the cluster.

You need to back up the VMM encryption key.

What should you back up?

- A. A full system backup of Server1
- **B.** A full system backup of Server3
- C. A backup of the Windows\DigitalLocker folder on Server5
- D. A backup of the Windows\DigitalLocker folder on Server1

Answer: A

### Question No: 149 - (Topic 8)

Your network contains three servers named HV1, HV2, and Server1 that run Windows Server 2012 R2. HV1 and HV2 have the Hyper-V server role installed. Server1 is a file server that contains 3 TB of free disk space.

HV1 hosts a virtual machine named VM1. The virtual machine configuration file for VM1 is stored in D:\VM and the virtual hard disk file is stored in E:\VHD.

You plan to replace drive E with a larger volume. You need to ensure that VM1 remains available from HV1 while drive E is being replaced. You want to achieve this goal by using the minimum amount of administrative effort.

What should you do?

- **A.** Perform a live migration to HV2.
- **B.** Add HV1 and HV2 as nodes in a failover cluster. Perform a storage migration to HV2.

**C.** Add HV1 and HV2 as nodes in a failover cluster. Perform a live migration to HV2.

**D.** Perform a storage migration to Server1.

Answer: D

## Question No: 150 - (Topic 8)

You have a server named Server1 that runs Windows Server 2012 R2. You plan to enable Hyper-V Network Virtualization on Server1. You need to install the Windows Network Virtualization Filter Driver on Server1.

Which Windows PowerShell cmdlet should you run?

- A. Set-NetVirtualizationGlobal
- B. Enable-NetAdapterBinding
- C. Add WindowsFeature
- D. Set-NetAdapterVmq

### Answer: B

### Explanation:

Hyper-V Network Virtrtualization runs multiple virtual networks on a physical network. And

each virtual network operates as if it is running as a physical network.

The The Set-NetAdaptercmdlet sets the basic properties of a network adapter such as virtual LAN (VLAN) identifier (ID) and MAC address.

Thus if you add the binding parameter to the command then you will be able to install the Windows Network Virtualization Filter Driver.

Step one:Enable Windows Network Virtualization (WNV). This is a binding that is applied to the NIC that you External Virtual Switch is bound to.

This can be a physical NIC, it can be an LBFO NIC team. Either way, it is the network adapter that your External Virtual Switch uses to exit the server.

This also means that if you have multiple virtual networks or multiple interfaces that you can pick and choose and it is not some global setting.

If you have one External Virtual Switch this is fairly easy:

\$vSwitch = Get-VMSwitch -SwitchType External# Check if Network Virtualization is bound# This could be done by checking for the binding and seeing if it is enabledForEach-Object -InputObject \$vSwitch {if ((Get-NetAdapterBinding -ComponentID "ms\_netwnv" -

InterfaceDescription\$\_.NetAdapterInterfaceDescription).Enabled -eq \$false){ # Lets enable itEnable-NetAdapterBinding -InterfaceDescription \$\_.NetAdapterInterfaceDescription - ComponentID "ms\_netwnv"}}

## Question No : 151 - (Topic 8)

Your network contains an Active Directory Rights Management Services (AD RMS) cluster named Cluster1.

You plan to change Cluster1 to a new AD RMS cluster named Cluster2.

You need to ensure that all users retrieve the location of the AD RMS templates from Cluster2.

What should you do?

- **A.** Modify the Service Connection Point (SCP).
- **B.** Modify the exclusion policies.
- **C.** Modify the templates file location of the rights policy templates.
- **D.** Create an alias (CNAME) record named Cluster1.contoso.com that points to Cluster2.

### Answer: A

# Question No : 152 - (Topic 8)

Contoso.Ltd, has an Active Directory Domain Services (AD DS) domain named contoso.com. The domain and forest functional levels are set to Windows Server 2008 R2. You have a property configured certification authority (CA). All servers run Windows Server 2012 R2.

You have the following requirements.

. Users must not be able to attach specific documents to e-mail messages or copy the files to a personal USB device.

. Finance department users must be able to access the solution from their domain-joined windows devices on the corporate network over the internet without any additional configuration.

. Finance department uses must be able to access the documents even if the primary server fails.

What should you do?

**A.** Upgrade the domain functional level to Windows 2012 or higher.

**B.** Install Active Directory Federation Services (AD FS), and integrate the Active Directory Rights Managements Services server with AD FS.

**C.** Ensure that the internal and external URLs for the Active Directory Rights Management Services cluster are the same.

**D.** Implement an Active Directory Rights Management Services cluster and place at least one cluster node in the perimeter network

Answer: D

# Question No: 153 - (Topic 8)

Your network contains an Active Directory domain named contoso.com. The network has an Active Directory Certificate Services (AD CS) infrastructure.

You need to issue a certificate to users to meet the following requirements:

The Ensure that the users can encrypt files by using Encrypting File System (EFS).

The Ensure that all of the users reenroll for their certificate every six months.

What should you do first?

**A.** From the properties of the User certificate template, assign the Allow -Enroll permission to the Authenticated Users group.

**B.** From the properties of the Basic EFS template, assign the Allow -Enroll permission to the Authenticated Users group.

**C.** Create a copy of the User certificate template, and then modify the extensions of the copy.

**D.** Create a copy of the Basic EFS certificate template, and then modify the validity period of the copy.

Answer: D

**Explanation:** Explanation:

### Selecting Certificate Templates

1 out of 1 rated this helpful - Rate this topic

Updated: March 28, 2003

Applies To: Windows Server 2003, Windows Server 2003 R2, Windows Server 2003 with SP1, Windows Server 2003 with SP2

The certificate services that you deploy and the security requirements that are specific to your organization impact the types of certificates that you issue. You can issue multiple types of certificates to meet a variety of security requirements.

The certificate templates available with an enterprise CA in Windows Server 2000 and Windows Server 2003 provide the default contents of all certificates that can be requested from a Windows enterprise CA. These certificate templates are stored in Active Directory and cannot be used with stand-alone CAs.

Certificate templates can serve a single purpose or multiple purposes. Single-purpose templates generate certificates that can be used for a single application. For example, the Smart Card Logon certificate template is designed for smart card logon only. Multipurpose templates generate certificates that can be used for a number of applications, such as Secure Sockets Layer (SSL), S/MIME, and EFS. For example, a user certificate can be used for both user authentication and EFS encryption.

Both Windows 2000 and Windows Server 2003 support single-purpose and multipurpose templates. However, Windows 2000 and Windows Server 2003 Standard Edition only support version 1 templates, which have read-only attributes that cannot be customized or extended. Windows Server 2003, Enterprise Edition supports version 2 templates, which allow you to create new certificate templates, clone an existing template, and replace templates that are already in use.

t8 q116

Reference: http://technet.microsoft.com/en-us/library/cc786499(v=ws.10).aspx

## Question No : 154 DRAG DROP - (Topic 8)

You have a failover cluster named Cluster1 that contains four Hyper-V hosts. Cluster1 hosts 20 virtual machines.

You deploy a new failover cluster named Cluster2.

You plan to replicate the virtual machines from Cluster1 to Cluster2.

You need to recommend which actions must be performed on Cluster2 for the planned deployment.

Which three actions should you recommend?

To answer, move the three appropriate actions from the list of actions to the answer area and arrange them in the correct order.

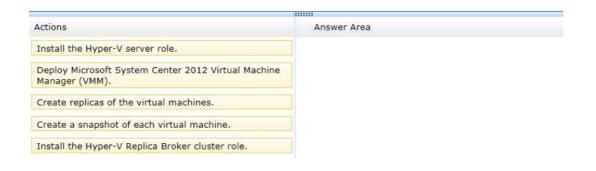

## Answer:

|                                                                       | 1000                                             |
|-----------------------------------------------------------------------|--------------------------------------------------|
| Actions                                                               | Answer Area                                      |
| Install the Hyper-V server role.                                      | Install the Hyper-V server role.                 |
| Deploy Microsoft System Center 2012 Virtual Machine<br>Manager (VMM). | Install the Hyper-V Replica Broker cluster role. |
| Create replicas of the virtual machines.                              |                                                  |
| Create a snapshot of each virtual machine.                            | Create replicas of the virtual machines.         |
| Install the Hyper-V Replica Broker cluster role.                      |                                                  |

## **Explanation:**

- Box 1: Install the Hyper-V server role
- Box 2: Install the Hyper-V Replica Broker cluster role.
- Box 3: Create replicas of the virtual machines.

Note:

\* Windows Server 2012 Hyper-V Role introduces a new capability, Hyper-V Replica, as a built-in replication mechanism at a virtual machine (VM) level. Hyper-V Replica can asynchronously replicate a selected VM running at a primary site to a designated replica site across LAN/WAN.

\*Step 1: Prepare to Deploy Hyper-V Replica

- 1.1. Make basic planning decisions
- 1.2. Install the Hyper-V server role
- 1.3. Configure the firewall
- 1.4. Configure Hyper-V Replica Broker

Step2: Step 2: Enable Replication

- 2.1 Configure the Replica server
- 2.2. Configure a Replica server that is part of a failover cluster (optional)
- 2.3 Enable replication for virtual machines
- Each virtual machine that is to be replicated must be enabled for replication.
- 2.4 Configure primary server to receive replication

# **Question No : 155 DRAG DROP - (Topic 8)**

Your network contains an Active Directory domain named contoso.com. The domain contains two domain controllers named DC1 and DC2. The domain contains a server named Server1.

Server1 is a certification authority (CA). All servers run Windows Server 2012 R2.

You plan to deploy BitLocker Drive Encryption (BitLocker) to all client computers. The unique identifier for your organization is set to Contoso.

You need to ensure that you can recover the BitLocker encrypted data by using a BitLocker data recovery agent. You must be able to perform the recovery from any administrative computer.

Which four actions should you perform in sequence? To answer, move the appropriate actions from the list of actions to the answer area and arrange them in the correct order.

| Actions                                                                                              | Answer Area |  |
|----------------------------------------------------------------------------------------------------|-------------|--|
| Request the new certificate and export the certificate as<br>a .pfx file.                            |             |  |
| Deploy the data recovery agent by using a Group Policy<br>object (GPO).                              |             |  |
| Install BitLocker on Server1.                                                                        |             |  |
| Copy the Basic EFS certificate template, modify the new template, and then publish the new template. |             |  |
| Request the new certificate and export the certificate as<br>a .cer file.                            |             |  |
| Install BitLocker on a domain controller.                                                            |             |  |

### Answer:

| Actions                                                                                              | Answer Area                                                                                          |
|----------------------------------------------------------------------------------------------------|----------------------------------------------------------------------------------------------------|
| Request the new certificate and export the certificate as a .pfx file.                               | Install BitLocker on a domain controller.                                                            |
| Deploy the data recovery agent by using a Group Policy object (GPO).                                 |                                                                                                    |
| Install BitLocker on Server1.                                                                        | Copy the Basic EFS certificate template, modify the new template, and then publish the new template. |
| Copy the Basic EFS certificate template, modify the new template, and then publish the new template. | Request the new certificate and export the certificate as                                            |
| Request the new certificate and export the certificate as a .cer file.                               | a .cer file.                                                                                         |
| Install BitLocker on a domain controller.                                                            | Deploy the data recovery agent by using a Group Policy object (GPO).                                 |

## Question No : 156 - (Topic 8)

Your network contains 20 servers that run Windows Server 2012. The servers have the Hyper-V server role installed.

You plan to deploy a management solution.

You need to recommend which Microsoft System Center 2012 roles must be deployed to meet the following requirements:

- An administrator must be notified when an incident occurs, such as a serious error in the event log, on a Hyper-V host, or on a virtual machine.
- An administrator must be able to assign an incident to a specific administrator for resolution.
- An incident that remains unresolved for more than 10 hours must be escalated

automatically to another administrator.

Administrators must be able to generate reports that contain the details of incidents and escalations.

Which System Center 2012 roles should you recommend? More than one answer choice may achieve the goal. Select the BEST answer.

- A. Operations Manager and Orchestrator
- **B.** Operations Manager and Service Manager
- C. Configuration Manager and Service Manager
- **D.** Service Manager and Virtual Machine Manager (VMM)

Answer: B

# **Question No : 157 DRAG DROP - (Topic 8)**

Your network contains an Active Directory domain named contoso.com. The domain contains multiple servers that are configured as Hyper-V hosts.

You plan to implement four virtual machines. The virtual machines will be configured as shown in the following table.

| Virtual machine name | Configuration                                                                                                    |  |  |
|----------------------|----------------------------------------------------------------------------------------------------|--|--|
| VM1                  | Will host several shared folders that are accessed by users on the network.                                                   |  |  |
| VM2                  | Will be migrated to a host on the public cloud by using live migration.                                                       |  |  |
| VM3                  | Will run processes that must only be able to connect to shared resources on other virtual machines on the local Hyper-V host. |  |  |
| VM4                  | Will run processes that must only be able to connect to shared resources on the local Hyper-V host.                           |  |  |

You need to identify which network must be added to each virtual machine.

Which network types should you identify?

To answer, drag the appropriate Network Type to the correct virtual machine in the answer area. Each Network Type may be used once, more than once, or not at all. Additionally, you may need to drag the split bar between panes or scroll to view content.

| Network Types | Answer Are | ea      |
|---------------|------------|---------|
| Private       | VM1        | Network |
| Internal      |            | 1       |
| External      | VM2        | Network |
|               | ∨МЗ        | Network |
|               | VM4        | Network |

### Answer:

| Network Types       | Answer A | rea      |
|---------------------|----------|----------|
| Private<br>Internal | VM1      | External |
| External            | VM2      | External |
|                     | VM3      | Private  |
|                     | VM4      | Internal |

# Explanation:

| Network Types | Answer A | rea      |
|---------------|----------|----------|
| Private       | VM1      | External |
| External      | VM2      | External |
|               | ∨мз      | Private  |
|               | VM4      | Internal |

http://blogs.technet.com/b/jhoward/archive/2008/06/17/hyper-v-what-are-the-uses-fordifferent-types-of-virtual-networks.aspx

An external network, which provides communication between a virtual machine and a physical network by creating an association to a physical network adapter on the virtualization server.

An internal network, which provides communication between the virtualization server and virtual machines.

A private network, which provides communication between virtual machines only.

## Question No: 158 - (Topic 8)

You administer a group of servers that run Windows Server 2012 R2.

You must install all updates. You must report on compliance with the update policy on a monthly basis.

You need to configure updates and compliance reporting for new devices.

What should you do?

**A.** Deploy the Microsoft Baseline Security Analyzer. Scan the servers and specify the /apply switch.

**B.** In Configuration Manager, deploy a new Desired Configuration Management baseline that includes all required updates.

**C.** Configure a new group policy to install updates monthly. Deploy the group policy to all servers.

**D.** In Operations Manager, create an override that enables the software updates management pack. Apply the new override to the servers.

# Answer: C

# Question No : 159 - (Topic 8)

Your network contains an Active Directory domain named contoso.com. You deploy Active Directory Certificate Services (AD CS). You plan to deploy 100 external Web servers that will be publicly accessible and will require Secure Sockets Layer (SSL) certificates.

You also plan to deploy 50,000 certificates for secure email exchanges with Internet-based recipients.

You need to recommend a certificate services solution for the planned deployment.

What should you recommend? More than one answer choice may achieve the goal. Select the BEST answer.

A. Deploy a certification authority (CA) that is subordinate to an external root CA.

**B.** Purchase 50,100 certificates from a trusted third-party root certification authority (CA).

**C.** Distribute a copy of the root certification authority (CA) certificate to external relying parties.

**D.** Instruct each user to request a Secure Email certificate from a trusted third-party root CA, and then purchase 100 Web server certificates.

# Answer: A

Explanation:

Explanation:

#### Install a Subordinate Certification Authority

0 out of 2 rated this helpful - Rate this topic

Applies To: Windows Server 2008

After a root certification authority (CA) has been installed, many organizations will install one or more subordinate CAs to implement policy restrictions on the public key infrastructure (PKI) and to issue certificates to end clients. Using at least one subordinate CA can help protect the root CA from unnecessary exposure.

If a subordinate CA will be used to issue certificates to users or computers with accounts in an Active Directory domain, installing the subordinate CA as an enterprise CA allows you to use the client's existing account data in Active Directory Domain Services (AD DS) to issue and manage certificates and to publish certificates to AD DS.

Membership in local **Administrators**, or equivalent, is the minimum required to complete this procedure. If this will be an enterprise CA, membership in **Domain Admins**, or equivalent, is the minimum required to complete this procedure. For more information, see Implement Role-Based Administration.

t8 q115

Reference: http://technet.microsoft.com/en-us/library/cc772192(v=ws.10).aspx

## Question No: 160 - (Topic 8)

You manage a Hyper-V 2012 cluster by using System Center Virtual Machine Manager 2012 SP1. You need to ensure high availability for business-critical virtual machines (VMs) that host business-critical SQL Server databases.

Solution: You create an availability set and place each business-critical VM in the set.

Does this meet the goal?

A. Yes B. No

### Answer: A

**Explanation:** When you place multiple virtual machines in an availability set, VMM will attempt to keep those virtual machines on separate hosts and avoid placing them together on the same host whenever possible. This helps to improve continuity of service.

Reference: Configuring Availability Options for Virtual Machines Overview

https://technet.microsoft.com/en-us/library/jj628163.aspx

# Question No : 161 - (Topic 8)

Your network contains five Active Directory forests.

You plan to protect the resources in one of the forests by using Active Directory Rights Management Services (AD RMS).

Users in all of the forests will access the protected resources.

You need to identify the minimum number of AD RMS clusters required for the planned deployment.

What should you identify?

- A. Five root clusters
- **B.** Five licensing clusters
- C. One licensing cluster and five root clusters
- **D.** One root cluster and five licensing clusters

### **Answer: A**

## Question No : 162 - (Topic 8)

Your network contains a server named Server1 that runs Windows Server 2012. Server1 is configured as a Hyper-V host. Server1 hosts a virtual machine named VM1. VM1 is configured as a file server that runs Windows Server 2012. VM1 connects to a shared storage device by using the iSCSI Initiator.

You need to back up the files and the folders in the shared storage used by VM1. The solution must ensure that open files are included in the backup.

What should you do?

- **A.** From Hyper-V Manager, create a snapshot of VM1.
- **B.** From Server1, perform a backup by using Windows Server Backup.

**C.** From VM1, perform a backup by using Windows Server Backup.

**D.** From Microsoft System Center 2012 Virtual Machine Manager (VMM), create a copy of VM1.

# Answer: C Explanation: Explanation: Backing Up Hyper-V Virtual Machines Using Windows Server Backup

Caption: After doing a backup using Windows Server Backup – I can now restore a specific virtual machine... I am showing the backup contains the ID's of all the VM's for the Hyper-V "application"... (see the post by Rob Hefner linked to below to enabled Hyper-V in WSB)

t8 q107

Reference: http://blogs.msdn.com/b/taylorb/archive/2008/08/20/backing-up-hyper-v-virtualmachines-usingwindowsserver-backup.aspx

## Question No: 163 HOTSPOT - (Topic 8)

Your network contains an Active Directory domain named contoso.com. The domain contains a Network Load Balancing (NLB) cluster named Cluster1 that contains four nodes. Cluster1 hosts a web application named App1. The session state information of App1 is stored in a Microsoft SQL Server 2012 database.

The network contains four subnets.

You discover that all of the users from a subnet named Subnet1 always connect to the same NLB node.

You need to ensure that all of the users from each of the subnets connect equally across all of the nodes in Cluster1.

What should you modify from the port settings?

To answer, select the appropriate setting in the answer area.

### **Microsoft Exams List**

| 70-246 Dump PDF VCE | 70-485 Dump PDF VCE | 70-742 Dump PDF VCE | 98-366 Dump PDF VCE  |  |  |  |
|---------------------|---------------------|---------------------|----------------------|--|--|--|
| 70-247 Dump PDF VCE | 70-486 Dump PDF VCE | 70-743 Dump PDF VCE | 98-367 Dump PDF VCE  |  |  |  |
| 70-331 Dump PDF VCE | 70-487 Dump PDF VCE | 70-744 Dump PDF VCE | 98-368 Dump PDF VCE  |  |  |  |
| 70-332 Dump PDF VCE | 70-488 Dump PDF VCE | 70-761 Dump PDF VCE | 98-369 Dump PDF VCE  |  |  |  |
| 70-333 Dump PDF VCE | 70-489 Dump PDF VCE | 70-762 Dump PDF VCE | 98-372 Dump PDF VCE  |  |  |  |
| 70-334 Dump PDF VCE | 70-490 Dump PDF VCE | 70-765 Dump PDF VCE | 98-373 Dump PDF VCE  |  |  |  |
| 70-339 Dump PDF VCE | 70-491 Dump PDF VCE | 70-768 Dump PDF VCE | 98-374 Dump PDF VCE  |  |  |  |
| 70-341 Dump PDF VCE | 70-492 Dump PDF VCE | 70-980 Dump PDF VCE | 98-375 Dump PDF VCE  |  |  |  |
| 70-342 Dump PDF VCE | 70-494 Dump PDF VCE | 70-981 Dump PDF VCE | 98-379 Dump PDF VCE  |  |  |  |
| 70-345 Dump PDF VCE | 70-496 Dump PDF VCE | 70-982 Dump PDF VCE | MB2-700 Dump PDF VCE |  |  |  |
| 70-346 Dump PDF VCE | 70-497 Dump PDF VCE | 74-343 Dump PDF VCE | MB2-701 Dump PDF VCE |  |  |  |
| 70-347 Dump PDF VCE | 70-498 Dump PDF VCE | 74-344 Dump PDF VCE | MB2-702 Dump PDF VCE |  |  |  |
| 70-348 Dump PDF VCE | 70-499 Dump PDF VCE | 74-409 Dump PDF VCE | MB2-703 Dump PDF VCE |  |  |  |
| 70-354 Dump PDF VCE | 70-517 Dump PDF VCE | 74-678 Dump PDF VCE | MB2-704 Dump PDF VCE |  |  |  |
| 70-383 Dump PDF VCE | 70-532 Dump PDF VCE | 74-697 Dump PDF VCE | MB2-707 Dump PDF VCE |  |  |  |
| 70-384 Dump PDF VCE | 70-533 Dump PDF VCE | 77-420 Dump PDF VCE | MB2-710 Dump PDF VCE |  |  |  |
| 70-385 Dump PDF VCE | 70-534 Dump PDF VCE | 77-427 Dump PDF VCE | MB2-711 Dump PDF VCE |  |  |  |
| 70-410 Dump PDF VCE | 70-640 Dump PDF VCE | 77-600 Dump PDF VCE | MB2-712 Dump PDF VCE |  |  |  |
| 70-411 Dump PDF VCE | 70-642 Dump PDF VCE | 77-601 Dump PDF VCE | MB2-713 Dump PDF VCE |  |  |  |
| 70-412 Dump PDF VCE | 70-646 Dump PDF VCE | 77-602 Dump PDF VCE | MB2-714 Dump PDF VCE |  |  |  |
| 70-413 Dump PDF VCE | 70-673 Dump PDF VCE | 77-603 Dump PDF VCE | MB2-715 Dump PDF VCE |  |  |  |
| 70-414 Dump PDF VCE | 70-680 Dump PDF VCE | 77-604 Dump PDF VCE | MB2-716 Dump PDF VCE |  |  |  |
| 70-417 Dump PDF VCE | 70-681 Dump PDF VCE | 77-605 Dump PDF VCE | MB2-717 Dump PDF VCE |  |  |  |
| 70-461 Dump PDF VCE | 70-682 Dump PDF VCE | 77-881 Dump PDF VCE | MB2-718 Dump PDF VCE |  |  |  |
| 70-462 Dump PDF VCE | 70-684 Dump PDF VCE | 77-882 Dump PDF VCE | MB5-705 Dump PDF VCE |  |  |  |
| 70-463 Dump PDF VCE | 70-685 Dump PDF VCE | 77-883 Dump PDF VCE | MB6-700 Dump PDF VCE |  |  |  |
| 70-464 Dump PDF VCE | 70-686 Dump PDF VCE | 77-884 Dump PDF VCE | MB6-701 Dump PDF VCE |  |  |  |
| 70-465 Dump PDF VCE | 70-687 Dump PDF VCE | 77-885 Dump PDF VCE | MB6-702 Dump PDF VCE |  |  |  |
| 70-466 Dump PDF VCE | 70-688 Dump PDF VCE | 77-886 Dump PDF VCE | MB6-703 Dump PDF VCE |  |  |  |
| 70-467 Dump PDF VCE | 70-689 Dump PDF VCE | 77-887 Dump PDF VCE | MB6-704 Dump PDF VCE |  |  |  |
| 70-469 Dump PDF VCE | 70-692 Dump PDF VCE | 77-888 Dump PDF VCE | MB6-705 Dump PDF VCE |  |  |  |
| 70-470 Dump PDF VCE | 70-695 Dump PDF VCE | 77-891 Dump PDF VCE | MB6-884 Dump PDF VCE |  |  |  |
| 70-473 Dump PDF VCE | 70-696 Dump PDF VCE | 98-349 Dump PDF VCE | MB6-885 Dump PDF VCE |  |  |  |
| 70-480 Dump PDF VCE | 70-697 Dump PDF VCE | 98-361 Dump PDF VCE | MB6-886 Dump PDF VCE |  |  |  |
| 70-481 Dump PDF VCE | 70-698 Dump PDF VCE | 98-362 Dump PDF VCE | MB6-889 Dump PDF VCE |  |  |  |
| 70-482 Dump PDF VCE | 70-734 Dump PDF VCE | 98-363 Dump PDF VCE | MB6-890 Dump PDF VCE |  |  |  |
| 70-483 Dump PDF VCE | 70-740 Dump PDF VCE | 98-364 Dump PDF VCE | MB6-892 Dump PDF VCE |  |  |  |
| 70-484 Dump PDF VCE | 70-741 Dump PDF VCE | 98-365 Dump PDF VCE | MB6-893 Dump PDF VCE |  |  |  |

### Cisco Exams List

|                      | CISCO                | Examp Else           |                      |
|----------------------|----------------------|----------------------|----------------------|
| 010-151 Dump PDF VCE | 350-018 Dump PDF VCE | 642-737 Dump PDF VCE | 650-667 Dump PDF VCE |
| 100-105 Dump PDF VCE | 352-001 Dump PDF VCE | 642-742 Dump PDF VCE | 650-669 Dump PDF VCE |
| 200-001 Dump PDF VCE | 400-051 Dump PDF VCE | 642-883 Dump PDF VCE | 650-752 Dump PDF VCE |
| 200-105 Dump PDF VCE | 400-101 Dump PDF VCE | 642-885 Dump PDF VCE | 650-756 Dump PDF VCE |
| 200-120 Dump PDF VCE | 400-151 Dump PDF VCE | 642-887 Dump PDF VCE | 650-968 Dump PDF VCE |
| 200-125 Dump PDF VCE | 400-201 Dump PDF VCE | 642-889 Dump PDF VCE | 700-001 Dump PDF VCE |
| 200-150 Dump PDF VCE | 400-251 Dump PDF VCE | 642-980 Dump PDF VCE | 700-037 Dump PDF VCE |
| 200-155 Dump PDF VCE | 400-351 Dump PDF VCE | 642-996 Dump PDF VCE | 700-038 Dump PDF VCE |
| 200-310 Dump PDF VCE | 500-006 Dump PDF VCE | 642-997 Dump PDF VCE | 700-039 Dump PDF VCE |
| 200-355 Dump PDF VCE | 500-007 Dump PDF VCE | 642-998 Dump PDF VCE | 700-101 Dump PDF VCE |
| 200-401 Dump PDF VCE | 500-051 Dump PDF VCE | 642-999 Dump PDF VCE | 700-104 Dump PDF VCE |
| 200-601 Dump PDF VCE | 500-052 Dump PDF VCE | 644-066 Dump PDF VCE | 700-201 Dump PDF VCE |
| 210-060 Dump PDF VCE | 500-170 Dump PDF VCE | 644-068 Dump PDF VCE | 700-205 Dump PDF VCE |
| 210-065 Dump PDF VCE | 500-201 Dump PDF VCE | 644-906 Dump PDF VCE | 700-260 Dump PDF VCE |
| 210-250 Dump PDF VCE | 500-202 Dump PDF VCE | 646-048 Dump PDF VCE | 700-270 Dump PDF VCE |
| 210-255 Dump PDF VCE | 500-254 Dump PDF VCE | 646-365 Dump PDF VCE | 700-280 Dump PDF VCE |
| 210-260 Dump PDF VCE | 500-258 Dump PDF VCE | 646-580 Dump PDF VCE | 700-281 Dump PDF VCE |
| 210-451 Dump PDF VCE | 500-260 Dump PDF VCE | 646-671 Dump PDF VCE | 700-295 Dump PDF VCE |
| 210-455 Dump PDF VCE | 500-265 Dump PDF VCE | 646-985 Dump PDF VCE | 700-501 Dump PDF VCE |
| 300-070 Dump PDF VCE | 500-275 Dump PDF VCE | 648-232 Dump PDF VCE | 700-505 Dump PDF VCE |
| 300-075 Dump PDF VCE | 500-280 Dump PDF VCE | 648-238 Dump PDF VCE | 700-601 Dump PDF VCE |
| 300-080 Dump PDF VCE | 500-285 Dump PDF VCE | 648-244 Dump PDF VCE | 700-602 Dump PDF VCE |
| 300-085 Dump PDF VCE | 500-290 Dump PDF VCE | 648-247 Dump PDF VCE | 700-603 Dump PDF VCE |
| 300-101 Dump PDF VCE | 500-801 Dump PDF VCE | 648-375 Dump PDF VCE | 700-701 Dump PDF VCE |
| 300-115 Dump PDF VCE | 600-199 Dump PDF VCE | 648-385 Dump PDF VCE | 700-702 Dump PDF VCE |
| 300-135 Dump PDF VCE | 600-210 Dump PDF VCE | 650-032 Dump PDF VCE | 700-703 Dump PDF VCE |
| 300-160 Dump PDF VCE | 600-211 Dump PDF VCE | 650-042 Dump PDF VCE | 700-801 Dump PDF VCE |
| 300-165 Dump PDF VCE | 600-212 Dump PDF VCE | 650-059 Dump PDF VCE | 700-802 Dump PDF VCE |
| 300-180 Dump PDF VCE | 600-455 Dump PDF VCE | 650-082 Dump PDF VCE | 700-803 Dump PDF VCE |
| 300-206 Dump PDF VCE | 600-460 Dump PDF VCE | 650-127 Dump PDF VCE | 810-403 Dump PDF VCE |
| 300-207 Dump PDF VCE | 600-501 Dump PDF VCE | 650-128 Dump PDF VCE | 820-424 Dump PDF VCE |
| 300-208 Dump PDF VCE | 600-502 Dump PDF VCE | 650-148 Dump PDF VCE | 840-425 Dump PDF VCE |
| 300-209 Dump PDF VCE | 600-503 Dump PDF VCE | 650-159 Dump PDF VCE |                      |
| 300-210 Dump PDF VCE | 600-504 Dump PDF VCE | 650-281 Dump PDF VCE |                      |
| 300-320 Dump PDF VCE | 640-692 Dump PDF VCE | 650-393 Dump PDF VCE |                      |
| 300-360 Dump PDF VCE | 640-875 Dump PDF VCE | 650-472 Dump PDF VCE |                      |
| 300-365 Dump PDF VCE | 640-878 Dump PDF VCE | 650-474 Dump PDF VCE |                      |
| 300-370 Dump PDF VCE | 640-911 Dump PDF VCE | 650-575 Dump PDF VCE |                      |
| 300-375 Dump PDF VCE | 640-916 Dump PDF VCE | 650-621 Dump PDF VCE |                      |
| 300-465 Dump PDF VCE | 642-035 Dump PDF VCE | 650-663 Dump PDF VCE |                      |
| 300-470 Dump PDF VCE | 642-732 Dump PDF VCE | 650-665 Dump PDF VCE |                      |
| 300-475 Dump PDF VCE | 642-747 Dump PDF VCE | 650-754 Dump PDF VCE |                      |
|                      |                      |                      |                      |

# **HOT EXAMS**

### Cisco

100-105 Dumps VCE PDF 200-105 Dumps VCE PDF 300-101 Dumps VCE PDF 300-115 Dumps VCE PDF 300-135 Dumps VCE PDF 300-320 Dumps VCE PDF 400-101 Dumps VCE PDF 640-911 Dumps VCE PDF 640-916 Dumps VCE PDF

#### Microsoft

70-410 Dumps VCE PDF 70-411 Dumps VCE PDF 70-412 Dumps VCE PDF 70-413 Dumps VCE PDF 70-414 Dumps VCE PDF 70-417 Dumps VCE PDF 70-461 Dumps VCE PDF 70-462 Dumps VCE PDF 70-463 Dumps VCE PDF 70-465 Dumps VCE PDF 70-480 Dumps VCE PDF 70-483 Dumps VCE PDF 70-483 Dumps VCE PDF 70-486 Dumps VCE PDF

### **CompTIA**

220-901 Dumps VCE PDF 220-902 Dumps VCE PDF N10-006 Dumps VCE PDF SY0-401 Dumps VCE PDF